# **RPERCONA Server for MongoDB Documentation 4.4**

**4.4.29-28 (April 2, 2024)**

*Percona Technical Documentation Team*

*Percona LLC, © 2024*

# Table of contents

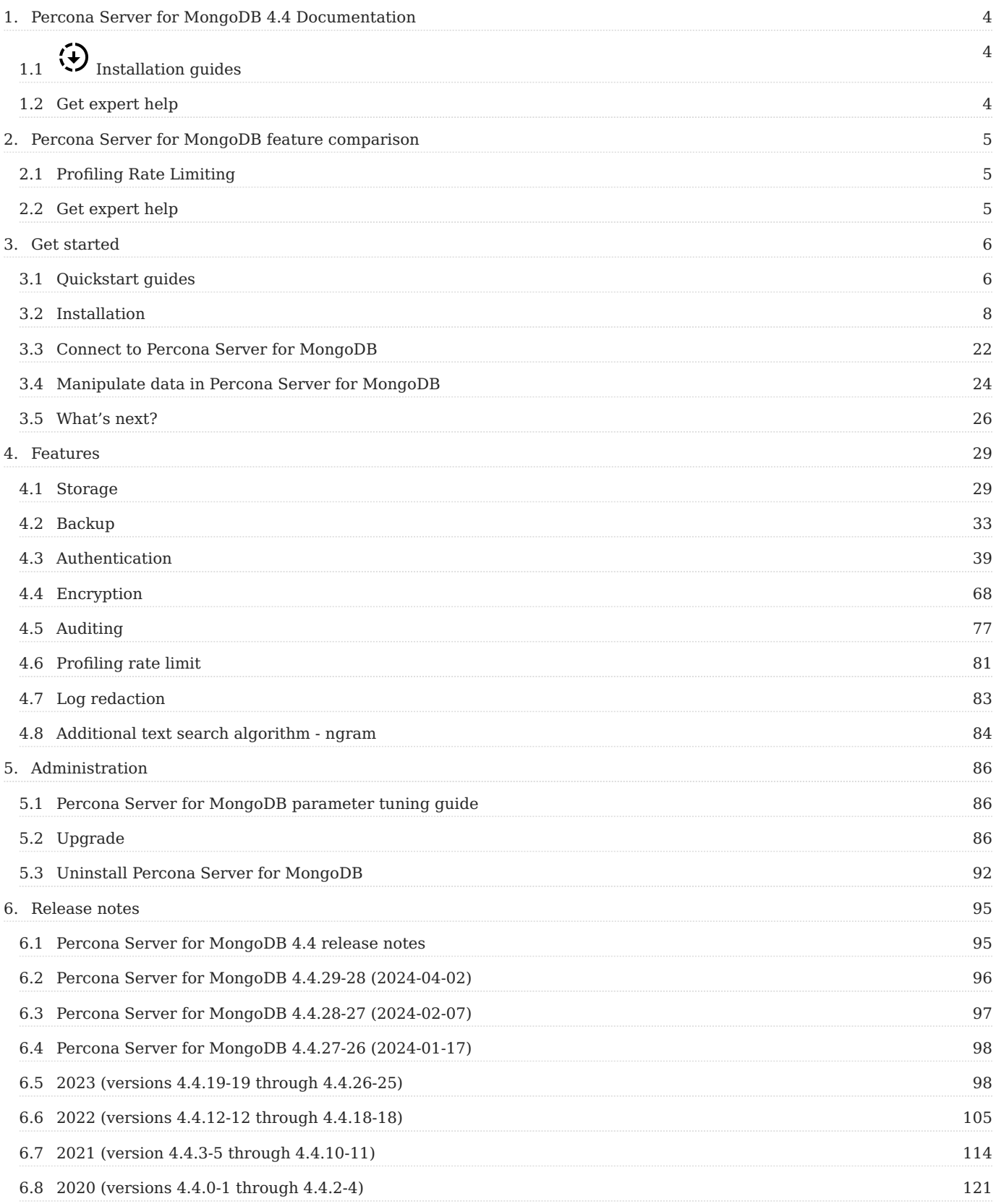

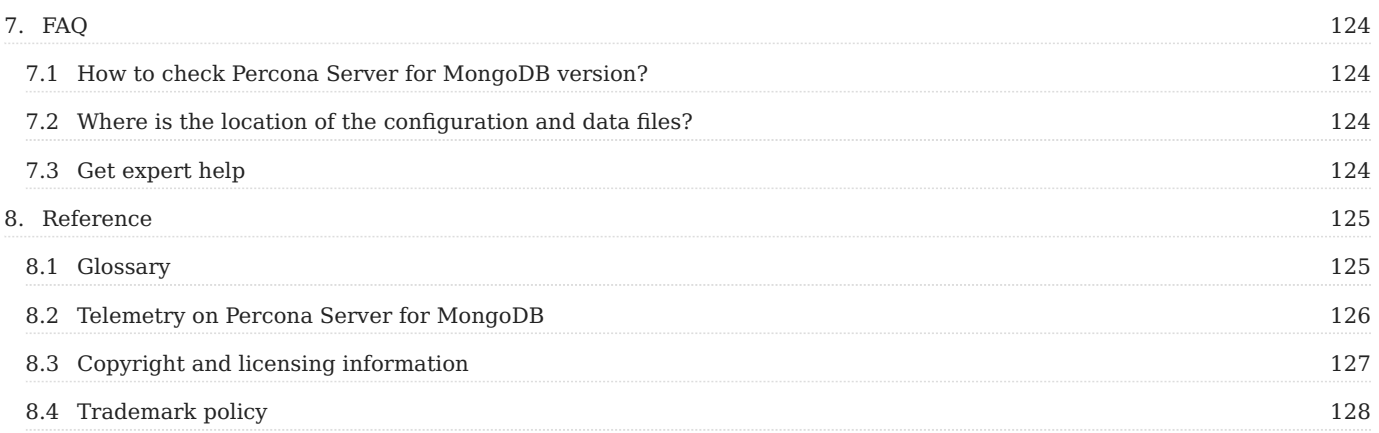

# <span id="page-3-0"></span>**1. Percona Server for MongoDB 4.4 Documentation**

Percona Server for MongoDB is an enhanced, fully compatible, source available, drop-in replacement for MongoDB 4.4 Community Edition with [enterprise-grade features.](#page-4-3) [To migrate to Percona Server for MongoDB](#page-87-0) requires no changes to MongoDB applications or code.

To see which version of Percona Server for MongoDB you are using check the value of the psmdbVersion key in the output of the [buildInfo](https://docs.mongodb.com/manual/reference/command/buildInfo/#dbcmd.buildInfo) database command. If this key does not exist, Percona Server for MongoDB is not installed on the server.

<span id="page-3-1"></span>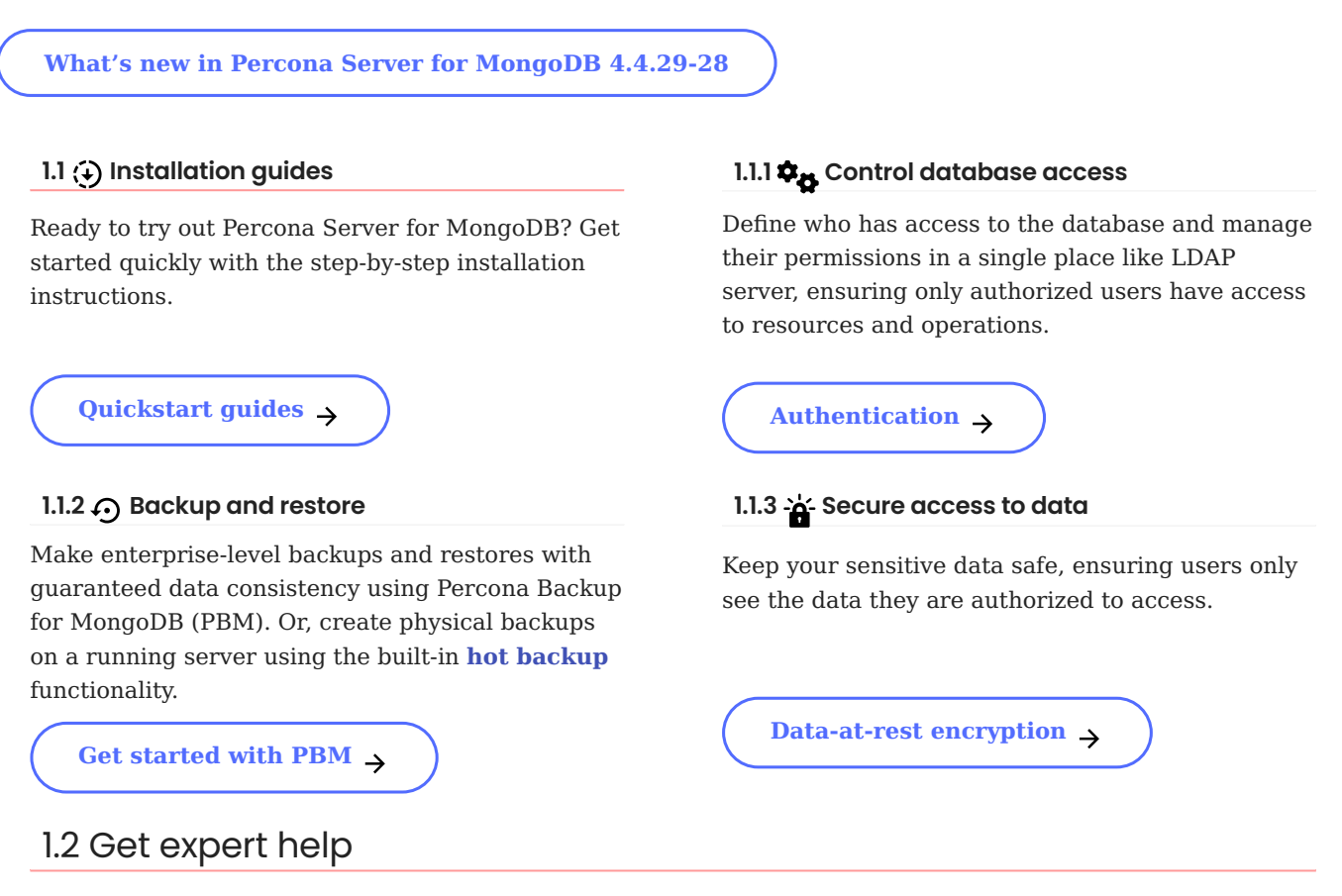

<span id="page-3-2"></span>If you need assistance, visit the community forum for comprehensive and free database knowledge, or contact our Percona Database Experts for professional support and services.

 **[Community Forum](https://forums.percona.com/c/mongodb/percona-server-for-mongodb/43)**  $\bigwedge$  [Get a Percona Expert](https://www.percona.com/about/contact)

**Q**February 28, 2024

December 7, 2022

# <span id="page-4-3"></span><span id="page-4-0"></span>**2. Percona Server for MongoDB feature comparison**

Percona Server for MongoDB 4.4 is based on [MongoDB Community Edition 4.4](https://docs.mongodb.com/manual/introduction/) and extends it with the functionality that is otherwise only available in MongoDB Enterprise Edition..

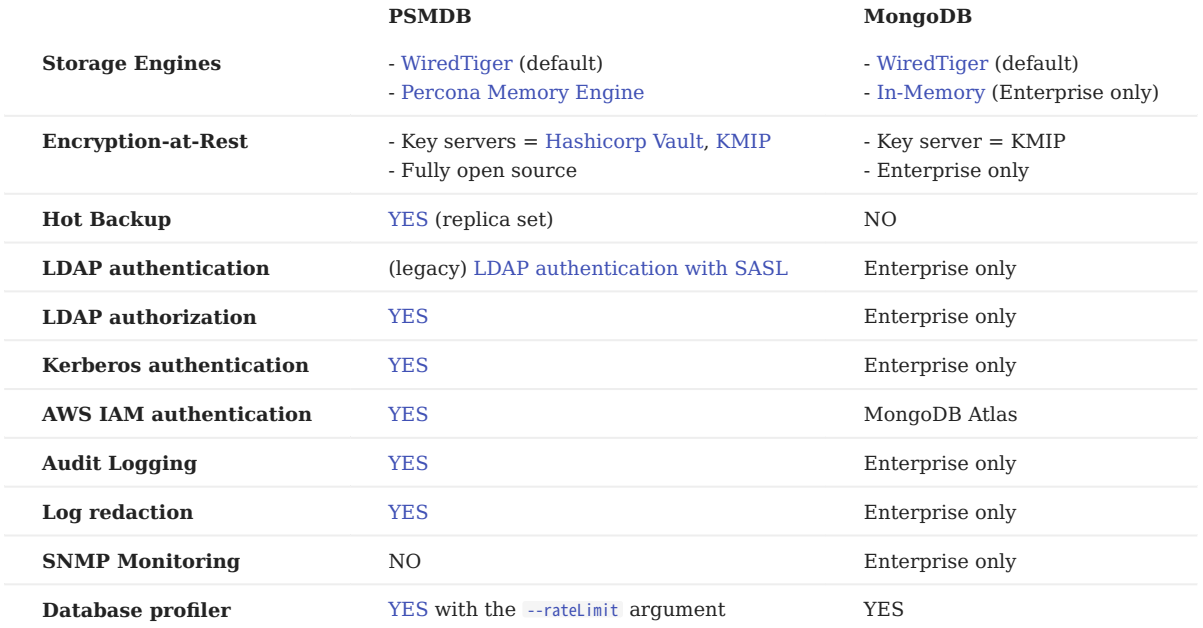

# <span id="page-4-1"></span>**2.1 Profiling Rate Limiting**

Profiling Rate Limiting was added to *Percona Server for MongoDB* in v3.4 with the --rateLimit argument. Since v3.6, MongoDB Community (and Enterprise) Edition includes a similar option [slowOpSampleRate](https://www.mongodb.com/docs/manual/reference/configuration-options/#mongodb-setting-operationProfiling.slowOpSampleRate). Please see Profiling Rate Limit for more information.

# <span id="page-4-2"></span>2.2 Get expert help

If you need assistance, visit the community forum for comprehensive and free database knowledge, or contact our Percona Database Experts for professional support and services.

 **[Community Forum](https://forums.percona.com/c/mongodb/percona-server-for-mongodb/43)**  $\bigwedge$  [Get a Percona Expert](https://www.percona.com/about/contact)

**C**February 28, 2024

December 7, 2022

# <span id="page-5-0"></span>**3. Get started**

# <span id="page-5-1"></span>**3.1 Quickstart guides**

Percona Server for MongoDB is an enhanced, fully compatible, source available, drop-in replacement for MongoDB 4.4 Community Edition with [enterprise-grade features.](#page-4-3)

Find the full list of supported platforms for Percona Server for MongoDB on the [Percona Software and Platform](https://www.percona.com/services/policies/percona-software-platform-lifecycle#mongodb) [Lifecycle](https://www.percona.com/services/policies/percona-software-platform-lifecycle#mongodb) page.

# **3.1.1 Install Percona Server for MongoDB**

You can use any of the easy-install guides. We recommend to use **the package manager of your operating system** for a convenient and quick way to install the software for production use. **Use Docker** to try the software first.

**Package manager Build from source We Manual download** 

Use the package manager of your operating system to install Percona Server for MongoDB:

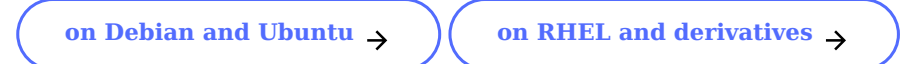

We gather [Telemetry data](#page-125-0) in Percona packages.

Get our Docker image and spin up Percona Server for MongoDB for a quick evaluation.

Check the Docker guide for step-by-step guidelines.

Run in Docker 
$$
\rightarrow
$$

We gather [Telemetry data](#page-125-0) in Docker images.

**Percona Operator for Kubernetes** is a controller introduced to simplify complex deployments that require meticulous and secure database expertise.

Check the Quickstart guides how to deploy and run Percona Server for MongoDB on Kubernetes with Percona Operator for MongoDB.

# **[Deploy in Kubernetes Quickstart](https://docs.percona.com/percona-operator-for-mongodb/quickstart.html)**

Have a full control over the installation by building Percona Server for MongoDB from source code.

Check the guide below for step-by-step instructions.

# **[Build from source](#page-14-0)**

If you need to install Percona Server for MongoDB offline or prefer a specific version of it, check out the link below for a step-by-step guide and get access to the downloads directory.

Note that for this scenario you must make sure that all dependencies are satisfied.

**[Install from tarballs](#page-13-0)** 

# **3.1.2 Upgrade instructions**

If you are currently using MongoDB Community Edition, see [Upgrading from MongoDB](#page-87-0).

If you are running an earlier version of Percona Server for MongoDB, see [Upgrading from Version 4.2.](#page-85-3)

# 3.1.3 Get expert help

If you need assistance, visit the community forum for comprehensive and free database knowledge, or contact our Percona Database Experts for professional support and services.

 **[Community Forum](https://forums.percona.com/c/mongodb/percona-server-for-mongodb/43)**  $\bigwedge$  [Get a Percona Expert](https://www.percona.com/about/contact)

February 28, 2024

December 7, 2022

# <span id="page-7-0"></span>**3.2 Installation**

## <span id="page-7-1"></span>**3.2.1 System requirements**

#### **x86\_64**

Percona Server for MongoDB has the same [system requirements](https://www.mongodb.com/docs/v6.0/administration/production-notes/#x86_64) as the MongoDB Community Edition.

Starting in MongoDB 5.0, mongod, mongos, and the legacy mongo shell are supported on x86 64 platforms that must meet these minimum micro-architecture requirements:

- Only Oracle Linux running the Red Hat Compatible Kernel (RHCK) is supported. MongoDB does not support the Unbreakable Enterprise Kernel (UEK).
- MongoDB 5.0 and above requires use of the AVX instruction set, available on [select Intel and AMD processors.](https://en.wikipedia.org/wiki/Advanced_Vector_Extensions#CPUs_with_AVX)

## **ARM64**

Percona Server for MongoDB requires the ARMv8.2-A or later microarchitecture.

Currently, only [Docker images](https://hub.docker.com/r/percona/percona-server-mongodb/) are available.

#### Get expert help

If you need assistance, visit the community forum for comprehensive and free database knowledge, or contact our Percona Database Experts for professional support and services.

 **[Community Forum](https://forums.percona.com/c/mongodb/percona-server-for-mongodb/43)**  $\bigwedge$  [Get a Percona Expert](https://www.percona.com/about/contact)

February 28, 2024

February 28, 2024

# <span id="page-8-0"></span>**3.2.2 Install Percona Server for MongoDB on Debian and Ubuntu**

This document describes how to install Percona Server for MongoDB from Percona repositories on DEB-based distributions such as Debian and Ubuntu.

We gather [Telemetry data](#page-125-0) to understand the use of the software and improve our products.

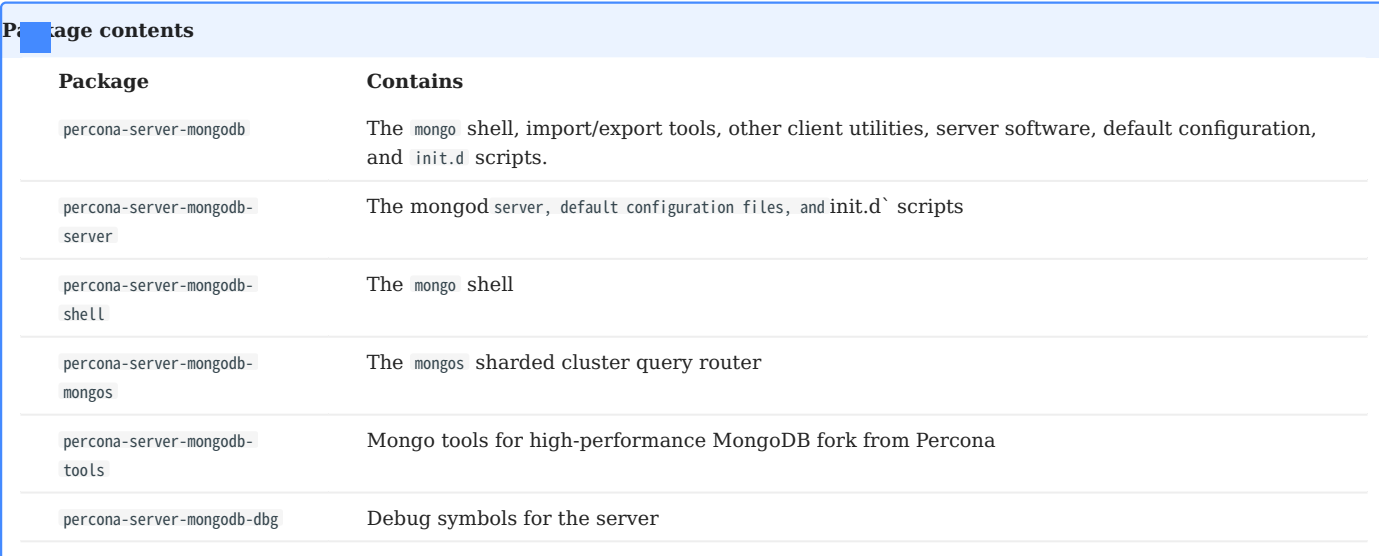

## **Procedure**

Before you start, check the [system requirements](#page-7-1).

#### **CONFIGURE PERCONA REPOSITORY**

To install from Percona repositories, first you need to enable the required repository using the [percona-release](https://docs.percona.com/percona-software-repositories/index.html) repository management tool.

0. Fetch **1 percona-release** packages from Percona web:

\$ wget https://repo.percona.com/apt/percona-release\_latest.\$(lsb\_release -sc)\_all.deb

0. **2** astall the downloaded package with **dpkg**:

\$ sudo dpkg -i percona-release\_latest.\$(lsb\_release -sc)\_all.deb

After you install this package, you have the access to Percona repositories. You can check the repository setup in the /etc/apt/sources.list.d/percona-release.list file.

#### 0. Enable the repository: **3**

\$ sudo percona-release enable psmdb-44 release

0. Remember to update the local cache: **4**

\$ sudo apt update

**INSTALL PERCONA SERVER FOR MONGODB**

*I* Install the latest version **I**<sub>3</sub> Install a specific version

Run the following command to install the latest version of Percona Server for MongoDB:

\$ sudo apt install percona-server-mongodb

To install a specific version of Percona Server for MongoDB, do the following:

#### List available versions: 1.

\$ sudo apt-cache madison percona-server-mongodb

??? example "Sample output"

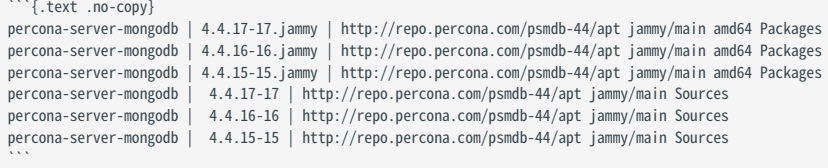

2. Install a specific version packages. You must specify each package with the version number. For example, to install Percona Server for MongoDB 4.4.15-15, run the following command:

```
$ sudo apt install percona-server-mongodb=4.4.15-15.jammy percona-server-mongodb-mongos=4.4.15-15.jammy percona-server-mongodb-shell=4.4.15-15.jammy percona-server-
mongodb-server=4.4.15-15.jammy percona-server-mongodb-tools=4.4.15-15.jammy
```
#### **Run Percona Server for MongoDB**

By default, Percona Server for MongoDB stores data files in /var/lib/mongodb/ and configuration parameters in /etc/ mongod.conf .

#### **Start the service**

Percona Server for MongoDB is started automatically after installation unless it encounters errors during the installation process.

You can also manually start it using the following command:

\$ sudo systemctl start mongod

#### **Confirm that the service is running**

Check the service status using the following command:

\$ sudo systemctl status mongod

#### **Stop the service**

Stop the service using the following command:

\$ sudo systemctl stop mongod

#### **Restart the service**

Restart the service using the following command:

\$ sudo systemctl restart mongod

Congratulations! Your Percona Server for MongoDB is up and running.

#### **Next steps**

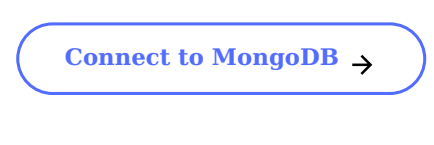

Get expert help

If you need assistance, visit the community forum for comprehensive and free database knowledge, or contact our Percona Database Experts for professional support and services.

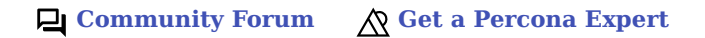

#### February 28, 2024

December 7, 2022

# <span id="page-10-0"></span>**3.2.3 Install Percona Server for MongoDB on Red Hat Enterprise Linux and derivatives**

This document describes how to install Percona Server for MongoDB on RPM-based distributions such as Red Hat Enterprise Linux and compatible derivatives.

We gather [Telemetry data](#page-125-0) to understand the use of the software and improve our products.

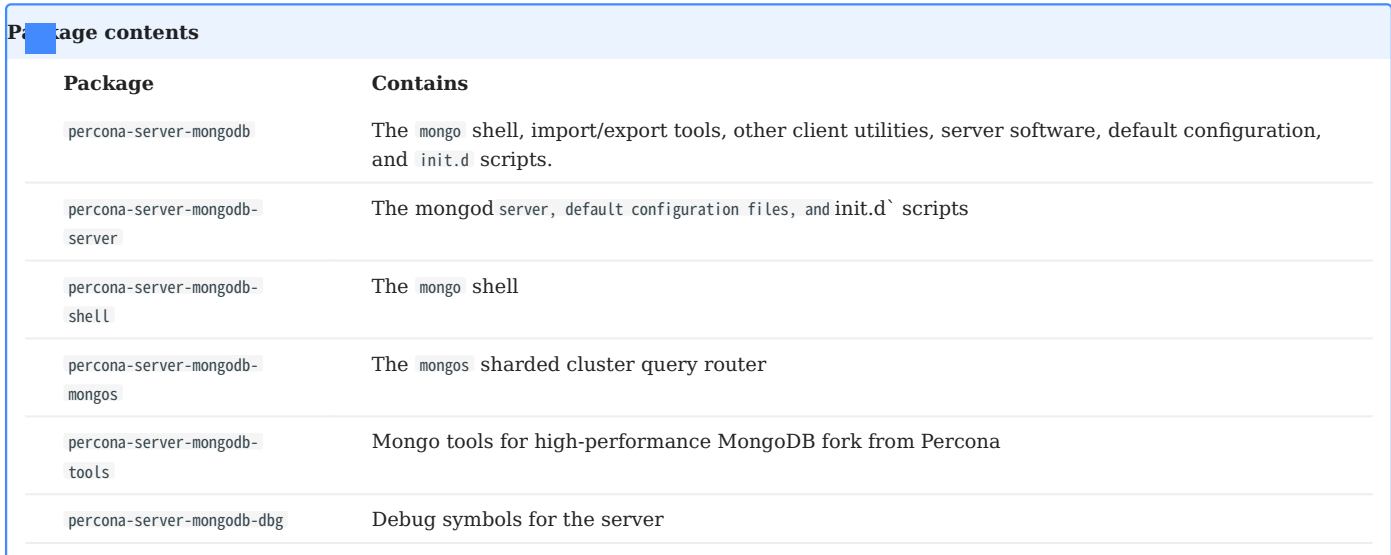

#### **Procedure**

Before you start, check the [system requirements](#page-7-1).

**CONFIGURE PERCONA REPOSITORY**

To install from Percona repositories, first you need to enable the required repository using the [percona-release](https://docs.percona.com/percona-software-repositories/index.html) repository management tool.

#### 0. Install **1 percona-release**:

\$ sudo yum install https://repo.percona.com/yum/percona-release-latest.noarch.rpm

0. Enable the repository: **2**

\$ sudo percona-release enable psmdb-44 release

**INSTALL PERCONA SERVER FOR MONGODB PACKAGES**

*f* Install the latest version **13** Install a specific version

To install the latest version of *Percona Server for MongoDB*, use the following command:

\$ sudo yum install percona-server-mongodb

To install a specific version of Percona Server for MongoDB, do the following:

#### 0. List available versions: **1**

\$ sudo yum list percona-server-mongodb --showduplicates

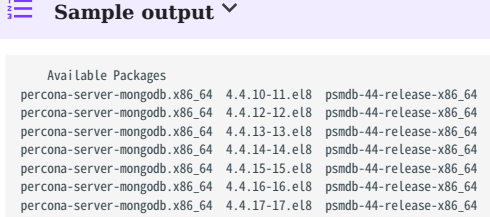

0. **2**nstall a specific version packages. For example, to install *Percona Server for MongoDB* 4.4.15-15, run the following command:

\$ sudo yum install percona-server-mongodb-4.4.15-15.el8

By default, Percona Server for MongoDB stores data files in /var/lib/mongodb/ and configuration parameters in /etc/ mongod.conf.

#### **Run Percona Server for MongoDB**

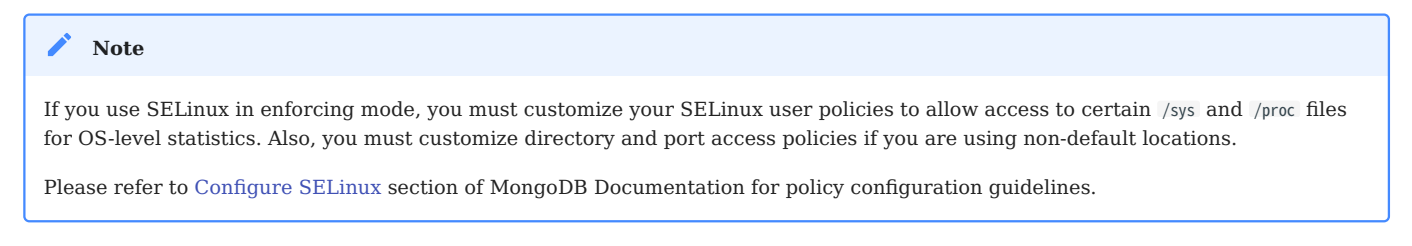

#### **Start the service**

Percona Server for MongoDB is not started automatically after installation. Start it manually using the following command:

\$ sudo systemctl start mongod

#### **Confirm that service is running**

Check the service status using the following command: service mongod status

\$ sudo systemctl status mongod

#### **Stop the service**

Stop the service using the following command: service mongod stop

\$ sudo systemctl stop mongod

#### **Restart the service**

Restart the service using the following command: service mongod restart

\$ sudo systemctl restart mongod

**RUN AFTER REBOOT**

The mongod service is not automatically started after you reboot the system.

For RHEL or CentOS versions 5 and 6, you can use the chkconfig utility to enable auto-start as follows:

\$ sudo chkconfig --add mongod

For RHEL or CentOS version 7, you can use the systemctl utility:

\$ sudo systemctl enable mongod

Congratulations! Your Percona Server for MongoDB is up and running.

#### **Next steps**

**[Connect to MongoDB](#page-21-0)** 

Get expert help

If you need assistance, visit the community forum for comprehensive and free database knowledge, or contact our Percona Database Experts for professional support and services.

 **[Community Forum](https://forums.percona.com/c/mongodb/percona-server-for-mongodb/43)**  $\bigwedge$  [Get a Percona Expert](https://www.percona.com/about/contact)

1. We support only the current stable RHEL 6 and CentOS 6 releases, because there is no official (i.e. RedHat provided) method to support or download the latest OpenSSL on RHEL and CentOS versions prior to 6.5. Similarly, and also as a result thereof, there is no official Percona way to support the latest Percona Server builds on RHEL and CentOS versions prior to 6.5. Additionally, many users will need to upgrade to OpenSSL 1.0.1g or later (due to the [Heartbleed vulnerability\)](http://www.percona.com/resources/ceo-customer-advisory-heartbleed), and this OpenSSL version is not available for download from any official RHEL and CentOS repositories for versions 6.4 and prior. For any officially unsupported system, src.rpm packages can be used to rebuild Percona Server for any environment. Please contact our [support service](http://www.percona.com/products/mysql-support) if you require further information on this.  $\leftrightarrow$ 

February 28, 2024

December 7, 2022

# <span id="page-13-0"></span>**3.2.4 Installing Percona Server for MongoDB from binary tarball**

Find links to the binary tarball under the *Generic Linux* menu item on the [Percona website](https://www.percona.com/downloads/percona-server-mongodb-4.2/)

There are two tarballs available:

- percona-server-mongodb-4.4.29-28-x86\_64.glibc2.17.tar.gz is the general tarball, compatible with any [supported operating](https://www.percona.com/services/policies/percona-software-support-lifecycle#mongodb) [system](https://www.percona.com/services/policies/percona-software-support-lifecycle#mongodb) except Ubuntu 22.04.
- percona-server-mongodb-4.4.29-28-x86\_64.glibc2.35.tar.gz is the tarball for Ubuntu 22.04.

#### **Preconditions**

The following packages are required for the installation.

 **On Debian and Ubuntu Con Red hat Enterprise Linux and derivatives** 

- libcurl4
- libsasl2-modules •
- libsasl2-modules-gssapi-mit •
- libcurl
- cyrus-sasl-gssapi •
- cyrus-sasl-plain •

Check that they are installed in your operating system. Otherwise install them.

#### **Procedure**

The steps below describe the installation on Debian 10 ("buster").

2. Fetch and extract the binary tarball: **1**

\$ wget https://downloads.percona.com/downloads/percona-server-mongodb-4.4/percona-server-mongodb-4.4.15-15/binary/tarball/percona-server-mongodb-4.4.15-15 x86\_64.glibc2.17.tar.gz \$ tar -xf percona-server-mongodb-4.4.15-15-x86\_64.glibc2.17.tar.gz

2. Add the location of the binaries to the **2** PATH variable:

\$ export PATH=~/percona-server-mongodb-4.4.15-15/bin/:\$PATH

2. Create the default data directory: **3**

\$ mkdir -p /data/db

2. Make sure that you have read and write permissions for the data directory and run **mongod**.

#### **Next steps**

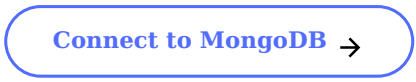

#### Get expert help

If you need assistance, visit the community forum for comprehensive and free database knowledge, or contact our Percona Database Experts for professional support and services.

 **[Community Forum](https://forums.percona.com/c/mongodb/percona-server-for-mongodb/43)**  $\bigwedge$  [Get a Percona Expert](https://www.percona.com/about/contact)

February 28, 2024

December 7, 2022

## <span id="page-14-0"></span>**3.2.5 Build from source code**

To build Percona Server for MongoDB, you need:

- A modern C++ compiler capable of compiling C++17 like GCC 8.2 or newer
- Amazon AWS Software Development Kit for C++ library
- Python 3.6.x and Pip.
- The set of dependencies for your operating system. The following table lists dependencies for Ubuntu 20.04, CentOS 7 and Red Hat Enterprise 8 and compatible derivatives:

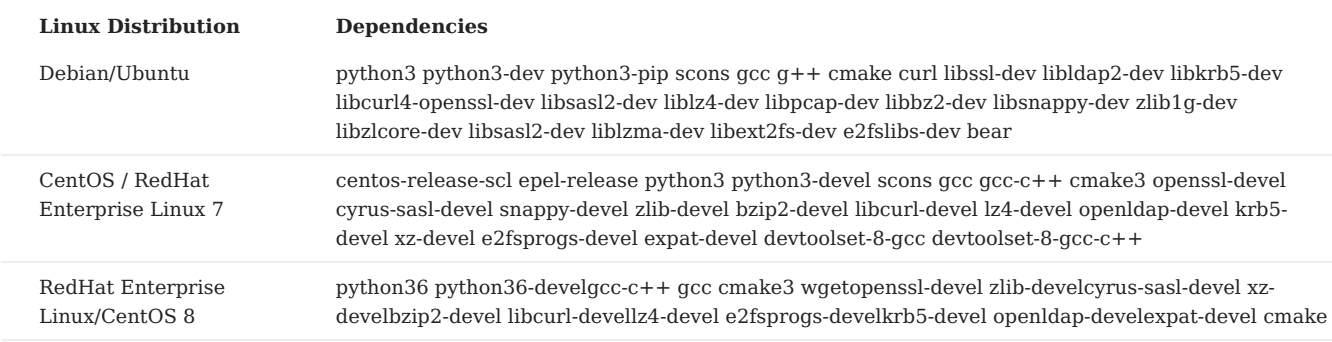

#### **Build steps**

**INSTALL PYTHON AND PYTHON MODULES**

Clone Percona Server for MongoDB repository 1.

\$ git clone https://github.com/percona/percona-server-mongodb.git

#### 2. Install the dependencies for your operating system.

#### **Debian/Ubuntu RHEL/CentOS**

The following command installs the dependencies for Ubuntu 20.04:

\$ sudo apt install -y python3 python3-dev python3-pip scons gcc g++ cmake curl libssl-dev libldap2-dev libkrb5-dev libcurl4-openssl-dev libsasl2-dev liblz4-dev libpcap-dev libbz2-dev libsnappy-dev zlib1g-dev libzlcore-dev libsasl2-dev liblzma-dev libext2fs-dev e2fslibs-dev bear

#### The following command installs the dependencies for CentOS 7: a.

\$ sudo yum -y install centos-release-scl epel-release \$ sudo yum -y install python3 python3-devel scons gcc gcc-c++ cmake3 openssl-devel cyrus-sasl-devel snappy-devel zlib-devel bzip2-devel libcurl-devel lz4 devel openldap-devel krb5-devel xz-devel e2fsprogs-devel expat-devel devtoolset-8-gcc devtoolset-8-gcc-c++

#### b. Build a specific curl version

• Fetch the package archive

\$ wget https://curl.se/download/curl-7.66.0.tar.gz

Unzip the package •

\$ tar -xvzf curl-7.66.0.tar.gz && cd curl-7.66.0

#### Configure and build the package •

\$ ./configure \$ sudo make install

#### 3. Switch to the Percona Server for MongoDB branch that you are building and install Python3 modules

\$ cd percona-server-mongodb && git checkout v4.4 \$ pip3 install --user -r etc/pip/dev-requirements.txt

4. Define Percona Server for MongoDB version  $(4.4.3$  for the time of writing this document)

 $$echo '{'"version": "4.4.3"'} > version.ison$ 

**BUILD THE AWS SOFTWARE DEVELOPMENT KIT FOR C++ LIBRARY**

#### 1. Clone the AWS Software Development Kit for C++ repository

\$ git clone --recurse-submodules https://github.com/aws/aws-sdk-cpp.git

#### 2. Create a directory to store the AWS library

\$ mkdir -p /tmp/lib/aws

3. Declare an environment variable AWS\_LIBS for this directory

\$ export AWS\_LIBS=/tmp/lib/aws

Percona Server for MongoDB is built with AWS SDK CPP 1.9.379 version. Switch to this version 4.

\$ cd aws-sdk-cpp && git checkout 1.9.379

5. It is recommended to keep build files outside the SDK directory. Create a build directory and navigate to it

\$ mkdir build && cd build

#### 6. Generate build files using cmake

**Debian/Ubuntu RHEL/CentOS 7 RHEL/CentOS 8** \$ cmake .. -DCMAKE\_BUILD\_TYPE=Release -DBUILD\_ONLY="s3;transfer" -DBUILD\_SHARED\_LIBS=OFF -DMINIMIZE\_SIZE=ON -DCMAKE\_INSTALL\_PREFIX="\${AWS\_LIBS}" \$ cmake3 .. -DCMAKE\_C\_COMPILER=/opt/rh/devtoolset-8/root/usr/bin/gcc -DCMAKE\_CXX\_COMPILER=/opt/rh/devtoolset-8/root/usr/bin/g++ -DCMAKE\_BUILD\_TYPE=Release - DBUILD\_ONLY="s3;transfer" -DBUILD\_SHARED\_LIBS=OFF -DMINIMIZE\_SIZE=ON -DCMAKE\_INSTALL\_PREFIX="\${AWS\_LIBS}" \$ cmake .. -DCMAKE\_BUILD\_TYPE=Release -DBUILD\_ONLY="s3;transfer" -DBUILD\_SHARED\_LIBS=OFF -DMINIMIZE\_SIZE=ON -DCMAKE\_INSTALL\_PREFIX="\${AWS\_LIBS}"

#### 6. Install the SDK

\$ make install

**BUILD PERCONA SERVER FOR MONGODB**

#### 1. Change directory to percona-server-mongodb

\$ cd percona-server-mongodb

2. Build Percona Server for MongoDB from buildscripts/scons.py.

**Debian/Ubuntu RHEL/CentOS 7 RHEL/CentOS 8**

\$ buildscripts/scons.py -j\$(nproc --all) --jlink=2 --disable-warnings-as-errors --ssl --opt=on --use-sasl-client --wiredtiger --audit --inmemory --hotbackup CPPPATH="\${AWS\_LIBS}/include" LIBPATH="\${AWS\_LIBS}/lib" install-mongod

\$ python3 buildscripts/scons.py CC=/opt/rh/devtoolset-8/root/usr/bin/gcc CXX=/opt/rh/devtoolset-8/root/usr/bin/g++ -j\$(nproc --all) --jlink=2 --installmode=legacy --disable-warnings-as-errors --ssl --opt=on --use-sasl-client --wiredtiger --audit --inmemory --hotbackup CPPPATH="\${AWS\_LIBS}/include" LIBPATH="\$ {AWS\_LIBS}/lib" mongod

\$ buildscripts/scons.py -j\$(nproc --all) --jlink=2 --install-mode=legacy --disable-warnings-as-errors --ssl --opt=on --use-sasl-client --wiredtiger --audit - inmemory --hotbackup CPPPATH="\${AWS\_LIBS}/include" LIBPATH="\${AWS\_LIBS}/lib64" mongod

This command builds only the database. Other available targets for the scons command are:

- mongod
- mongos
- mongo
- core (includes mongod, mongos, mongo)
- all The built binaries are in the percona-server-mongodb directory.

#### **Next steps**

**[Connect to MongoDB](#page-21-0)** 

#### Get expert help

If you need assistance, visit the community forum for comprehensive and free database knowledge, or contact our Percona Database Experts for professional support and services.

 **[Community Forum](https://forums.percona.com/c/mongodb/percona-server-for-mongodb/43)**  $\bigwedge$  [Get a Percona Expert](https://www.percona.com/about/contact)

February 28, 2024

August 14, 2023

# <span id="page-17-0"></span>**3.2.6 Run Percona Server for MongoDB in a Docker container**

Docker images of Percona Server for MongoDB are hosted publicly on Docker Hub at [https://hub.docker.com/r/](https://hub.docker.com/r/percona/percona-server-mongodb/) [percona/percona-server-mongodb/](https://hub.docker.com/r/percona/percona-server-mongodb/).

For more information about using Docker, see the [Docker Docs.](https://docs.docker.com/)

#### **Note**

Make sure that you are using the latest version of Docker. The ones provided via apt and yum may be outdated and cause errors.

By default, Docker will pull the image from Docker Hub if it is not available locally.

We gather [Telemetry data](#page-125-0) to understand the use of the software and improve our products.

To run the latest Percona Server for MongoDB 4.4 in a Docker container, run the following command as the root user or via sudo :

\$ docker run -d --name psmdb --restart always \ percona/percona-server-mongodb:<TAG>-multi

Replace the <TAG> with the desired version (for example, 4.4.24-23-multi)

The command does the following:

- The docker run command instructs the docker daemon to run a container from an image.
- The  $-d$  option starts the container in detached mode (that is, in the background).
- The --name option assigns a custom name for the container that you can use to reference the container within a Docker network. In this case: psmdb .
- The --restart option defines the container's restart policy. Setting it to always ensures that the Docker daemon will start the container on startup and restart it if the container exits.
- The <TAG>-multi is the tag specifying the version you need. For example, 4.4.29-28-multi. The multi part of the tag serves to identify the architecture (x86\_64 or ARM64) and pull the respective image. [See the full list of tags](https://hub.docker.com/r/percona/percona-server-mongodb/tags).

#### **Access container shell**

Run the following command to start the bash session and run commands inside the container:

\$ docker exec -it <container-name>

where <container-name> is the name of your database container.

For example, to connect to Percona Serer for MongoDB, run:

\$ mongo

## **Connect from another Docker container**

The Percona Server for MongoDB container exposes standard MongoDB port (27017), which can be used for connection from an application running in another container.

For example, to set up a replica set for testing purposes, you have the following options:

- Interconnect the mongod nodes in containers on a default bridge network. In this scenario, containers communicate with each other by their IP address.
- Create a [user-defined network](https://docs.docker.com/network/bridge/) and interconnect the mongod nodes on it. In this scenario, containers communicate with each other by name.
- Automate the container provisioning and the replica set setup via the [Docker Compose tool.](https://docs.docker.com/compose/)

In the following example, rs101 , rs102 , rs103 are the container names for Percona Server for MongoDB and rs is the replica set name.

**Bridge network User-defined network Docker Compose**

When you start Docker, a default bridge network is created and all containers are automatically attached to it unless otherwise specified.

1. Start the containers and expose different ports

```
$ docker run --rm -d --name rs101 -p 27017:27017 percona/percona-server-mongodb:4.4 --port=27017 --replSet rs
$ docker run --rm -d --name rs102 -p 28017:28017 percona/percona-server-mongodb:4.4 --port=28017 --replSet rs
$ docker run --rm -d --name rs103 -p 29017:29017 percona/percona-server-mongodb:4.4 --port=29017 --replSet rs
```
#### 2. Check that the containers are started

\$ docker container ls

挂。 **Sample output**

```
COMMAND CORTAINER ID IMAGE COMMES COMMAND COMMAND CREATED STATUS PORTS PORTS NAMES<br>3a4b70cd386b percona/percona-server-mongodb:4.4 --port=27017 --re... 3 minutes ago Up 3 minutes ago 0.0.0.0:27017->27017/tcp rs101
3a4b70cd386b percona/percona-server-mongodb:4.4 --port=27017 --re... 3 minutes ago Up 3 minutes ago
c9b40a00e32b percona/percona-server-mongodb:4.4 --port=28017 --re... 11 seconds ago Up 11 seconds ago 0.0.0.0:28017->28017/tcp rs102
b8aebc00309e percona/percona-server-mongodb:4.4 --port=29017 --re... 3 seconds ago Up 3 seconds ago 0.0.0.0:29017->29017/tcp rs103
```
3. Get the IP addresses of each container

\$ docker inspect --format='{{range .NetworkSettings.Networks}}{{.IPAddress}}{{end}}' rs101 \$ docker inspect --format='{{range .NetworkSettings.Networks}}{{.IPAddress}}{{end}}' rs102 \$ docker inspect --format='{{range .NetworkSettings.Networks}}{{.IPAddress}}{{end}}' rs103

4. Interconnect the containers and initiate the replica set. Replace rs101SERVER, rs102SERVER and rs103SERVER with the IP address of each respective container.

```
$ docker exec -ti rs101 mongo --eval 'config={"_id":"rs","members":[{"_id":0,"host":"rs101SERVER:27017"},{"_id":1,"host":"rs102SERVER:28017"},{"_id":
2,"host":"rs103SERVER:29017"}]};rs.initiate(config);'
```
5. Check your setup

\$ docker exec -ti rs101 mongo --eval 'rs.status()'

You can isolate desired containers in a user-defined network and provide DNS resolution across them so that they communicate with each other by hostname.

Create the network: 1.

\$ docker network create my-network

2. Start the containers and connect them to your network, exposing different ports

```
$ docker run --rm -d --name rs101 --net my-network -p 27017:27017 percona/percona-server-mongodb:4.4 --port=27017 --replSet rs
$ docker run --rm -d --name rs102 --net my-network -p 28017:28017 percona/percona-server-mongodb:4.4 --port=28017 --replSet rs
$ docker run --rm -d --name rs103 --net my-network -p 29017:29017 percona/percona-server-mongodb:4.4 --port=29017 --replSet rs
```
Alternatively, you can connect the already running containers to your network:

\$ docker network connect my-network rs101 rs102 rs103

Interconnect the containers and initiate the replica set. 3.

\$ docker exec -ti rs101 mongo --eval 'config={"\_id":"rs","members":[{"\_id":0,"host":"rs101:27017"},{"\_id":1,"host":"rs102:28017"},{"\_id": 2,"host":"rs103:29017"}]};rs.initiate(config);'

Check your setup 4.

\$ docker exec -ti rs101 mongo --eval 'rs.status()'

As the precondition, you need to have Docker Engine and Docker Compose on your machine. Refer to [Docker](https://docs.docker.com/compose/install/) [documentation](https://docs.docker.com/compose/install/) for how to get Docker Compose. - 21/129 - Percona LLC, © 2024

1. Create a compose file and define the services in it.

#### **Connect with the mongo shell**

To start another container with the mongo shell that connects to your Percona Server for MongoDB container, run the following command:

\$ docker run -it --link psmdb --rm percona/percona-server-mongodb:4.4 mongo mongodb://MONGODB\_SERVER:PORT/DB\_NAME

Set MONGODB\_SERVER , PORT , and DB\_NAME with the IP address of the psmdb container, the port of your MongoDB server (default value is 27017), and the name of the database you want to connect to.

You can get the IP address by running this command:

```
$ docker inspect -f '{{range.NetworkSettings.Networks}}{{.IPAddress}}{{end}}' psmdb
```
#### Get expert help

If you need assistance, visit the community forum for comprehensive and free database knowledge, or contact our Percona Database Experts for professional support and services.

 **[Community Forum](https://forums.percona.com/c/mongodb/percona-server-for-mongodb/43)**  $\bigwedge$  [Get a Percona Expert](https://www.percona.com/about/contact)

February 28, 2024

December 7, 2022

# <span id="page-21-0"></span>**3.3 Connect to Percona Server for MongoDB**

After you have successfully installed and started Percona Server for MongoDB, let's connect to it.

By default, access control is disabled in MongoDB. We recommend enabling it so that users must verify their identity to be able to connect to the database. Percona Server for MongoDB supports several [authentication methods.](#page-38-1) We will use the default one, [SCRAM,](#page-38-2) to configure authentication.

The steps are the following:

\$ mongosh

0. Connect to Percona Server for MongoDB instance without authentication: **1**

```
\equiv Sample output \simCurrent Mongosh Log ID: 6598270a3a0c418751550ded
                       Connecting to: mongodb://127.0.0.1:27017/?directConnection=true&serverSelectionTimeoutMS=2000&appName=mongosh+2.0.0
  Using MongoDB: 4.4.2<br>Ilsing Mongosh: 2.0.0
 Using Mongosh:
  For mongosh info see: https://docs.mongodb.com/mongodb-shell/ 
  test>
```
- 0. **2** reate the administrative user in the admin database:
	- 0. Switch to the admin database

```
> use admin
```
這 **Sample output**

0. Create the user: **2**

switched to db admin

```
> db.createUser(
    {
     user: "admin",
      pwd: passwordPrompt(), // or cleartext password
      roles: [
        { role: "userAdminAnyDatabase", db: "admin" },
        { role: "readWriteAnyDatabase", db: "admin" }
      ]
    }
  )
```
0. Shutdown the mongod instance and exit mongosh

> db.adminCommand( { shutdown: 1 } )

0. Enable authentication **4**

**Command line D** Configuration file

Start the server with authentication enabled using the following command:

\$ mongod --auth --port 27017 --dbpath /var/lib/mongodb --fork --syslog

0. Edit the configuration file **1**

**/etc/mongod.conf** security: authorization: enabled

0. Start the mongod service

\$ systemctl start mongod

0. **Connect to Percona Server for MongoDB and authenticate.** 

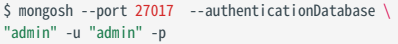

## **3.3.1 Next steps**

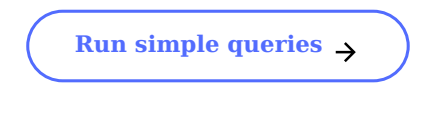

# 3.3.2 Get expert help

If you need assistance, visit the community forum for comprehensive and free database knowledge, or contact our Percona Database Experts for professional support and services.

 **[Community Forum](https://forums.percona.com/c/mongodb/percona-server-for-mongodb/43)**  $\bigwedge$  [Get a Percona Expert](https://www.percona.com/about/contact)

February 28, 2024

February 28, 2024

# <span id="page-23-0"></span>**3.4 Manipulate data in Percona Server for MongoDB**

After you connected to Percona Server for MongoDB, let's insert some data and operate with it.

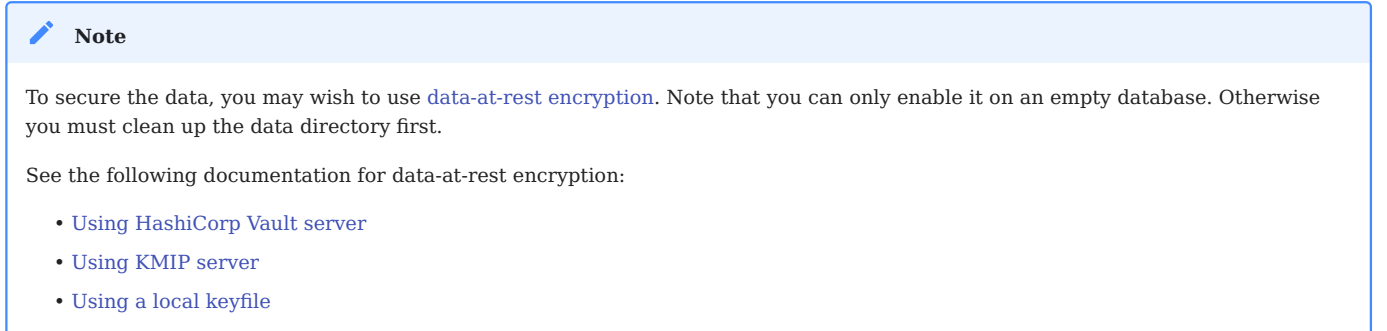

# **3.4.1 Insert data**

For example, let's add an item to the fruits collection. Use the insertOne() command for this purpose: 0. **1**

```
> db.fruits.insertOne(
     {item: "apple", qty: 50}
     )
```
If there is no fruits collection in the database, it will be created during the command execution.

```
\equiv Sample output \sim{
     acknowledged: true,
insertedId: ObjectId('659c2b846252bfad93fc1578')
  }
```
0. Now, let's add more fruits to the fruits collection using the insertMany() command:

```
> db.fruits.insertMany([
     {item: "banana", weight: "kg", qty: 10 },
     {item: "peach", weight: "kg", qty: 30}
     ])
```

```
\frac{1}{2} Sample output \check{\phantom{a}}{
     acknowledged: true,
       insertedIds: {
'0': ObjectId('659c2bc46252bfad93fc1579'),
'1': ObjectId('659c2bc46252bfad93fc157a')
    }
 }
```
See [Insert documents](https://www.mongodb.com/docs/manual/tutorial/insert-documents/) for more information about data insertion.

# **3.4.2 Query data**

Run the following command to query data in MongoDB:

```
> db.fruits.find()
Sample output
   [
     { _id: ObjectId('659c2b846252bfad93fc1578'), item: 'apple', qty: 50 },
     {
       _id: ObjectId('659c2bc46252bfad93fc1579'),
        item: 'banana',
weight: 'kg',
      qty: 10
     },
     {
       _id: ObjectId('659c2bc46252bfad93fc157a'),
        item: 'peach',
weight: 'kg',
qty: 30
     }
   ]
```
Refer to the [Query documents](https://www.mongodb.com/docs/manual/tutorial/query-documents/) documentation to for more information about reading data.

# **3.4.3 Update data**

Let's update the apples entry by adding weight to it.

0. Use the updateOne() command for that:

```
> db.fruits.updateOne(
    {"item": "apple" },
    {$set: {"weight": "kg"}}
    )
```

```
\frac{1}{2} Sample output \check{\phantom{a}}{
      acknowledged: true,
insertedId: null,
      matchedCount: 1,
modifiedCount: 1,
     upsertedCount: 0
  }
```
0. Query the collection to check the updated document: **2**

```
> db.fruits.find({item: "apple"})
```

```
\equiv Sample output \sim[
{
       _id: ObjectId('659c2b846252bfad93fc1578'),
        item: 'apple',<br>qty: <mark>50</mark>,<br>weight: 'kg'
   }
]
```
See [Update methods](https://www.mongodb.com/docs/manual/reference/update-methods/) documentation for other available data update methods

# **3.4.4 Delete data**

Run the following command to delete all documents where the quantity is less than 30 kg:

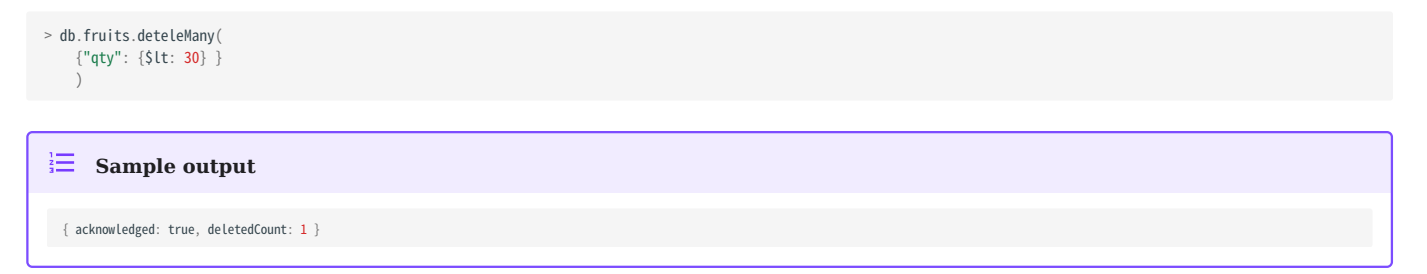

Learn more about deleting data in [Delete methods](https://www.mongodb.com/docs/manual/reference/delete-methods/) documentation.

Congratulations! You have used basic create, read, update and delete (CRUD) operations to manipulate data in Percona Server for MongoDB. See [MongoDB CRUD Concepts](https://www.mongodb.com/docs/manual/core/crud/) manual to learn more about CRUD operations.

#### **3.4.5 Next steps**

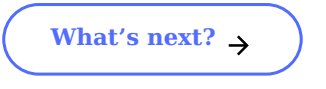

#### 3.4.6 Get expert help

If you need assistance, visit the community forum for comprehensive and free database knowledge, or contact our Percona Database Experts for professional support and services.

 **[Community Forum](https://forums.percona.com/c/mongodb/percona-server-for-mongodb/43)**  $\bigwedge$  [Get a Percona Expert](https://www.percona.com/about/contact)

February 28, 2024

February 28, 2024

# <span id="page-25-0"></span>**3.5 What's next?**

Congratulations on completing your first hands-on experience with Percona Server for MongoDB.

To deepen your knowledge in working with the database, see the MongoDB documentation on [aggregation](https://www.mongodb.com/docs/v4.4/aggregation/), [indexes,](https://www.mongodb.com/docs/v4.4/indexes/) [data modelling](https://www.mongodb.com/docs/v4.4/data-modeling/), [transactions](https://www.mongodb.com/docs/v4.4/transactions/).

The following sections help you achieve your organization's goals on:

## **3.5.1 High availability**

Multiple copies of the data on different servers provide redundancy and high availability. MongoDB [replica sets](https://www.mongodb.com/docs/current/replication/) serve this purpose. Replica sets also increase data availability and provide fault tolerance against the loss of a database instance.

**[Replica set deployment](https://www.mongodb.com/docs/v4.4/administration/replica-set-deployment/)** 

## **3.5.2 Scalability**

Ensure your database handles the load as your data set grows without performance degradation. The [sharding](https://www.mongodb.com/docs/current/sharding/) method in MongoDB is the distribution of data across multiple servers where each server handles a subset of data. This is the horizontal scaling mechanism where you can add additional servers if needed for a lower overall cost than upgrading existing hardware. The tradeoff is additional complexity in the infrastructure management.

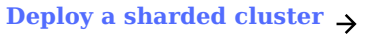

#### **3.5.3 Encryption**

Protecting your data from unauthorized access is crucial. Introducing data-at-rest encryption helps protect sensitive information when it is stored on storage devices, such as hard drives, solid-state drives, or other types of persistent storage. Percona Server for MongoDB is integrated with several external key managers.

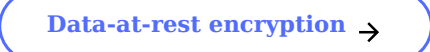

# **3.5.4 Backup and restore**

Protect your database against data loss by implementing a backup strategy. You can either use the built-in [hot](#page-32-1) [backup feature](#page-32-1) or consider deploying Percona Backup for MongoDB - an open source solution for making consistent backups and restores in sharded clusters and replica sets.

**[Percona Backup for MongoDB](https://docs.percona.com/percona-backup-mongodb/installation.html)** 

## **3.5.5 Monitoring**

Get insights into the database health and performance using Percona Monitoring and Management (PMM) - an opensource database monitoring, management, and observability solution for MySQL, PostgreSQL, and MongoDB. It allows you to observe the health of your database systems, explore new patterns in their behavior, troubleshoot them and perform database management operations

**[Get started with PMM](https://docs.percona.com/percona-monitoring-and-management/quickstart/index.html)** 

# **3.5.6 Advanced command line tools**

Perform sophisticated database management and administration tasks using Percona Toolkit - a collection of advanced command-line tools developed and tested by Percona as an alternative to private or "one-off" scripts.

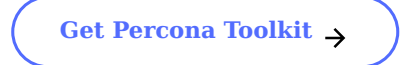

# 3.5.7 Get expert help

If you need assistance, visit the community forum for comprehensive and free database knowledge, or contact our Percona Database Experts for professional support and services.

 **[Community Forum](https://forums.percona.com/c/mongodb/percona-server-for-mongodb/43)**  $\bigwedge$  [Get a Percona Expert](https://www.percona.com/about/contact)

February 28, 2024

February 28, 2024

# <span id="page-28-0"></span>**4. Features**

# <span id="page-28-1"></span>**4.1 Storage**

# <span id="page-28-2"></span>**4.1.1 Percona Memory Engine**

Percona Memory Engine is a special configuration of [WiredTiger](https://docs.mongodb.org/manual/core/wiredtiger/) that does not store user data on disk. Data fully resides in the main memory, making processing much faster and smoother. Keep in mind that you need to have enough memory to hold the data set, and ensure that the server does not shut down.

The Percona Memory Engine is available in Percona Server for MongoDB along with the default MongoDB engine [WiredTiger](https://docs.mongodb.org/manual/core/wiredtiger/).

#### **Usage**

As of version 3.2, Percona Server for MongoDB runs with [WiredTiger](https://docs.mongodb.org/manual/core/wiredtiger/) by default. You can select a storage engine using the --storageEngine command-line option when you start mongod. Alternatively, you can set the storage.engine variable in the configuration file (by default, /etc/mongod.conf):

storage: dbPath: <dataDir> engine: inMemory

#### **Configuration**

You can configure Percona Memory Engine using either command-line options or corresponding parameters in the / etc/mongod.conf file. The following are the configuration examples:

**Configuration file Gommand line** 

The configuration file is formatted in YAML

```
storage:
  engine: inMemory
  inMemory:
    engineConfig:
      inMemorySizeGB: 140
      statisticsLogDelaySecs: 0
```
Setting parameters in the configuration file is the same as starting the mongod daemon with the following options:

```
mongod --storageEngine=inMemory \
--inMemorySizeGB=140
--inMemoryStatisticsLogDelaySecs=0
```
#### **OPTIONS**

The following options are available (with corresponding YAML configuration file parameters):

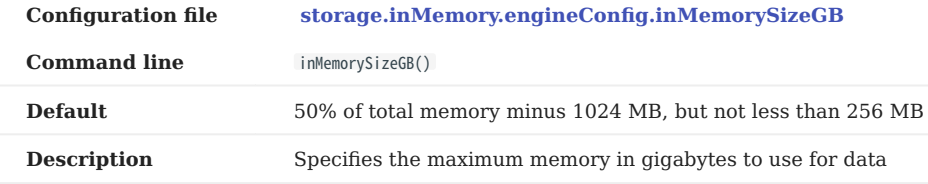

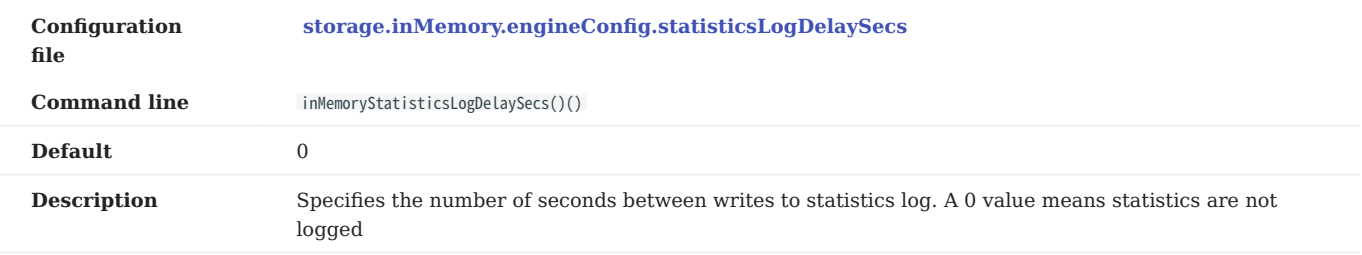

#### **Switching storage engines**

**CONSIDERATIONS**

If you have data files in your database and want to change to Percona Memory Engine, consider the following:

- Data files created by one storage engine are not compatible with other engines, because each one has its own data model.
- When changing the storage engine, the mongod node requires an empty dbPath data directory when it is restarted. Though Percona Memory Engine stores all data in memory, some metadata files, diagnostics logs and statistics metrics are still written to disk. This is controlled with the --inMemoryStatisticsLogDelaySecs option.

Creating a new dbPath data directory for a different storage engine is the simplest solution. Yet when you switch between disk-using storage engines (e.g. from [WiredTiger](https://docs.mongodb.org/manual/core/wiredtiger/) to Percona Memory Engine), you may have to delete the old data if there is not enough disk space for both. Double-check that your backups are solid and/or the replica set nodes are healthy before you switch to the new storage engine.

#### **PROCEDURE**

To change a storage engine, you have the following options:

**Temporarily test Percona Memory Engine**

Set a different data directory for the dbPath variable in the configuration file. Make sure that the user running mongod has read and write permissions for the new data directory.

1. Stop mongod

\$ service mongod stop

2. Edit the configuration file

storage: dbPath: <newDataDir> engine: inmemory

3. Start mongod

\$ service mongod start

**Permanent switch to Percona Memory Engine without any valuable data in your database**

Clean out the dbPath data directory (by default, /var/lib/mongodb ) and edit the configuration file:

1. Stop mongod

\$ service mongod stop

2. Clean out the dbPath data directory

\$ sudo rm -rf <dbpathDataDir>

#### Edit the configuration file 3.

storage: dbPath: <newDataDir> engine: inmemory

#### 4. Start mongod

\$ service mongod start

**Switch to Percona Memory Engine with data migration and compatibility**

 **Standalone instance Replica set**

For a standalone instance or a single-node replica set, use the mongodump and mongorestore utilities:

Export the dataDir contents 1.

\$ mongodump --out <dumpDir>

2. Stop mongod

\$ service mongod stop

Clean out the dbPath data directory 3.

\$ sudo rm -rf <dbpathDataDir>

- 4. Update the configuration file by setting the new value for the storage.engine variable. Set the engine-specific settings such as storage.inMemory.engineConfig.inMemorySizeGB
- Start mongod 5.

\$ service mongod start

6. Restore the database

\$ mongorestore <dumpDir>

Use the "rolling restart" process.

- 1. Switch to the Percona Memory Engine on the secondary node. Clean out the dbPath data directory and edit the configuration file:
- 2. Stop mongod

\$ service mongod stop

Clean out the dbPath data directory 3.

\$ sudo rm -rf <dbpathDataDir>

4. Edit the configuration file

storage: dbPath: <newDataDir> engine: inmemory

Start mongod 5.

\$ service mongod start

- 6. Wait for the node to rejoin with the other nodes and report the SECONDARY status.
- 7. Repeat the procedure to switch the remaining nodes to Percona Memory Engine.

**DATA AT REST ENCRYPTION**

Using Data at Rest Encryption means using the same storage.\\* configuration options as for [WiredTiger.](https://docs.mongodb.org/manual/core/wiredtiger/) To change from normal to Data at Rest Encryption mode or backward, you must clean up the dbPath data directory, just as if you change the storage engine. This is because **mongod** cannot convert the data files to an encrypted format 'in place'.

It must get the document data again either via the initial sync from another replica set member, or from imported backup dump.

Get expert help

If you need assistance, visit the community forum for comprehensive and free database knowledge, or contact our Percona Database Experts for professional support and services.

 **[Community Forum](https://forums.percona.com/c/mongodb/percona-server-for-mongodb/43)**  $\bigwedge$  [Get a Percona Expert](https://www.percona.com/about/contact)

February 28, 2024

December 7, 2022

# <span id="page-32-0"></span>**4.2 Backup**

#### <span id="page-32-1"></span>**4.2.1 Hot Backup**

Percona Server for MongoDB includes an integrated open source hot backup system for the default [WiredTiger](https://docs.mongodb.org/manual/core/wiredtiger/) storage engine. It creates a physical data backup on a running server without notable performance and operating degradation.

#### **Note**

Hot backups are done on mongod servers independently, without synchronizing them across replica set members and shards in a cluster. To ensure data consistency during backups and restores, we recommend using [Percona Backup for MongoDB](https://docs.percona.com/percona-backup-mongodb/index.html).

#### **Make a backup**

To take a hot backup of the database in your current dbpath , do the following:

0. Provide access to the backup directory for the **1** mongod user:

\$ sudo chown mongod:mongod <br/>backupDir>

0. **A** un the createBackup command as administrator on the admin database and specify the backup directory.

```
> use admin
switched to db admin
> db.runCommand({createBackup: 1, backupDir: "<backup_data_path>"})
{ "ok" : 1 }
```
The backup taken is the snapshot of the mongod server's dataDir at the moment of the createBackup command start.

If the backup was successful, you should receive an { "ok" : 1 } object. If there was an error, you will receive a failing ok status with the error message, for example:

```
> db.runCommand({createBackup: 1, backupDir: ""})
{ "ok" : 0, "errmsg" : "Destination path must be absolute" }
```
#### **Save a backup to a TAR archive**

To save a backup as a *tar* archive, use the archive field to specify the destination path:

```
> use admin
...
```
> db.runCommand({createBackup: 1, archive: <path\_to\_archive>.tar })

#### **Streaming hot backups to a remote destination**

*Percona Server for MongoDB* enables uploading hot backups to an [Amazon S3](https://aws.amazon.com/s3/) or a compatible storage service, such as [MinIO](https://min.io/).

This method requires that you provide the *bucket* field in the *s3* object:

> use admin

...

> db.runCommand({createBackup: 1, s3: {bucket: "backup20190510", path: <some\_optional\_path>} })

In addition to the mandatory bucket field, the s3 object may contain the following fields:

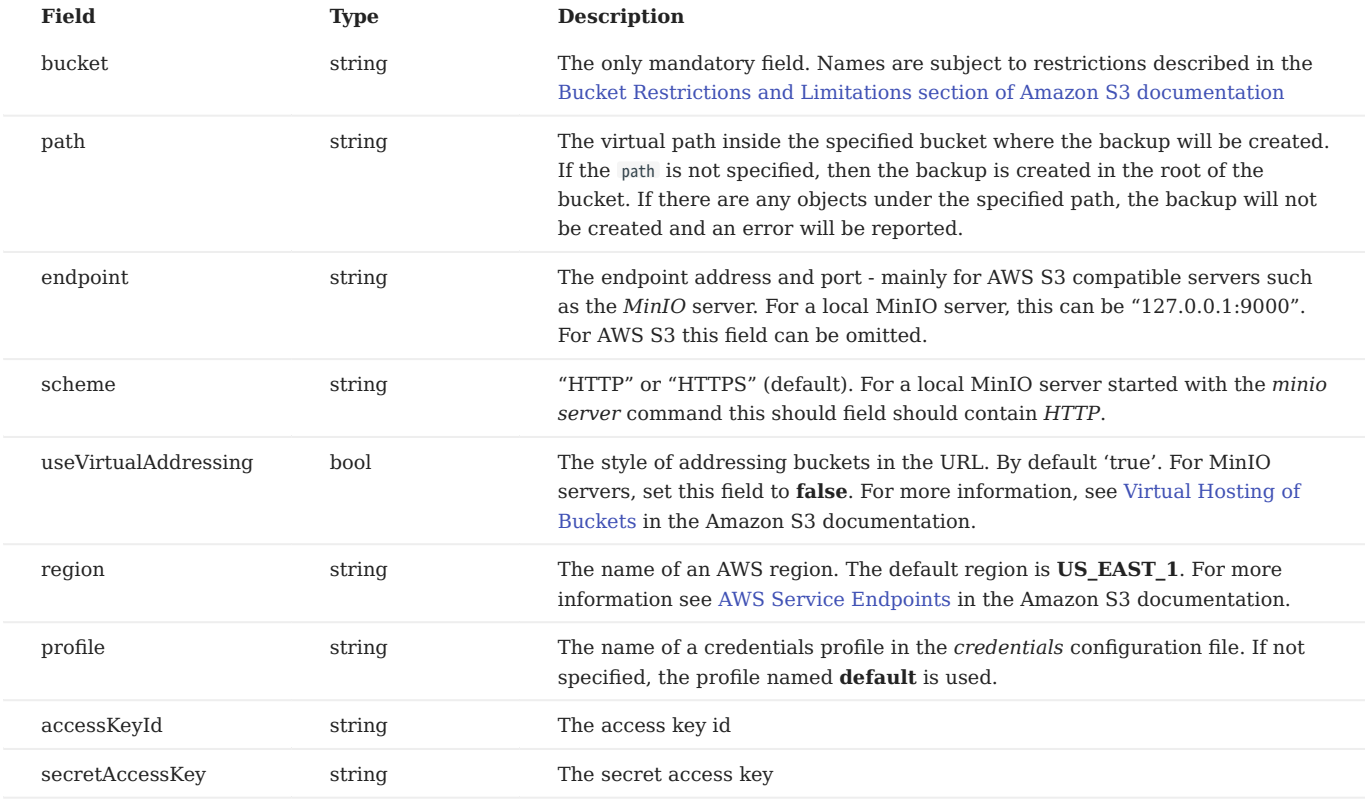

**CREDENTIALS**

If the user provides the *access key id* and the *secret access key* parameters, these are used as credentials.

If the *access key id* parameter is not specified then the credentials are loaded from the credentials configuration file. By default, it is  $\sim$ /.aws/credentials.

**Example credentials file**

#### **~/.aws/credentials**

```
[default]
aws_access_key_id = ABC123XYZ456000AAAFFF
aws_secret_access_key = zuf+secretkey0secretkey1secretkey2
[localminio]
```

```
aws_access_key_id = ABCABCABCABC55566678
aws_secret_access_key = secretaccesskey1secretaccesskey2secretaccesskey3
```
#### **EXAMPLES**

### **Backup in root of bucket on local instance of MinIO server**

```
> db.runCommand({createBackup: 1, s3: {bucket: "backup20190901500",
scheme: "HTTP",
endpoint: "127.0.0.1:9000"
useVirtualAddressing: false,
profile: "localminio"}})
```
# **Backup on MinIO testing server with the default credentials profile**

The following command creates a backup under the virtual path "year2019/day42" in the backup bucket:

```
> db.runCommand({createBackup: 1, s3: {bucket: "backup",
path: "year2019/day42",
endpoint: "sandbox.min.io:9000",
useVirtualAddressing: false}})
```
#### **Backup on AWS S3 service using default settings**

```
> db.runCommand({createBackup: 1, s3: {bucket: "backup", path: "year2019/day42"}})
```
**See also**

AWS Documentation: [Providing AWS Credentials](https://docs.aws.amazon.com/sdk-for-cpp/v1/developer-guide/credentials.html)

#### **Restore data from backup**

**RESTORE FROM BACKUP ON A STANDALONE SERVER**

To restore your database on a standalone server, stop the mongod service, clean out the data directory and copy files from the backup directory to the data directory. The mongod user requires access to those files to start the service. Therefore, make the mongod user the owner of the data directory and all files and subdirectories under it, and restart the mongod service.

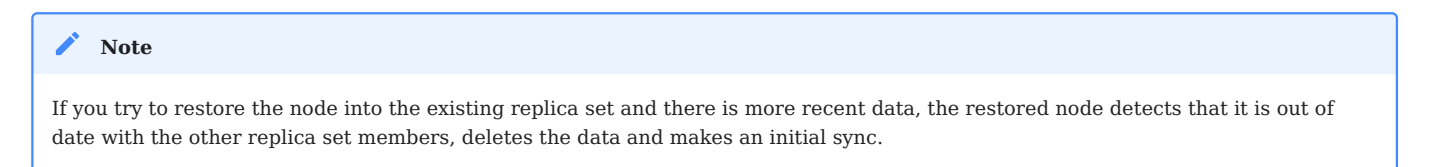

Run the following commands as root or by using the sudo command:

0. **Btop the mongod service** 

\$ systemctl stop mongod

0. **2** lean out the data directory

\$ rm -rf /var/lib/mongodb/\*

0. Copy backup files **3**

\$ cp -RT <backup\_data\_path> /var/lib/mongodb/

0. **Grant permissions to data files for the mongod user** 

\$ chown -R mongod:mongod /var/lib/mongodb/

0. Start the mongod service

\$ systemctl start mongod

**RESTORE FROM BACKUP IN A REPLICA SET**

The recommended way to restore the replica set from a backup is to restore it into a standalone node and then initiate it as the first member of a new replica set.

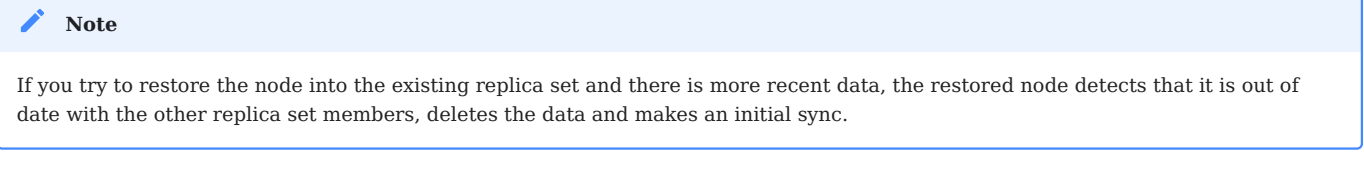

Run the following commands as root or by using the **sudo** command

0. Stop the mongod service:

```
$ systemctl stop mongod
```
0. **2** lean the data directory and then copy the files from the backup directory to your data directory. Assuming that the data directory is /var/lib/mongodb/ , use the following commands:

```
$ rm -rf /var/lib/mongodb/*
$ cp -RT <backup_data_path> /var/lib/mongodb/
```
0. Grant permissions to the data files for the mongod user

\$ chown -R mongod:mongod /var/lib/mongodb/

0. Make sure the replication is disabled in the config file and start the mongod service.

```
$ systemctl start mongod
```
- 0. **Connect to your standalone node via the mongo shell and drop the local database** 
	- > mongo > use local > db.dropDatabase()
- 0. **G**estart the node with the replication enabled
	- Shut down the node.

\$ systemctl stop mongod

- Edit the configuration file and specify the replication.replSetname option
- Start the mongod node:

\$ systemctl start mongod

0. Initiate a new replica set **7**

```
# Start the mongo shell
> mongo
```
# Initiate a new replica set > rs.initiate()

## Get expert help

If you need assistance, visit the community forum for comprehensive and free database knowledge, or contact our Percona Database Experts for professional support and services.

 **[Community Forum](https://forums.percona.com/c/mongodb/percona-server-for-mongodb/43)**  $\bigwedge$  [Get a Percona Expert](https://www.percona.com/about/contact)

February 28, 2024

December 7, 2022

## **4.2.2 \$backupCursor and \$backupCursorExtend aggregation stages**

\$backupCursor and \$backupCursorExtend aggregation stages expose the WiredTiger API which allows making consistent backups. Running these stages allows listing and freezing the files so you can copy them without the files being deleted or necessary parts within them being overwritten.

- SbackupCursor outputs the list of files and their size to copy.
- ShackupCursorExtend outputs the list of WiredTiger transaction log files that have been updated or newly added since the \$backupCursor was first run. Saving these files enables restoring the database to any arbitrary time between the \$backupCursor and \$backupCursorExtend execution times.

They are available in *Percona Server for MongoDB* starting with version 4.2.15-16.

Percona provides [Percona Backup for MongoDB \(PBM\)](https://www.percona.com/doc/percona-backup-mongodb/index.html) – a light-weight open source solution for consistent backups and restores across sharded clusters. PBM relies on these aggregation stages for physical backups and restores. However, if you wish to develop your own backup application, this document describes the \$backupCursor and \$backupCursorExtend aggregation stages.

## **Usage**

You can run these stages in any type of MongoDB deployment. If you need to back up a single node in a replica set, first run the \$backupCursor , then the \$backupCursorExtend and save the output files to the backup storage.

To make a consistent backup of a sharded cluster, run both aggregation stages on one node from each shard and the config server replica set. It can be either the primary or the secondary node. Note that since the secondary node may lag in syncing the data from the primary one, you will have to wait for the exact same time before running the \$backupCursorExtend .

Note that for standalone MongoDB node with disabled oplogs, you can only run the \$backupCursor aggregation stage.

**GET A LIST OF ALL FILES TO COPY WITH \$BACKUPCURSOR**

```
var bkCsr = db.getSiblingDB("admin").aggregate([{$backupCursor: {}}])
bkCsrMetadata = bkCsr.next().metadata
```
Sample output:

```
{
        "metadata" : {
            "backupId": UUID("35c34101-0107-44cf-bdec-fad285e07534"),
           "dbpath": '/var/lib/mongodb',
           "oplogStart": { ts: Timestamp({ t: 1666631297, i: 1 }), t: Long("-1") },
           "oplogEnd": { ts: Timestamp({ t: 1666631408, i: 1 }), t: Long("1") },
           "checkpointTimestamp": Timestamp({ t: 1666631348, i: 1 })
           "disableIncrementalBackup" : false,
           "incrementalBackup" : false,
           "blockSize" : 16
         }
   }
```
Store the metadata document somewhere, because you need to pass the backupId parameter from this document as the input parameter for the \$backupCursorExtend stage. Also you need the oplogEnd timestamp. Make sure that the \$backupCursor is complete on all shards in your cluster.

# **Note**

Note that when running \$backupCursor in a standalone node deployment, oplogStart, oplogEnd, checkpointTimesatmp values may be absent. This is because standalone node deployments don't have oplogs.

#### **RUN \$BACKUPCURSOREXTEND TO RETRIEVE THE WIREDTIGER TRANSACTION LOGS**

Pass the backupId from the metadata document as the first parameter. For the timestamp parameter, use the maximum (latest) value among the oplogEnd timestamps from all shards and config server replica set. This will be the target time to restore.

var bkExtCsr = db.aggregate([{\$backupCursorExtend: {backupId: bkCsrMetadata.backupId, timestamp: new Timestamp(1666631418, 1)}}])

#### Sample output:

```
{ "filename" : "/data/plain_rs/n1/data/journal/WiredTigerLog.0000000042" }
 "filename" : "/data/plain_rs/n1/data/journal/WiredTigerLog.0000000043"
 { "filename" : "/data/plain_rs/n1/data/journal/WiredTigerLog.0000000044" }
```
#### **LOOP THE \$BACKUPCURSOR**

Prevent the backup cursor from closing on timeout (default – 10 minutes). This is crucial since it prevents overwriting backup snapshot file blocks with new ones if the files take longer than 10 minutes to copy. Use the [getMore](https://www.mongodb.com/docs/v6.0/reference/command/getMore/#getmore) command for this purpose.

**COPY THE FILES TO THE STORAGE**

Now you can copy the output of both aggregation stages to your backup storage.

After the backup is copied to the storage, terminate the [getMore](https://www.mongodb.com/docs/v6.0/reference/command/getMore/#getmore) command and close the cursor.

#### **Note**

Save the timestamp that you passed for the \$backupCursorExtend stage somewhere since you will need it for the restore.

This document is based on the blog post [Experimental Feature: \\$backupCursorExtend in Percona Server for MongoDB](https://www.percona.com/blog/2021/06/07/experimental-feature-backupcursorextend-in-percona-server-for-mongodb/) by Akira Kurogane

#### Get expert help

If you need assistance, visit the community forum for comprehensive and free database knowledge, or contact our Percona Database Experts for professional support and services.

 **[Community Forum](https://forums.percona.com/c/mongodb/percona-server-for-mongodb/43)**  $\bigwedge$  [Get a Percona Expert](https://www.percona.com/about/contact)

**Q**January 31, 2023

December 7, 2022

# **4.3 Authentication**

## **4.3.1 Authentication**

Authentication is the process of verifying a client's identity. Normally, a client needs to authenticate themselves against the MongoDB server user database before doing any work or reading any data from a mongod or mongos instance.

By default, Percona Server for MongoDB provides a SCRAM authentication mechanism where clients authenticate themselves by providing their user credentials. In addition, you can integrate Percona Server for MongoDB with a separate service, such as OpenLDAP or Active Directory. This enables users to access the database with the same credentials they use for their emails or workstations.

You can use any of these authentication mechanisms supported in Percona Server for MongoDB:

- [SCRAM](#page-38-0)(default)
- [x.509 certificate authentication](#page-38-1) •
- [LDAP authentication with SASL](#page-39-0)
- [Kerberos Authentication](#page-40-0)
- [Authentication and authorization with direct binding to LDAP](#page-57-0)
- [AWS IAM authentication](#page-52-0)

## <span id="page-38-0"></span>**SCRAM**

SCRAM is the default authentication mechanism. *Percona Server for MongoDB* verifies the credentials against the user's name, password and the database where the user record is created for a client (authentication database). For how to enable this mechanism, see Enable Authentication.

#### <span id="page-38-1"></span>**x.509 certificate authentication**

This authentication mechanism enables a client to authenticate in Percona Server for MongoDB by providing an x. 509 certificate instead of user credentials. Each certificate contains the subject field defined in the DN format. In Percona Server for MongoDB, each certificate has a corresponding user record in the \$external database. When a user connects to the database, Percona Server for MongoDB matches the subject value against the usernames defined in the \$external database.

For production use, we recommend using valid CA certificates. For testing purposes, you can generate and use selfsigned certificates.

x.509 authentication is compatible with with [LDAP authorization](#page-57-0) to enable you to control user access and operations in Percona Server for MongoDB. For configuration guidelines, refer to [Set up x.509 authentication and LDAP](#page-46-0) [authorization](#page-46-0).

MongoDB Documentation: [x.509](https://docs.mongodb.com/manual/core/security-x.509/) Percona Blog: [Setting up MongoDB with Member x509 auth and SSL + easy-rsa](https://www.percona.com/blog/2019/10/28/setting-up-mongodb-with-member-x509-auth-and-ssl-easy-rsa/) **See also**

## <span id="page-39-0"></span>**LDAP authentication with SASL**

LDAP authentication with SASL means that both the client and the server establish a SASL session using the SASL library. Then authentication (bind) requests are sent to the LDAP server through the SASL authentication daemon ( saslauthd ) that acts as a remote proxy for the mongod server.

The following components are necessary for external authentication to work:

- **LDAP Server**: Remotely stores all user credentials (i.e. user name and associated password).
- **SASL Daemon**: Used as a MongoDB server-local proxy for the remote LDAP service.
- **SASL Library**: Used by the MongoDB client and server to create data necessary for the authentication mechanism.

The following image illustrates this architecture:

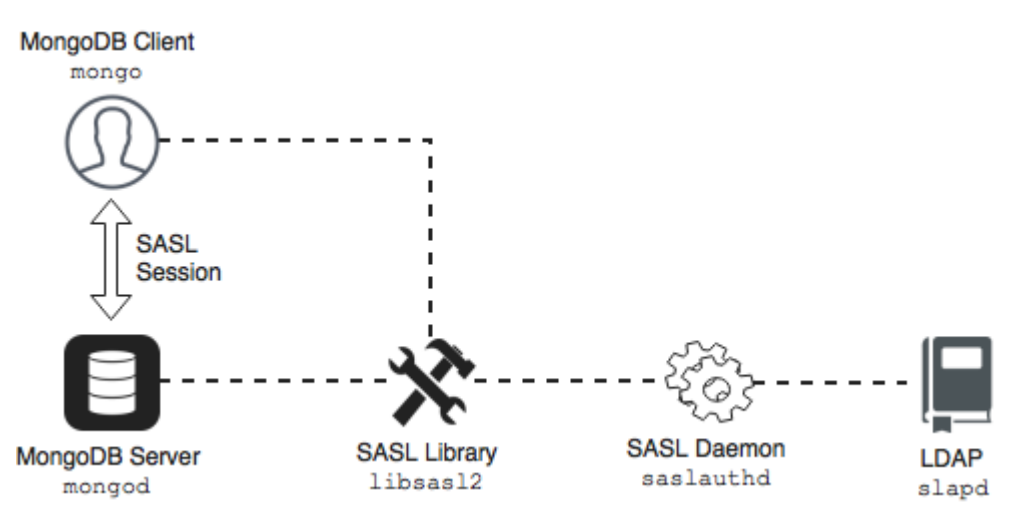

An authentication session uses the following sequence:

- 1. A mongo client connects to a running mongod instance.
- 2. The client creates a PLAIN authentication request using the SASL library.
- 3. The client then sends this SASL request to the server as a special mongo command.
- 4. The mongod server receives this SASL Message, with its authentication request payload.
- 5. The server then creates a SASL session scoped to this client, using its own reference to the SASL library.
- 6. Then the server passes the authentication payload to the SASL library, which in turn passes it on to the saslauthd daemon.
- 7. The saslauthd daemon passes the payload on to the LDAP service to get a YES or NO authentication response (in other words, does this user exist and is the password correct).
- 8. The YES/NO response moves back from saslauthd, through the SASL library, to mongod.
- 9. The mongod server uses this YES/NO response to authenticate the client or reject the request.
- 10. If successful, the client has authenticated and can proceed.

For configuration instructions, refer to Setting up LDAP authentication with SASL.

## <span id="page-40-0"></span>**Kerberos authentication**

Percona Server for MongoDB supports Kerberos authentication starting from release 4.4.0-1.

This authentication mechanism involves the use of a Key Distribution Center (KDC) - a symmetric encryption component which operates with tickets. A ticket is a small amount of encrypted data which is used for authentication. It is issued for a user session and has a limited lifetime.

When using Kerberos authentication, you also operate with principals and realms.

A realm is the logical network, similar to a domain, for all Kerberos nodes under the same master KDC.

A principal is a user or a service which is known to Kerberos. A principal name is used for authentication in Kerberos. A service principal represents the service, e.g. mongodb. A user principal represents the user. The user principal name corresponds to the username in the \$external database in *Percona Server for MongoDB*.

The following diagram shows the authentication workflow:

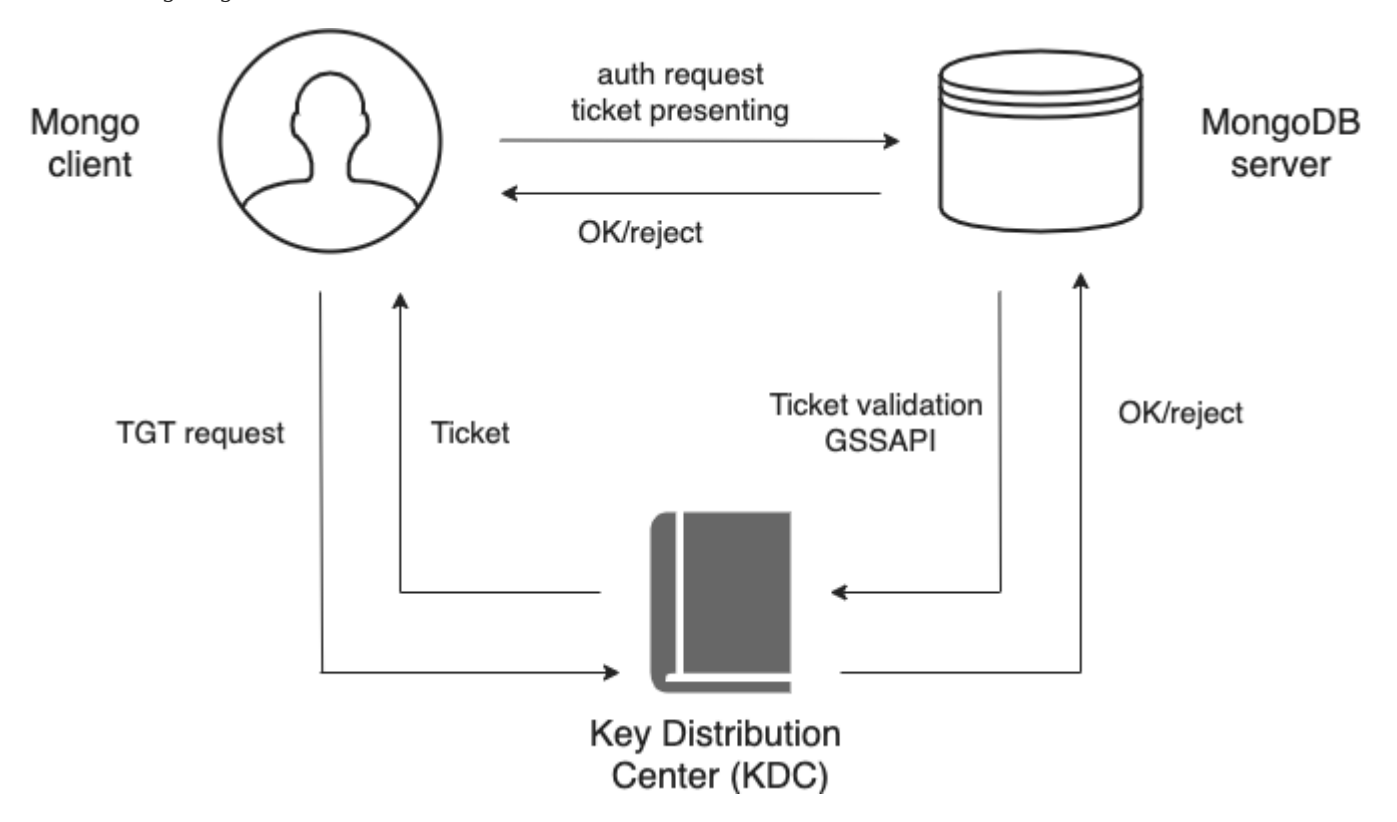

The sequence is the following:

- A mongo client sends the Ticket-Grantng Ticket (TGT) request to the Key Distribution Center (KDC) 1.
- 2. The KDC issues the ticket and sends it to the mongo client.
- 3. The mongo client sends the authentication request to the mongo server presenting the ticket.
- The mongo server validates the ticket in the KDC. 4.
- 5. Upon successful ticket validation, the authentication request is approved and the user is authenticated.

Kerberos authentication in *Percona Server for MongoDB* is implemented the same way as in MongoDB Enterprise.

**See also**

MongoDB Documentation: [Kerberos Authentication](https://docs.mongodb.com/manual/core/kerberos/)

Get expert help

If you need assistance, visit the community forum for comprehensive and free database knowledge, or contact our Percona Database Experts for professional support and services.

 **[Community Forum](https://forums.percona.com/c/mongodb/percona-server-for-mongodb/43)**  $\bigwedge$  [Get a Percona Expert](https://www.percona.com/about/contact)

March 20, 2023

December 7, 2022

## **4.3.2 Enable SCRAM authentication**

By default, Percona Server for MongoDB does not restrict access to data and configuration.

Enabling authentication enforces users to identify themselves when accessing the database. This documents describes how to enable the built-in [SCRAM](#page-38-0) authentication mechanism.

*Percona Server for MongoDB* also supports the number of external authentication mechanisms. To learn more, refer to Authentication.

You can enable authentication either automatically or manually.

## **Automatic setup**

To enable authentication and automatically set it up, run the /usr/bin/percona-server-mongodb-enable-auth.sh script as root or using sudo .

This script creates the dba user with the root role. The password is randomly generated and printed out in the output. Then the script restarts *Percona Server for MongoDB* with access control enabled. The dba user has full superuser privileges on the server. You can add other users with various roles depending on your needs.

For usage information, run the script with the -h option.

## **Manual setup**

To enable access control manually:

1. Add the following lines to the configuration file:

security: authorization: enabled

2. Run the following command on the admin database:

```
> db.createUser({user: 'USER', pwd: 'PASSWORD', roles: ['root'] });
```
## 3. Restart the mongod service:

\$ service mongod restart

Connect to the database as the newly created user: 4.

\$ mongo --port 27017 -u 'USER' -p 'PASSWORD' --authenticationDatabase "admin"

#### **See also**

MongoDB Documentation: [Enable Access Control](https://www.mongodb.com/docs/v4.4/tutorial/enable-authentication/)

#### Get expert help

If you need assistance, visit the community forum for comprehensive and free database knowledge, or contact our Percona Database Experts for professional support and services.

 **[Community Forum](https://forums.percona.com/c/mongodb/percona-server-for-mongodb/43)**  $\bigwedge$  [Get a Percona Expert](https://www.percona.com/about/contact)

**C**March 20, 2023

December 7, 2022

## **4.3.3 Set up LDAP authentication with SASL**

This document describes an example configuration suitable only to test out the external authentication functionality in a non-production environment. Use common sense to adapt these guidelines to your production environment.

To learn more about how the authentication works, see LDAP authentication with SASL.

## **Environment setup and configuration**

The following components are required:

- slapd : OpenLDAP server.
- libsas12 version 2.1.25 or later.
- saslauthd: Authentication Daemon (distinct from libsasl2).

The following steps will help you configure your environment:

## **ASSUMPTIONS**

Before we move on to the configuration steps, we assume the following:

1. You have the LDAP server up and running and have configured users on it. The LDAP server is accessible to the server with Percona Server for MongoDB installed. This document focuses on OpenLDAP server. If you use Microsoft Windows Active Directory, see to the *Microsoft Windows Active Directory* section for saslauthd configuration.

- 2. You must place these two servers behind a firewall as the communications between them will be in plain text. This is because the SASL mechanism of PLAIN can only be used when authenticating and credentials will be sent in plain text.
- 3. You have sudo privilege to the server with the *Percona Server for MongoDB* installed.

#### **CONFIGURING SASLAUTHD**

1. Install the SASL packages. Depending on your OS, use the following command:

**Debian and Ubuntu RHEL and derivatives** \$ sudo apt install -y sasl2-bin \$ sudo yum install -y cyrus-sasl

**NOTE**: For Percona Server for MongoDB versions earlier than 4.0.26-21, 4.4.8-9, 4.2.16-17, also install the cyrus-sasl-plain package.

2. Configure SASL to use ldap as the authentication mechanism.

#### **Note**

Back up the original configuration file before making changes.

**Debian and Ubuntu RHEL and derivatives**

Use the following commands to enable the saslauthd to auto-run on startup and to set the ldap value for the --MECHANISMS option:

\$ sudo sed -i -e s/^MECH=pam/MECH=ldap/g /etc/sysconfig/saslauthdsudo sed -i -e s/^MECHANISMS="pam"/MECHANISMS="ldap"/g /etc/default/saslauthd \$ sudo sed -i -e s/^START=no/START=yes/g /etc/default/saslauthd

Alternatively, you can edit the /etc/default/sysconfig/saslauthd configuration file:

START=yes MECHANISMS="Ldap

Specify the ldap value for the --MECH option using the following command:

\$ sudo sed -i -e s/^MECH=pam/MECH=ldap/g /etc/sysconfig/saslauthd

Alternatively, you can edit the /etc/sysconfig/saslauthd configuration file:

MECH=ldap

3. Create the /etc/saslauthd.conf configuration file and specify the settings that saslauthd requires to connect to a local LDAP service:

**OpenLDAP server Microsoft Windows Active Directory**

The following is the example configuration file. Note that the server address **MUST** match the OpenLDAP installation:

```
ldap_servers: ldap://localhost
Ldap_mech: PLAIN
ldap_search_base: dc=example,dc=com
ldap_filter: (cn=%u)
ldap_bind_dn: cn=admin,dc=example,dc=com
ldap_password: secret
```
Note the LDAP password ( ldap\_password ) and bind domain name ( ldap\_bind\_dn ). This allows the saslauthd service to connect to the LDAP service as admin. In production, this would not be the case; users should not store administrative passwords in unencrypted files.

In order for LDAP operations to be performed against a Windows Active Directory server, a user record must be created to perform the lookups.

The following example shows configuration parameters for saslauthd to communicate with an Active Directory server:

```
ldap_servers: ldap://localhost
ldap_mech: PLAIN
ldap_search_base: CN=Users,DC=example,DC=com
ldap_filter: (sAMAccountName=%u)
ldap_bind_dn: CN=ldapmgr,CN=Users,DC=<AD Domain>,DC=<AD TLD>
ldap_password: ld@pmgr_Pa55word
```
In order to determine and test the correct search base and filter for your Active Directory installation, the Microsoft [LDP GUI Tool](https://technet.microsoft.com/en-us/library/Cc772839-28v=WS.10-29.aspx) can be used to bind and search the LDAP-compatible directory.

Start the saslauthd process and set it to run at restart: 4.

```
$ sudo systemctl start saslauthd
$ sudo systemctl enable saslauthd
```
5. Give write permissions to the /run/saslauthd folder for the mongod. Either change permissions to the /run/saslauthd folder:

\$ sudo chmod 755 /run/saslauthd

Or add the mongod user to the sasl group:

\$ sudo usermod -a -G sasl mongod

#### **SANITY CHECK**

Verify that the saslauthd service can authenticate against the users created in the LDAP service:

```
$ testsaslauthd -u christian -p secret -f /var/run/saslauthd/mux
```
This should return 0:OK "Success" . If it doesn't, then either the user name and password are not in the LDAP service, or sasaluthd is not configured properly.

**CONFIGURING LIBSASL2**

The mongod also uses the SASL library for communications. To configure the SASL library, create a configuration file.

The configuration file **must** be named mongodb.conf and placed in a directory where libsasl2 can find and read it. libsasl2 is hard-coded to look in certain directories at build time. This location may be different depending on the installation method.

In the configuration file, specify the following:

```
pwcheck_method: saslauthd
saslauthd_path: /var/run/saslauthd/mux
log_level: 5
mech_list: plain
```
The first two entries ( pwcheck\_method and saslauthd\_path ) are required for mongod to successfully use the saslauthd service. The log\_level is optional but may help determine configuration errors.

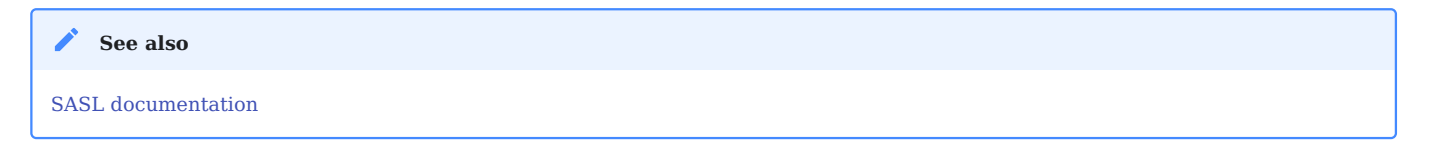

**CONFIGURING MONGOD SERVER**

The configuration consists of the following steps:

- Creating a user with the **root** privileges. This user is required to log in to *Percona Server for MongoDB* after the external authentication is enabled.
- Editing the configuration file to enable the external authentication

**Create a root user**

Create a user with the **root** privileges in the admin database. If you have already created this user, skip this step. Otherwise, run the following command to create the admin user:

```
> use admin
switched to db admin
> db.createUser({"user": "admin", "pwd": "$3cr3tP4ssw0rd", "roles": ["root"]})
Successfully added user: { "user" : "admin", "roles" : [ "root" ] }
```
**Enable external authentication**

Edit the etc/mongod.conf configuration file to enable the external authentication:

```
security:
  authorization: enabled
setParameter:
  authenticationMechanisms: PLAIN,SCRAM-SHA-1
```
Restart the mongod service:

\$ sudo systemctl restart mongod

```
Add an external user to Percona Server for MongoDB
```
User authentication is done by mapping a user object on the LDAP server against a user created in the \$external database. Thus, at this step, you create the user in the \$external database and they inherit the roles and privileges. Note that the username must exactly match the name of the user object on the LDAP server.

Connect to Percona Server for MongoDB and authenticate as the root user.

\$ mongo --host localhost --port 27017 -u admin -p '\$3cr3tP4ssw0rd' --authenticationDatabase 'admin'

Use the following command to add an external user to Percona Server for MongoDB:

> db.getSiblingDB("\$external").createUser( {user : "christian", roles: [ {role: "read", db: "test"} ]} );

#### **Authenticate as an external user in Percona Server for MongoDB**

When running the mongo client, a user can authenticate against a given database using the following command:

> db.getSiblingDB("\$external").auth({ mechanism:"PLAIN", user:"christian", pwd:"secret", digestPassword:false})

Alternatively, a user can authenticate while connecting to *Percona Server for MongoDB*:

\$ mongo --host localhost --port 27017 --authenticationMechanism PLAIN --authenticationDatabase \\$external -u christian -p

This section is based on the blog post [Percona Server for MongoDB Authentication Using Active Directory](https://www.percona.com/blog/2018/12/21/percona-server-for-mongodb-authentication-using-active-directory/) by *Doug Duncan*:

## Get expert help

If you need assistance, visit the community forum for comprehensive and free database knowledge, or contact our Percona Database Experts for professional support and services.

 **[Community Forum](https://forums.percona.com/c/mongodb/percona-server-for-mongodb/43)**  $\bigwedge$  [Get a Percona Expert](https://www.percona.com/about/contact)

December 7, 2022

December 7, 2022

## <span id="page-46-0"></span>**4.3.4 Set up x.509 authentication and LDAP authorization**

x.509 certificate authentication is one of the supported authentication mechanisms in Percona Server for MongoDB. It is compatible with [LDAP authorization](#page-57-0) to enable you to control user access and operations in your database environment.

This document provides the steps on how to configure and use x.509 certificates for authentication in Percona Server for MongoDB and authorize users in the LDAP server.

## **Considerations**

- 1. For testing purposes, in this tutorial we use [OpenSSL](https://www.openssl.org/) to issue self-signed certificates. For production use, we recommend using certificates issued and signed by the CA in Percona Server for MongoDB. Client certificates must meet the [client certificate requirements](https://docs.mongodb.com/manual/core/security-x.509/#client-certificate-requirements).
- 2. The setup of the LDAP server and the configuration of the LDAP schema is out of scope of this document. We assume that you have the LDAP server up and running and accessible to Percona Server for MongoDB.

## **Setup procedure**

**ISSUE CERTIFICATES**

1. Create a directory to store the certificates. For example, /var/lib/mongocerts.

\$ sudo mkdir -p /var/lib/mongocerts

2. Grant access to the mongod user to this directory:

\$ sudo chown mongod:mongod /var/lib/mongocerts

**Generate the root Certificate Authority certificate**

The root Certificate Authority certificate will be used to sign the SSL certificates.

Run the following command and in the -subj flag, provide the details about your organization:

- C Country Name (2 letter code); •
- ST State or Province Name (full name);
- L Locality Name (city);
- O Organization Name (company);
- CN Common Name (your name or your server's hostname) . •

#### \$ cd /var/lib/mongocerts

\$ sudo openssl req -nodes -x509 -newkey rsa:4096 -keyout ca.key -out ca.crt -subj "/C=US/ST=California/L=SanFrancisco/O=Percona/OU=root/CN=localhost"

#### **Generate server certificate**

- 1. Create the server certificate request and key. In the -subj flag, provide the details about your organization:
	- C Country Name (2 letter code); •
	- ST State or Province Name (full name);
	- L Locality Name (city);
	- O Organization Name (company); •
	- CN Common Name (your name or your server's hostname) . •

\$ sudo openssl req -nodes -newkey rsa:4096 -keyout server.key -out server.csr -subj "/C=US/ST=California/L=SanFrancisco/O=Percona/OU=server/CN=localhost"

2. Sign the server certificate request with the root CA certificate:

\$ sudo openssl x509 -req -in server.csr -CA ca.crt -CAkey ca.key -set\_serial 01 -out server.crt

3. Combine the server certificate and key to create a certificate key file. Run this command as the root user:

\$ cat server.key server.crt > server.pem

#### **Generate client certificates**

1. Generate client certificate request and key. In the -subj flag, specify the information about clients in the DN format.

\$ openssl req -nodes -newkey rsa:4096 -keyout client.key -out client.csr -subj "/DC=com/DC=percona/CN=John Doe"

2. Sign the client certificate request with the root CA certificate.

\$ openssl x509 -req -in client.csr -CA ca.crt -CAkey ca.key -set\_serial 02 -out client.crt

3. Combine the client certificate and key to create a certificate key file.

\$ cat client.key client.crt > client.pem

**SET UP THE LDAP SERVER**

The setup of the LDAP server is out of scope of this document. Please work with your LDAP administrators to set up the LDAP server and configure the LDAP schema.

**CONFIGURE THE MONGOD SERVER**

The configuration consists of the following steps:

- Creating a role that matches the user group on the LDAP server
- Editing the configuration file to enable the x.509 authentication

**Note**

When you use x.509 authentication with LDAP authorization, you don't need to create users in the \$external database. User management is done on the LDAP server so when a client connects to the database, they are authenticated and authorized through the LDAP server.

**Create roles**

At this step, create the roles in the admin database with the names that exactly match the names of the user groups on the LDAP server. These roles are used for user [LDAP authorization](#page-57-0) in Percona Server for MongoDB.

In our example, we create the role cn=otherusers,dc=percona,dc=com that has the corresponding LDAP group.

```
var admin = db.getSiblingDB("admin")
db.createRole(
   {
     role: "cn=otherusers,dc=percona,dc=com",
     privileges: [],
     roles: [
            "userAdminAnyDatabase",
            "clusterMonitor",
            "clusterManager",
            "clusterAdmin"
            ]
   }
\lambda
```
## Output:

```
{
    "role" : "cn=otherusers,dc=percona,dc=com",
    "privileges" : [ ],
     "roles" : [
             "userAdminAnyDatabase",
            "clusterMonitor",
             "clusterManager",
             "clusterAdmin"
    ]
}
```
**Enable x.509 authentication**

1. Stop the mongod service

\$ sudo systemctl stop mongod

2. Edit the /etc/mongod.conf configuration file.

```
net:
  port: 27017
  bindIp: 127.0.0.1
  tls:
    mode: requireTLS
    certificateKeyFile: /var/lib/mongocerts/server.pem
   CAFile: /var/lib/mongocerts/ca.crt
security:
```

```
authorization: enabled
  ldap:
   servers: "ldap.example.com"
   transportSecurity: none
   authz:
     queryTemplate: "dc=percona,dc=com??sub?(&(objectClass=groupOfNames)(member={USER}))"
setParameter:
```
authenticationMechanisms: PLAIN,MONGODB-X509

Replace ldap.example.com with the hostname of your LDAP server. In the LDAP query template, replace the domain controllers percona and com with those relevant to your organization.

Start the mongod service 3.

\$ sudo systemctl start mongod

**AUTHENTICATE WITH THE X.509 CERTIFICATE**

To test the authentication, connect to *Percona Server for MongoDB* using the following command:

```
$ mongo --host localhost --tls --tlsCAFile /var/lib/mongocerts/ca.crt --tlsCertificateKeyFile <path_to_client_certificate>/client.pem --authenticationMechanism MONGODB-
X509 --authenticationDatabase='$external'
```
The result should look like the following:

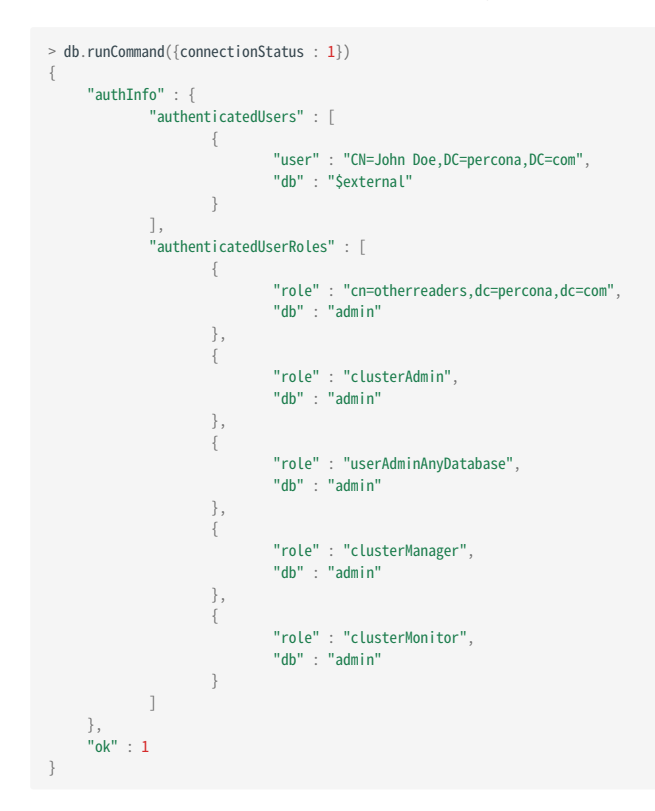

Get expert help

If you need assistance, visit the community forum for comprehensive and free database knowledge, or contact our Percona Database Experts for professional support and services.

 **[Community Forum](https://forums.percona.com/c/mongodb/percona-server-for-mongodb/43) [Get a Percona Expert](https://www.percona.com/about/contact)**

**Q**January 31, 2023

December 7, 2022

## **4.3.5 Setting up Kerberos authentication**

This document provides configuration steps for setting up [Kerberos Authentication](#page-40-0) in Percona Server for MongoDB.

## **Assumptions**

The setup of the Kerberos server itself is out of scope of this document. Please refer to the [Kerberos documentation](https://web.mit.edu/kerberos/krb5-latest/doc/admin/install_kdc.html) for the installation and configuration steps relevant to your operation system.

We assume that you have successfully completed the following steps:

- Installed and configured the Kerberos server
- Added necessary [realms](https://web.mit.edu/kerberos/krb5-1.12/doc/admin/realm_config.html) •
- Added service, admin and user [principals](https://web.mit.edu/kerberos/krb5-1.5/krb5-1.5.4/doc/krb5-user/What-is-a-Kerberos-Principal_003f.html#What-is-a-Kerberos-Principal_003f)
- Configured the A and PTR DNS records for every host running mongod instance to resolve the hostnames onto Kerberos realm.

#### **Add user principals to Percona Server for MongoDB**

To get authenticated, users must exist both in the Kerberos and Percona Server for MongoDB servers with exactly matching names.

After you defined the user principals in the Kerberos server, add them to the \$external database in Percona Server for MongoDB and assign required roles:

> use \$external > db.createUser({user: "demo@PERCONATEST.COM",roles: [{role: "read", db: "admin"}]})

Replace demo@PERCONATEST.COM with your username and Kerberos realm.

#### **Configure Kerberos keytab files**

A keytab file stores the authentication keys for a service principal representing a mongod instance to access the Kerberos admin server.

After you have added the service principal to the Kerberos admin server, the entry for this principal is added to the / etc/krb5.keytab keytab file.

The mongod server must have access to the keytab file to authenticate. To keep the keytab file secure, restrict the access to it only for the user running the mongod process.

1. Stop the mongod service

\$ sudo systemctl stop mongod

[Generate the keytab file](https://web.mit.edu/kerberos/krb5-1.5/krb5-1.5.4/doc/krb5-install/The-Keytab-File.html) or get a copy of it if you generated the keytab file on another host. Save the keyfile 2. under a separate path (e.g. /etc/mongodb.keytab )

\$ cp /etc/krb5.keytab /etc/mongodb.keytab

## Change the ownership to the keytab file 3.

\$ sudo chown mongod:mongod /etc/mongodb.keytab

4. Set the KRB5\_KTNAME variable in the environment file for the mongod process.

**Debian and Ubuntu RHEL and derivatives**

Edit the environment file at the path /etc/default/mongod and specify the KRB5\_KTNAME variable:

KRB5\_KTNAME=/etc/mongodb.keytab

If you have a different path to the keytab file, specify it accordingly.

Edit the environment file at the path /etc/sysconfig/mongod and specify the KRB5\_KTNAME variable:

KRB5\_KTNAME=/etc/mongodb.keytab

If you have a different path to the keytab file, specify it accordingly.

5. Restart the mongod service

\$ sudo systemctl start mongod

## **Percona Server for MongoDB configuration**

Enable external authentication in Percona Server for MongoDB configuration. Edit the etc/mongod.conf configuration file and specify the following configuration:

security: authorization: "enabled" setParameter: authenticationMechanisms: GSSAPI

Restart the mongod service to apply the configuration:

\$ sudo systemctl start mongod

#### **Test the access to Percona Server for MongoDB**

1. Obtain the Kerberos ticket for the user using the kinit command and specify the user password:

```
$ kinit demo
Password for demo@PERCONATEST.COM:
```
2. Check the user ticket:

\$ klist -l

Output:

Principal name Cache name -------------- --------- demo@PERCONATEST.COM FILE:/tmp/<ticket>

3. Connect to Percona Server for MongoDB:

\$ mongo --host <hostname> --authenticationMechanism=GSSAPI --authenticationDatabase='\$external' --username demo@PERCONATEST.COM

The result should look like the following:

```
> db.runCommand({connectionStatus : 1})
{
      "authInfo" : {
               "authenticatedUsers" : [
                       {
                                 "user" : "demo@PERCONATEST.COM",
                                 "db" : "$external"
                       }
              ],
               "authenticatedUserRoles" : [
                       {
                                 "role" : "read",
                                 "db" : "admin"
                       }
              ]
      },
      \sqrt[n]{\mathsf{nk}}" : 1
}
```
## Get expert help

If you need assistance, visit the community forum for comprehensive and free database knowledge, or contact our Percona Database Experts for professional support and services.

 **[Community Forum](https://forums.percona.com/c/mongodb/percona-server-for-mongodb/43)**  $\bigwedge$  [Get a Percona Expert](https://www.percona.com/about/contact)

January 31, 2023

December 7, 2022

## <span id="page-52-0"></span>**4.3.6 AWS IAM authentication**

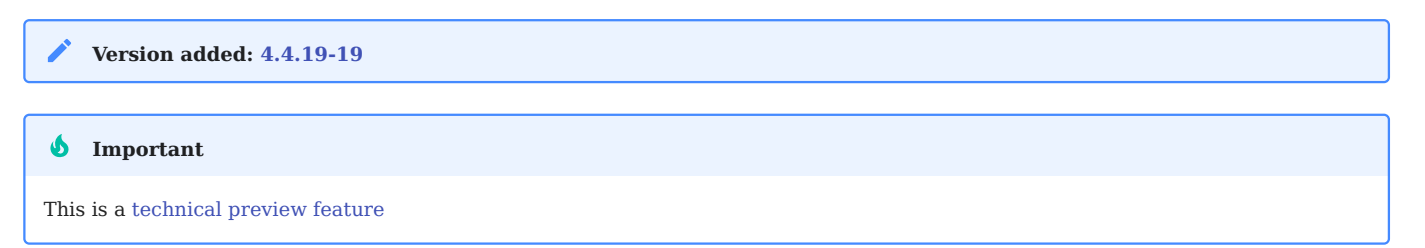

IAM (Identity Access Management) is the AWS service that allows you to securely control access to AWS resources. Percona Server for MongoDB supports authentication with AWS IAM enabling you to use the same AWS credentials both for it and other components of your infrastructure. This saves your DBAs from managing different sets of secrets and frees their time on other activities.

You can configure AWS IAM for a password-less authentication. Instead of username and password, the user or the application presents the AWS security credentials for authentication, but the secret key is not sent to Percona Server for MongoDB. This significantly increases the security in your infrastructure.

Percona Server for MongoDB supports two authentication types:

## **User authentication**

This authentication type is typically used by human operators. Every user account in AWS has the ARN (Amazon Resource Name), which uniquely identifies this account and the user associated with it. During authentication, the ARN is used to verify the user's identity.

## **Role authentication**

This type is typically used for applications / mongo clients. For instance, if your application is running on AWS resources like EC2 instance or ECS (Elastic Container Service) which uses the IAM role assigned to it. Another scenario is to allow users to assume the IAM role and in such a way, grant a user the permissions outlined in the IAM role. The ARN of the IAM role is used to authenticate the application in Percona Server for MongoDB.

For either type of AWS IAM authentication, the flow is the following:

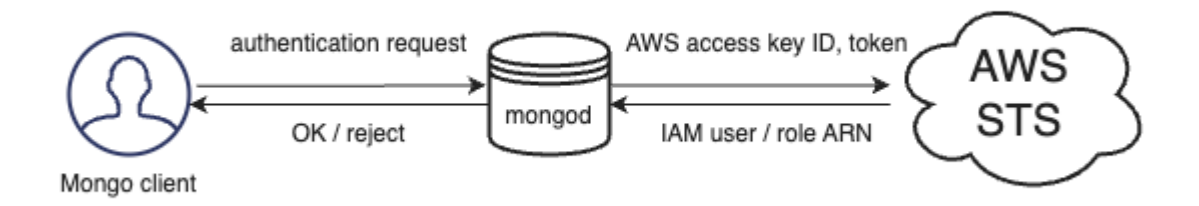

- A mongo client (a Mongo shell or an application that talks to Percona Server for MongoDB via a driver) gets 1. AWS credentials from either EC2/ECS instance metadata service, environmental variables or MongoDB URI connection string.
- 2. The mongo client constructs the authentication request which includes the AWS access key ID, token and the signature and sends it to Percona Server for MongoDB

The mongo client never sends the secret access key to Percona Server for MongoDB. *S* Important

- 3. Percona Server for MongoDB sends the received credentials to the AWS STS (Security Token Service) for verification
- 4. The AWS STS service validates whether the signature is correct and answers with the user / role ARN that created the signature
- 5. Percona Server for MongoDB looks for the same username as the received ARN in the \$external database and grants privileges to access Percona Server for MongoDB as defined for the respective user.

Starting with version [4.4.23-22,](#page-100-0) you can [configure the AWS STS endpoint](#page-55-0) by specifying the setParameter.awsStsHost in the configuration file. This allows you to send requests to the AWS resources of your choice to meet security requirements of your organization and ensure successful authentication.

## **See also**

- AWS documentation:
	- [AWS Identity and Access Management](https://docs.aws.amazon.com/IAM/latest/UserGuide/introduction.html) •
	- [Temporary security credentials in IAM](https://docs.aws.amazon.com/IAM/latest/UserGuide/id_credentials_temp.html#sts-introduction)
	- [Authenticating Requests \(AWS Signature Version 4\)](https://docs.aws.amazon.com/AmazonS3/latest/API/sig-v4-authenticating-requests.html)
	- [Managing AWS STS in an AWS Region](https://docs.aws.amazon.com/IAM/latest/UserGuide/id_credentials_temp_enable-regions.html)
- MongoDB documentation: [Set Up Passwordless Authentication with AWS](https://www.mongodb.com/docs/atlas/security/passwordless-authentication/#std-label-passwordless-auth-aws-no-saml) [IAM](https://www.mongodb.com/docs/atlas/security/passwordless-authentication/#std-label-passwordless-auth-aws-no-saml)

## **Configuration**

For how to configure AWS IAM authentication, see Setting up [AWS](#page-54-0) [IAM authentication.](#page-54-0)

Get expert help

If you need assistance, visit the community forum for comprehensive and free database knowledge, or contact our Percona Database Experts for professional support and services.

 **[Community Forum](https://forums.percona.com/c/mongodb/percona-server-for-mongodb/43)**  $\bigwedge$  [Get a Percona Expert](https://www.percona.com/about/contact)

August 14, 2023

March 20, 2023

## <span id="page-54-0"></span>**4.3.7 Setting up AWS IAM authentication**

This document provides guidelines how to configure Percona Server for MongoDB to use AWS IAM authentication. The use of this authentication method enables you to natively integrate Percona Server for MongoDB with AWS services, increase security of your infrastructure by setting up password-less authentication and offload your DBAs from managing different sets of secrets. To learn more, see [AWS](#page-52-0) [IAM authentication](#page-52-0)

To configure AWS IAM authentication means to set up your AWS environment and configure Percona Server for MongoDB. The AWS environment setup is out of scope of this document. Consult the AWS documentation to perform the following setup steps:

1. [Configure the AWS resource to work with IAM.](https://docs.aws.amazon.com/IAM/latest/UserGuide/reference_aws-services-that-work-with-iam.html)

2. For user authentication:

• [Create the IAM user](https://docs.aws.amazon.com/IAM/latest/UserGuide/id_users.html) and copy its ARN (Amazon Resource Name)

For role authentication:

- [Create the IAM role](https://docs.aws.amazon.com/IAM/latest/UserGuide/id_roles_create_for-service.html) •
- Attach the IAM role to the AWS resource. •
- Copy the ARN of the IAM role. •

#### **Configure Percona Server for MongoDB**

The steps are the following:

- 1. Create users in the sexternal database with the username as the IAM user/role ARN
- 2. Enable authentication and specify the authentication mechanism as MONGODB-AWS.

```
CREATE USERS IN $EXTERNAL DATABASE
```
During the authentication, Percona Server for MongoDB matches the ARN of the IAM user or role retrieved from AWS STS against the user created in the \$external database. Thus, the username for this user must include their ARN and have the following format:

**User authentication Role authentication** arn:aws:iam::<ARN>:user/<user\_name> arn:aws:iam::<ARN>:role/<role\_name>

Create a user and assign the required roles to them. Specify the ARN and names in the following example commands:

**User authentication Role authentication**

```
> use $external
> db.createUser(
   {
      user: "arn:aws:iam::000000000000:user/myUser",
      roles: [{role: "read", db: "admin"}]
   }
\lambda> use $external
> db.createUser(
  {
       user: "arn:aws:iam::111111111111:role/myRole",
      roles: [{role: "read", db: "admin"}]
   }
)
```
**ENABLE AUTHENTICATION**

Run the following commands as root or via sudo

1. Stop the mongod service

\$ sudo systemctl stop mongod

Edit the /etc/mongod.conf configuration file 2.

```
security:
  authorization: enabled
setParameter:
 authenticationMechanisms: MONGODB-AWS
```
Start the mongod service 3.

\$ sudo systemctl start mongod

<span id="page-55-0"></span>**Configure AWS STS endpoint**

By default, all authentication requests are sent to the sts.amazonaws.com endpoint. If this endpoint is unavailable for some reason, you can override it and send AWS STS requests to the endpoints of your choice to ensure successful authentication. You must [enable the AWS region](https://docs.aws.amazon.com/general/latest/gr/rande-manage.html) to use it.

Edit the /etc/mongod.conf configuration file and specify the AWS endpoint for the awsStsHost parameter.

security: authorization: enabled setParameter: authenticationMechanisms: MONGODB-AWS awsStsHost: <aws-endpoint>

See the [list of AWS endpoints.](https://docs.aws.amazon.com/IAM/latest/UserGuide/id_credentials_temp_enable-regions.html#id_credentials_region-endpoints)

#### **Authenticate in Percona Server for MongoDB using AWS IAM**

To test the authentication, use either of the following methods:

**MongoDB connection string Environment variables AWS resource metadata**

Replace <aws\_access\_key\_id>, <aws\_secret\_access\_key> and psmdb.example.com with actual values in the following command:

\$ mongo 'mongodb://<aws\_access\_key\_id>:<aws\_secret\_access\_key>:@psmdb.example.com/admin?authSource=\$external&authMechanism=MONGODB-AWS'

To pass temporary credentials and AWS token, replace <aws\_access\_key\_id>, <aws\_secret\_access\_key>, <aws\_session\_token> and psmdb.example.com in the following command:

\$ mongo 'mongodb://<aws\_access\_key\_id>:<aws\_secret\_access\_key>:@psmdb.example.com/admin?authSource=\$external&authMechanism=MONGODB-AWS&authMechanismProperties=AWS\_SESSION\_TOKEN:<aws\_session\_token>'

Set AWS environment variables:

```
export AWS_ACCESS_KEY_ID='<aws_access_key_id>'
export AWS_SECRET_ACCESS_KEY='<aws_secret_access_key>'
export AWS_SESSION_TOKEN='<aws_session_token>'
```
Connect to Percona Server for MongoDB:

```
$ mongo 'mongodb://psmdb.example.com/testdb?authSource=$external&authMechanism=MONGODB-AWS'
```
If your application is running on the AWS resource, it receives the credentials from the resource metadata. To connect to Percona Server for MongoDB, run the command as follows:

\$ mongo --authenticationMechanism=MONGODB-AWS --authenticationDatabase='\$external'

Upon successful authentication, the result should look like the following:

```
> db.runCommand( { connectionStatus: 1 })
{
  authInfo: {
   authenticatedUsers: [
      {
       user: 'arn:aws:iam::00000000000:user/myUser',
       db: '$external'
      }
   ],
   authenticatedUserRoles: [ { role: 'read', db: 'admin' } ]
  },
  ok: 1}
```
## Get expert help

If you need assistance, visit the community forum for comprehensive and free database knowledge, or contact our Percona Database Experts for professional support and services.

## **[Community Forum](https://forums.percona.com/c/mongodb/percona-server-for-mongodb/43) [Get a Percona Expert](https://www.percona.com/about/contact)**

August 14, 2023

March 20, 2023

# <span id="page-57-0"></span>**4.3.8 LDAP authorization**

LDAP authorization allows you to control user access and operations in your database environment using the centralized user management storage – an LDAP server. You create and manage user credentials and permission information in the LDAP server. In addition, you create roles in the admin database with the names that exactly match the LDAP group Distinguished Name. These roles define what privileges the users who belong to the corresponding LDAP group.

## **Supported authentication mechanisms**

LDAP authorization is compatible with the following authentication mechanisms:

- [x.509 certificate authentication](#page-38-1) •
- [Kerberos Authentication](#page-40-0)
- [Authentication and authorization with direct binding to LDAP](#page-57-1)

## <span id="page-57-1"></span>**Authentication and authorization with direct binding to LDAP**

Starting with release 4.2.5-5, you can configure Percona Server for MongoDB to communicate with the LDAP server directly to authenticate and also authorize users.

The advantage of using this mechanism is that it is easy to setup and does not require pre-creating users in the dummy \$external db. Nevertheless, the --authenticationDatabase connection argument will still need to be specified as Sexternal.

The following example illustrates the connection to Percona Server for MongoDB from the mongo shell:

\$ mongo -u "CN=alice,CN=Users,DC=engineering,DC=example,DC=com" -p --authenticationDatabase '\$external' --authenticationMechanism PLAIN

The following diagram illustrates the authentication and authorization flow:

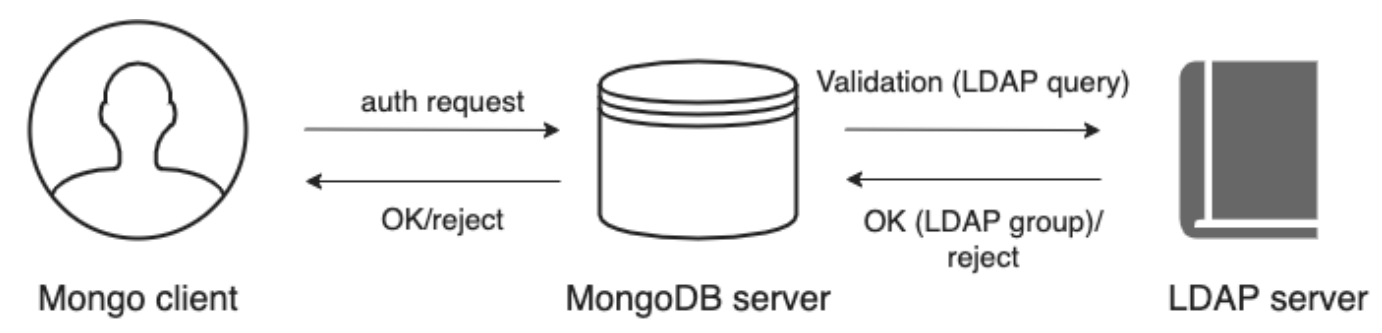

A user connects to the db providing their credentials 1.

- If required, Percona Server for MongoDB [transforms the username](#page-58-0) to match the user in the LDAP server 2. according to the mapping rules specified for the --ldapUserToDNMapping parameter.
- 3. Percona Server for MongoDB queries the LDAP server for the user identity and /or the LDAP groups this user belongs to.
- 4. The LDAP server evaluates the query and if a user exists, returns their LDAP groups.
- Percona Server for MongoDB authorizes the user by mapping the DN of the returned groups against the roles 5. assigned to the user in the admin database. If a user belongs to several groups they receive permissions associated with every group.

#### <span id="page-58-0"></span>**USERNAME TRANSFORMATION**

If clients connect to Percona Server for MongoDB with usernames that are not LDAP , these usernames must be converted to the format acceptable by LDAP.

To achieve this, the --ldapUserToDNMapping parameter is available in Percona Server for MongoDB configuration.

The --ldapUserToDNMapping parameter is a JSON string representing an ordered array of rules expressed as JSON documents. Each document provides a regex pattern ( match field) to match against a provided username. If that pattern matches, there are two ways to continue:

- If there is the substitution value, then the matched pattern becomes the username of the user for further processing.
- If there is the ldapQuery value, the matched pattern is sent to the LDAP server and the result of that LDAP query becomes the of the user for further processing.

Both substitution and ldapQuery should contain placeholders to insert parts of the original username – those placeholders are replaced with regular expression submatches found on the match stage.

So having an array of documents, Percona Server for MongoDB tries to match each document against the provided name and if it matches, the name is replaced either with the substitution string or with the result of the LDAP query.

#### **LDAP REFERRALS**

As of version 4.4.2-4, Percona Server for MongoDB supports LDAP referrals as defined in [RFC 4511 4.1.10.](https://www.rfc-editor.org/rfc/rfc4511.txt) For security reasons, referrals are disabled by default. Double-check that using referrals is safe before enabling them.

To enable LDAP referrals, set the ldapFollowReferrals server parameter to true using the [setParameter](#page-85-0) command or by editing the configuration file.

setParameter: ldapFollowReferrals: true

## **CONNECTION POOL**

As of version 4.4.2-4, Percona Server for MongoDB always uses a connection pool to LDAP server to process bind requests. The connection pool is enabled by default. The default connection pool size is 2 connections.

You can change the connection pool size either at the server startup or dynamically by specifying the value for the ldapConnectionPoolSizePerHost server parameter.

For example, to set the number of connections in the pool to 5, use the [setParameter](#page-85-0) command:

```
Command line Configuration file
>db.adminCommand( { setParameter: 1, ldapConnectionPoolSizePerHost: 5 } )
setParameter:
 ldapConnectionPoolSizePerHost: 5
```
#### **SUPPORT FOR MULTIPLE LDAP SERVERS**

As of version 4.4.3-5, you can specify multiple LDAP servers for failover. Percona Server for MongoDB sends bind requests to the first server defined in the list. When this server is down or unavailable, it sends requests to the next server and so on. Note that Percona Server for MongoDB keeps sending requests to this server even after the unavailable server recovers.

Specify the LDAP servers as a comma-separated list in the format <host>:<port> for the -ldapServers option.

You can define the option value at the server startup by editing the configuration file.

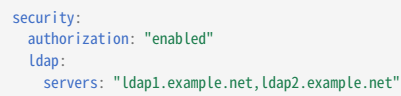

You can change IdapServers dynamically at runtime using the [setParameter](#page-85-0).

```
> db.adminCommand( { setParameter: 1, ldapServers:"localhost,ldap1.example.net,ldap2.example.net"} )
{ "was" : "ldap1.example.net,ldap2.example.net", "ok" : 1 }
```
#### **See also**

MongoDB Documentation:

- [Authenticate and Authorize Users Using Active Directory via Native LDAP](https://docs.mongodb.com/manual/tutorial/authenticate-nativeldap-activedirectory/)
- [LDAP referrals](https://ldapwiki.com/wiki/LDAP-20Referral)

#### **Configuration**

For how to configure LDAP authorization with the native LDAP authentication, see [Setting up LDAP authentication](#page-59-0) [and authorization using NativeLDAP](#page-59-0).

#### Get expert help

If you need assistance, visit the community forum for comprehensive and free database knowledge, or contact our Percona Database Experts for professional support and services.

 **[Community Forum](https://forums.percona.com/c/mongodb/percona-server-for-mongodb/43)**  $\bigwedge$  [Get a Percona Expert](https://www.percona.com/about/contact)

December 7, 2022

December 7, 2022

## <span id="page-59-0"></span>**4.3.9 Set up LDAP authentication and authorization using NativeLDAP**

This document describes an example configuration of LDAP authentication and authorization using direct binding to an LDAP server (Native LDAP). We recommend testing this setup in a non-production environment first, before applying it in production.

## **Assumptions**

- 1. The setup of an LDAP server is out of scope of this document. We assume that you are familiar with the LDAP server schema.
- 2. You have the LDAP server up and running and it is accessible to the servers with Percona Server for MongoDB installed.
- 3. This document primarily focuses on OpenLDAP used as the LDAP server and the examples are given based on the OpenLDAP format. If you are using Active Directory, refer to the [Active Directory configuration](#page-64-0) section.
- 4. You have the sudo privilege to the server with the Percona Server for MongoDB installed.

## **Prerequisites**

- In this setup we use anonymous binds to the LDAP server. If your LDAP server disallows anonymous binds, create the user that Percona Server for MongoDB will use to connect to and query the LDAP server. Define this user's credentials for the security.ldap.bind.queryUser and security.ldap.bind.queryPassword parameters in the mongod.conf configuration file.
- In this setup, we use the following OpenLDAP groups:

```
dn: cn=testusers,dc=percona,dc=com
objectClass: groupOfNames
cn: testusers
member: cn=alice,dc=percona,dc=com
dn: cn=otherusers,dc=percona,dc=com
```
objectClass: groupOfNames cn: otherusers member: cn=bob,dc=percona,dc=com

#### **Setup procedure**

**CONFIGURE TLS/SSL CONNECTION FOR PERCONA SERVER FOR MONGODB**

By default, Percona Server for MongoDB establishes the TLS connection when binding to the LDAP server and thus, it requires access to the LDAP certificates. To make Percona Server for MongoDB aware of the certificates, do the following:

- 1. Place the certificate in the certs directory. The path to the certs directory is:
	- On Debian / Ubuntu: /etc/ssl/certs/
	- On RHEL / CentOS: /etc/openIdap/certs/
- 2. Specify the path to the certificates in the ldap.conf file:

**Debian / Ubuntu RHEL and derivatives**

```
tee -a /etc/openldap/ldap.conf <<EOF
TLS_CACERT /etc/ssl/certs/my_CA.crt
EOF
tee -a /etc/openldap/ldap.conf <<EOF
TLS_CACERT /etc/openldap/certs/my_CA.crt
EOF
```
**CREATE ROLES FOR LDAP GROUPS IN PERCONA SERVER FOR MONGODB**

Percona Server for MongoDB authorizes users based on LDAP group membership. For every group, you must create the role in the admin database with the name that exactly matches the DN of the LDAP group.

Percona Server for MongoDB maps the user's LDAP group to the roles and determines what role is assigned to the user. Percona Server for MongoDB then grants privileges defined by this role.

To create the roles, use the following command:

```
var admin = db.getSiblingDB("admin")
db.createRole(
   {
    role: "cn=testusers,dc=percona,dc=com",
    privileges: [],
     roles: [ "readWrite"]
   }
\lambdadb.createRole(
   {
    role: "cn=otherusers,dc=percona,dc=com",
    privileges: [],
    roles: [ "read"]
  }
)
```
**PERCONA SERVER FOR MONGODB CONFIGURATION**

**Access without username transformation**

This section assumes that users connect to Percona Server for MongoDB by providing their LDAP DN as the username.

Edit the Percona Server for MongoDB configuration file (by default, /etc/mongod.conf ) and specify the following 1. configuration:

```
security:
  authorization: "enabled"
 ldap:
    servers: "ldap.example.com"
   transportSecurity: tls
   authz:
       queryTemplate: "dc=percona,dc=com??sub?(&(objectClass=groupOfNames)(member={PROVIDED_USER}))"
setParameter:
  authenticationMechanisms: "PLAIN"
```
The {PROVIDED\_USER} variable substitutes the provided username before authentication or username transformation takes place.

Replace ldap.example.com with the hostname of your LDAP server. In the LDAP query template, replace the domain controllers percona and com with those relevant to your organization.

2. Restart the mongod service:

\$ sudo systemctl restart mongod

3. Test the access to Percona Server for MongoDB:

\$ mongo -u "cn=alice,dc=percona,dc=com" -p "secretpwd" --authenticationDatabase '\$external' --authenticationMechanism 'PLAIN'

```
Access with username transformation
```
If users connect to Percona Server for MongoDB with usernames that are not LDAP DN, you need to transform these usernames to be accepted by the LDAP server.

Using the --ldapUserToDNMapping configuration parameter allows you to do this. You specify the match pattern as a regexp to capture a username. Next, specify how to transform it - either to use a substitution value or to query the LDAP server for a username.

If you don't know what the substitution or LDAP query string should be, please consult with the LDAP administrators to figure this out.

Note that you can use only the query or the substitution stage, the combination of two is not allowed.

#### **Substitution LDAP query**

Edit the Percona Server for MongoDB configuration file (by default, /etc/mongod.conf ) and specify the userToDNMapping 1. parameter:

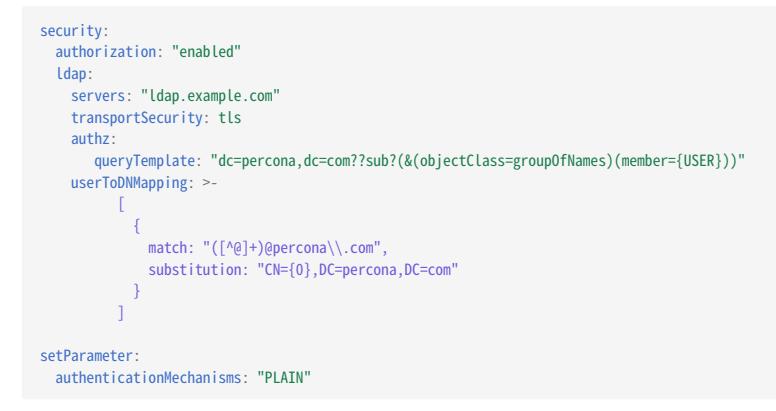

The {USER} variable substitutes the username transformed during the userToDNMapping stage.

Modify the given example configuration to match your deployment.

2. Restart the mongod service:

\$ sudo systemctl restart mongod

3. Test the access to Percona Server for MongoDB:

\$ mongo -u "alice@percona.com" -p "secretpwd" --authenticationDatabase '\$external' --authenticationMechanism 'PLAIN'

Edit the Percona Server for MongoDB configuration file (by default, /etc/mongod.conf ) and specify the userToDNMapping 1. parameter:

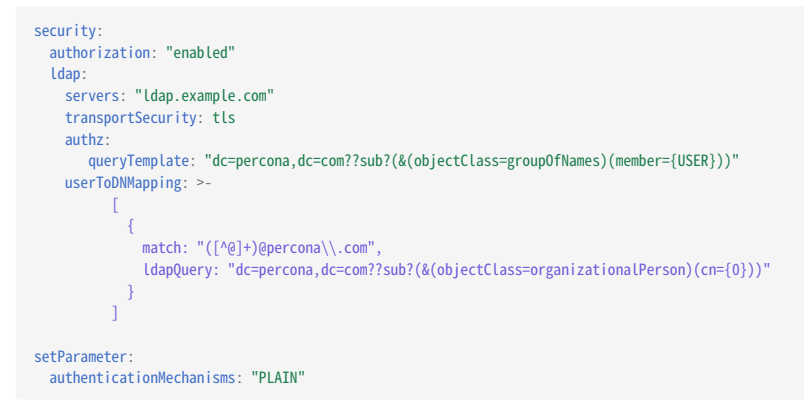

The {USER} variable substitutes the username transformed during the userToDNMapping stage.

Modify the given example configuration to match your deployment, For example, replace ldap.example.com with the hostname of your LDAP server. Replace the domain controllers (DC) percona and com with those relevant to your organization. Depending on your LDAP schema, further modifications of the LDAP query may be required.

2. Restart the mongod service:

\$ sudo systemctl restart mongod

3. Test the access to Percona Server for MongoDB:

mongo -u "alice" -p "secretpwd" --authenticationDatabase '\$external' --authenticationMechanism 'PLAIN'

#### <span id="page-64-0"></span>**ACTIVE DIRECTORY CONFIGURATION**

Microsoft Active Directory uses a different schema for user and group definition. To illustrate Percona Server for MongoDB configuration, we will use the following AD users:

dn:CN=alice,CN=Users,DC=testusers,DC=percona,DC=com userPrincipalName: alice@testusers.percona.com memberOf: CN=testusers,CN=Users,DC=percona,DC=com

dn:CN=bob,CN=Users,DC=otherusers,DC=percona,DC=com userPrincipalName: bob@otherusers.percona.com memberOf: CN=otherusers,CN=Users,DC=percona,DC=com

## The following are respective AD groups:

dn:CN=testusers,CN=Users,DC=percona,DC=com member:CN=alice,CN=Users,DC=testusers,DC=example,DC=com

dn:CN=otherusers,CN=Users,DC=percona,DC=com member:CN=bob,CN=Users,DC=otherusers,DC=example,DC=com

Use one of the given Percona Server for MongoDB configurations for user authentication and authorization in Active Directory:

**No username transformation Username substitution LDAP query**

1. Edit the /etc/mongod.conf configuration file:

```
ldap:
 servers: "ldap.example.com"
  authz:
   queryTemplate: "DC=percona,DC=com??sub?(&(objectClass=group)(member:1.2.840.113556.1.4.1941:={PROVIDED_USER}))"
 setParameter:
   authenticationMechanisms: "PLAIN"
```
2. Restart the mongod service:

\$ sudo systemctl restart mongod

3. Test the access to Percona Server for MongoDB:

\$ mongo -u "CN=alice,CN=Users,DC=testusers,DC=percona,DC=com" -p "secretpwd" --authenticationDatabase '\$external' --authenticationMechanism 'PLAIN'

Edit the /etc/mongod.conf configuration file: 1.

```
ldap:
 servers: "ldap.example.com"
 authz:
   queryTemplate: "DC=percona,DC=com??sub?(&(objectClass=group)(member:1.2.840.113556.1.4.1941:={USER}))"
 userToDNMapping: >-
       \sqrt{}{
             match: "([\^0]+) @ ([^0]+) \ \ . \ perona \ \ . \ com",substitution: "CN={0},CN=Users,DC={1},DC=percona,DC=com"
          }
        ]
 setParameter:
   authenticationMechanisms: "PLAIN"
```
2. Restart the mongod service:

\$ sudo systemctl restart mongod

3. Test the access to Percona Server for MongoDB:

\$ mongo -u "alice@percona.com" -p "secretpwd" --authenticationDatabase '\$external' --authenticationMechanism 'PLAIN'

1. Edit the /etc/mongod.conf configuration file:

```
ldap:
 servers: "ldap.example.com"
 authz:
   queryTemplate: "DC=percona,DC=com??sub?(&(objectClass=group)(member:1.2.840.113556.1.4.1941:={USER}))"
 userToDNMapping: >-
      \blacksquare\{match: "(+)]"
           ldapQuery: "dc=example,dc=com??sub?(&(objectClass=organizationalPerson)(userPrincipalName={0}))"
         }
       ]
 setParameter:
   authenticationMechanisms: "PLAIN"
```
2. Restart the mongod service:

\$ sudo systemctl restart mongod

3. Test the access to Percona Server for MongoDB:

\$ mongo -u "alice" -p "secretpwd" --authenticationDatabase '\$external' --authenticationMechanism 'PLAIN'

Modify one of this example configuration to match your deployment.

This document is based on the following posts from Percona Database Performance Blog:

- [Percona Server for MongoDB LDAP Enhancements: User-to-DN Mapping](https://www.percona.com/blog/2020/04/24/percona-server-for-mongodb-ldap-enhancements-user-to-dn-mapping/) by Igor Solodovnikov
- [Authenticate Percona Server for MongoDB Users via Native LDAP](https://www.percona.com/blog/2021/07/08/authenticate-percona-server-for-mongodb-users-via-native-ldap/) by Ivan Groenewold

Get expert help

If you need assistance, visit the community forum for comprehensive and free database knowledge, or contact our Percona Database Experts for professional support and services.

 **[Community Forum](https://forums.percona.com/c/mongodb/percona-server-for-mongodb/43)**  $\bigwedge$  [Get a Percona Expert](https://www.percona.com/about/contact)

December 7, 2022

December 7, 2022

# **4.4 Encryption**

## **4.4.1 Data at rest encryption**

Data at rest encryption for the WiredTiger storage engine in MongoDB was introduced in MongoDB Enterprise version 3.2 to ensure that encrypted data files can be decrypted and read by parties with the decryption key.

#### Ó **Important**

You can only enable data at rest encryption and provide all encryption settings on an empty database, when you start the mongod instance for the first time. You cannot enable or disable encryption while the Percona Server for MongoDB server is already running and / or has some data. Nor can you change the effective encryption mode by simply restarting the server. Every time you restart the server, the encryption settings must be the same.

**DIFFERENCES FROM UPSTREAM**

The data encryption at rest in Percona Server for MongoDB is introduced in version 3.6 to be compatible with data encryption at rest interface in MongoDB. In the current release of Percona Server for MongoDB, the data encryption at rest does not include support for Amazon AWS key management service. Instead, Percona Server for MongoDB is [integrated with HashiCorp Vault.](#page-69-0) Starting with release 4.4.13-13, Percona Server for MongoDB supports the secure transfer of keys using Key Management Interoperability Protocol (KMIP). This allows users to store encryption keys in their favorite KMIP-compatible key manager when they set up encryption at rest.

Two types of keys are used for data at rest encryption:

- Database keys to encrypt data. They are stored internally, near the data that they encrypt.
- The master key to encrypt database keys. It is kept separately from the data and database keys and requires external management.

To manage the master key, use one of the supported key management options:

- Integration with an external key server (recommended). Percona Server for MongoDB is [integrated with](#page-69-0) [HashiCorp Vault](#page-69-0) for this purpose and supports the secure transfer of keys using [Key Management Interoperability](#page-72-0) [Protocol \(KMIP\)](#page-72-0).
- [Local key management using a keyfile](#page-74-0). •

Note that you can use only one of the key management options at a time. However, you can switch from one management option to another (e.g. from a keyfile to HashiCorp Vault). Refer to [Migrating from Key File Encryption](#page-75-0) [to HashiCorp Vault Encryption](#page-75-0) section for details.

#### **Important configuration options**

Percona Server for MongoDB supports the encryptionCipherMode option where you choose one of the following cipher modes:

- AES256-CBC •
- AES256-GCM •

By default, the AES256-CBC cipher mode is applied. The following example demonstrates how to apply the AES256-GCM cipher mode when starting the mongod service:

\$ mongod ... --encryptionCipherMode AES256-GCM

MongoDB Documentation: [encryptionCipherMode Option](https://docs.mongodb.com/manual/reference/program/mongod/#cmdoption-mongod-encryptionciphermode) **See also**

## **Encryption of rollback files**

Percona Server for MongoDB also encrypts rollback files when data at rest encryption is enabled. To inspect the contents of these files, use **perconadecrypt**. This is a tool that you run from the command line as follows:

\$ perconadecrypt --encryptionKeyFile FILE --inputPath FILE --outputPath FILE [--encryptionCipherMode MODE]

When decrypting, the cipher mode must match the cipher mode which was used for the encryption. By default, the --encryptionCipherMode option uses the AES256-CBC mode.

#### **PARAMETERS OF PERCONADECRYPT**

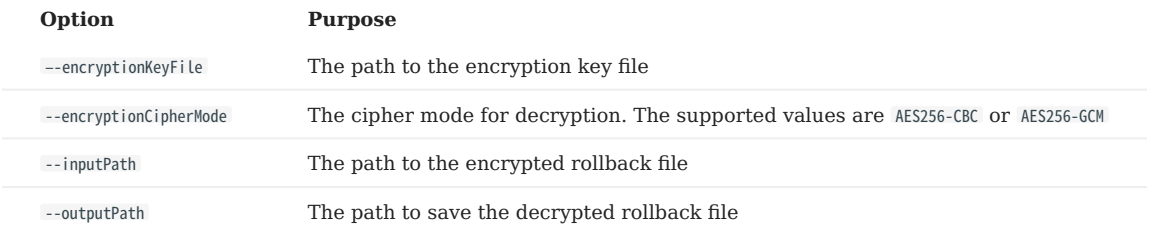

## Get expert help

If you need assistance, visit the community forum for comprehensive and free database knowledge, or contact our Percona Database Experts for professional support and services.

## **[Community Forum](https://forums.percona.com/c/mongodb/percona-server-for-mongodb/43)**  $\bigwedge$  [Get a Percona Expert](https://www.percona.com/about/contact)

February 28, 2024

December 7, 2022

# <span id="page-69-0"></span>**4.4.2 HashiCorp Vault integration**

Percona Server for MongoDB is integrated with HashiCorp Vault. HashiCorp Vault supports different secrets engines. Percona Server for MongoDB only supports the HashiCorp Vault back end with KV Secrets Engine - Version 2 (API) with versioning enabled.

# ◢ **See also** Percona Blog: [Using Vault to Store the Master Key for Data at Rest Encryption on Percona Server for MongoDB](https://www.percona.com/blog/2020/04/21/using-vault-to-store-the-master-key-for-data-at-rest-encryption-on-percona-server-for-mongodb/) HashiCorp Vault Documentation: [How to configure the KV Engine](https://www.vaultproject.io/api/secret/kv/kv-v2.html)

## **HashiCorp Vault Parameters**

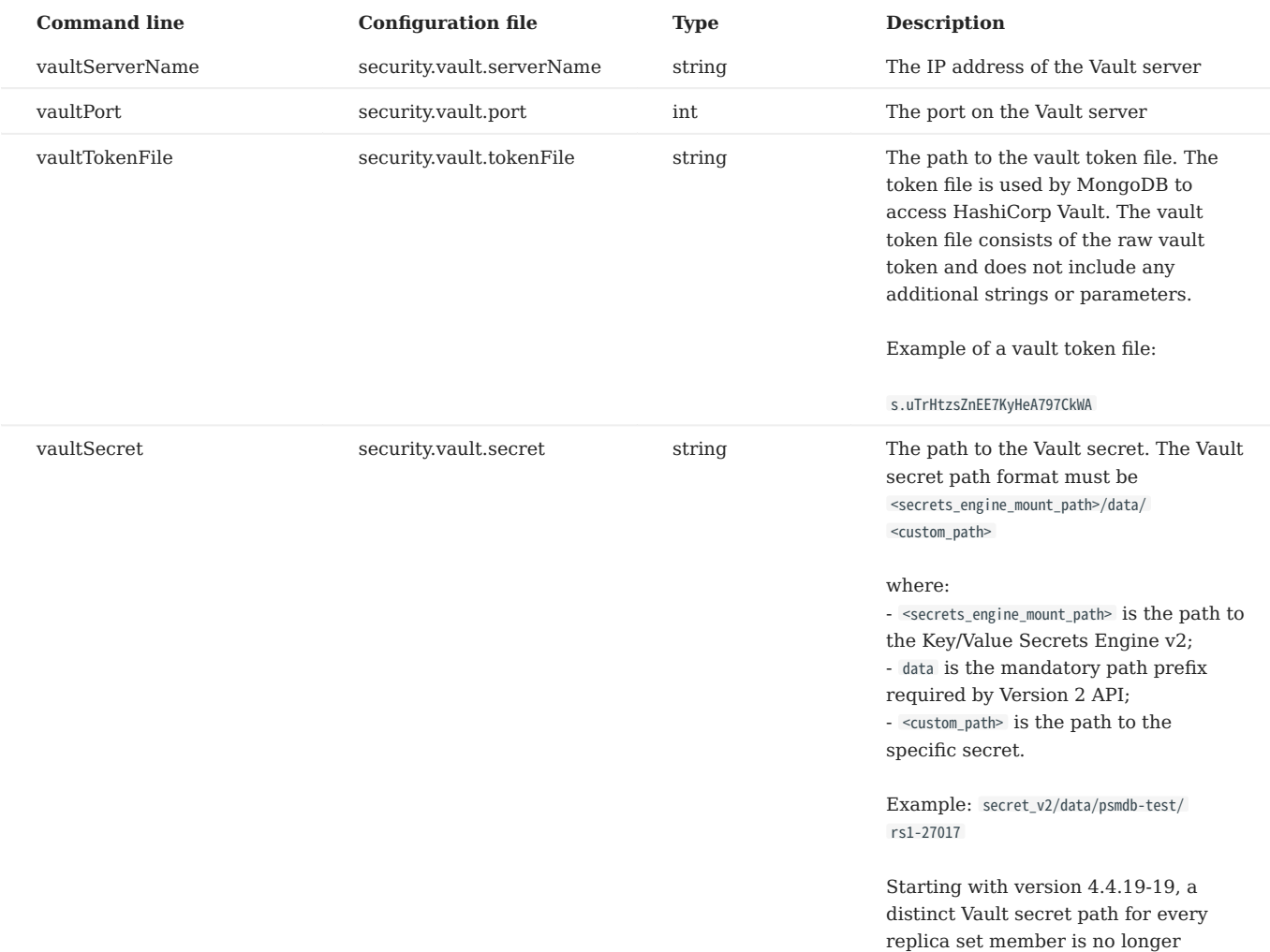

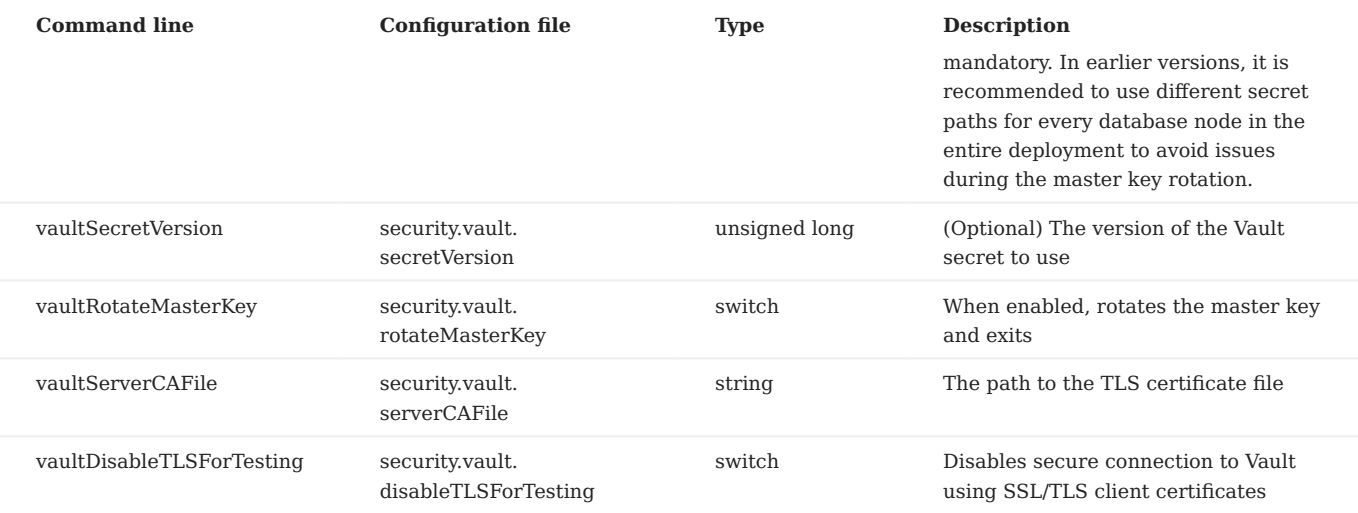

## **Config file example**

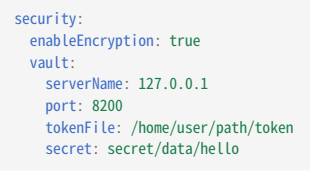

During the first run of the Percona Server for MongoDB, the process generates a secure key and writes the key to the vault.

During the subsequent start, the server tries to read the master key from the vault. If the configured secret does not exist, vault responds with HTTP 404 error.

## **Namespaces**

Namespaces are isolated environments in Vault that allow for separate secret key and policy management.

You can use Vault namespaces with Percona Server for MongoDB. Specify the namespace(s) for the security.vault.secret option value as follows:

<namespace>/secret/data/<secret\_path>

For example, the path to secret keys for namespace test on the secrets engine secret will be test/secret/ <my\_secret\_path> .

**TARGETING A NAMESPACE IN VAULT CONFIGURATION**

You have the following options of how to target a particular namespace when configuring Vault:

1. Set the VAULT NAMESPACE environment variable so that all subsequent commands are executed against that namespace. Use the following command to set the environment variable for the namespace test :

\$ export VAULT\_NAMESPACE=test

2. Provide the namespace with the -namespace flag in commands

## **See also**

HashiCorp Vault Documentation:

- [Namespaces](https://www.vaultproject.io/docs/enterprise/namespaces)
- [Secure Multi-Tenancy with Namespaces](https://learn.hashicorp.com/tutorials/vault/namespaces)

#### **Key rotation**

Key rotation is replacing the old master key with a new one. This process helps to comply with regulatory requirements.

To rotate the keys for a single mongod instance, do the following:

- 1. Stop the mongod process
- 2. Add --vaultRotateMasterKey option via the command line or security.vault.rotateMasterKey to the config file.
- 3. Run the mongod process with the selected option, the process will perform the key rotation and exit.
- 4. Remove the selected option from the startup command or the config file.
- Start mongod again. 5.

Rotating the master key process also re-encrypts the keystore using the new master key. The new master key is stored in the vault. The entire dataset is not re-encrypted.

## **KEY ROTATION IN REPLICA SETS**

Starting with version 4.4.19-19, you can store the master key at the same path on every replica set member in your entire deployment. Vault assigns different versions to the master keys stored at the same path. The path and the version serve as the unique identifier of a master key. The mongod server stores that identifier and uses it to retrieve the correct master key from the Vault server during the restart.

In versions 4.4.18-18 and earlier, every mongod node in a replica set in your entire deployment must have a distinct path to the master keys on a Vault server.

The key rotation steps are the following:

- 1. Rotate the master key for the secondary nodes one by one.
- 2. Step down the primary and wait for another primary to be elected.
- 3. Rotate the master key for the previous primary node.

## Get expert help

If you need assistance, visit the community forum for comprehensive and free database knowledge, or contact our Percona Database Experts for professional support and services.

 **[Community Forum](https://forums.percona.com/c/mongodb/percona-server-for-mongodb/43)**  $\bigwedge$  [Get a Percona Expert](https://www.percona.com/about/contact)

March 20, 2023

December 7, 2022
## <span id="page-72-0"></span>**4.4.3 Using the Key Management Interoperability Protocol (KMIP)**

Percona Server for MongoDB adds support for secure transfer of keys using the [OASIS Key Management](https://docs.oasis-open.org/kmip/kmip-spec/v2.0/os/kmip-spec-v2.0-os.html) [Interoperability Protocol \(KMIP\)](https://docs.oasis-open.org/kmip/kmip-spec/v2.0/os/kmip-spec-v2.0-os.html). The KMIP implementation was tested with the [PyKMIP server](https://pykmip.readthedocs.io/en/latest/server.html) and the [HashiCorp](https://www.vaultproject.io/docs/secrets/kmip) [Vault Enterprise KMIP Secrets Engine](https://www.vaultproject.io/docs/secrets/kmip).

KMIP enables the communication between key management systems and the database server. KMIP provides the following benefits:

- Streamlines encryption key management
- Eliminates redundant key management processes •

Starting with version 4.4.15-15, you can specify multiple KMIP servers for failover. On startup, Percona Server for MongoDB connects to the servers in the order listed and selects the one with which the connection is successful.

Starting with version 4.4.16-16, the kmipKeyIdentifier option is no longer mandatory. When left blank, the database server creates a key on the KMIP server and uses that for encryption. When you specify the identifier, the key with such an ID must exist on the keystore.

Percona Server for MongoDB cannot encrypt existing data. If there is data in place, see the steps [how to encrypt](https://www.mongodb.com/docs/v4.4/tutorial/configure-encryption/#std-label-encrypt-existing-data) [existing data](https://www.mongodb.com/docs/v4.4/tutorial/configure-encryption/#std-label-encrypt-existing-data).

### **Note**

Starting with version 4.4.21-20, the master key is stored in a raw-byte format. If you set up Percona Server for MongoDB 4.4.21-20 and wish to downgrade to some previous version, this downgrade is not possible via binary replacement. Consider using the [logical](https://docs.percona.com/percona-backup-mongodb/usage/start-backup.html) [backup and restore via Percona Backup for MongoDB](https://docs.percona.com/percona-backup-mongodb/usage/start-backup.html) for this purpose.

### **KMIP parameters**

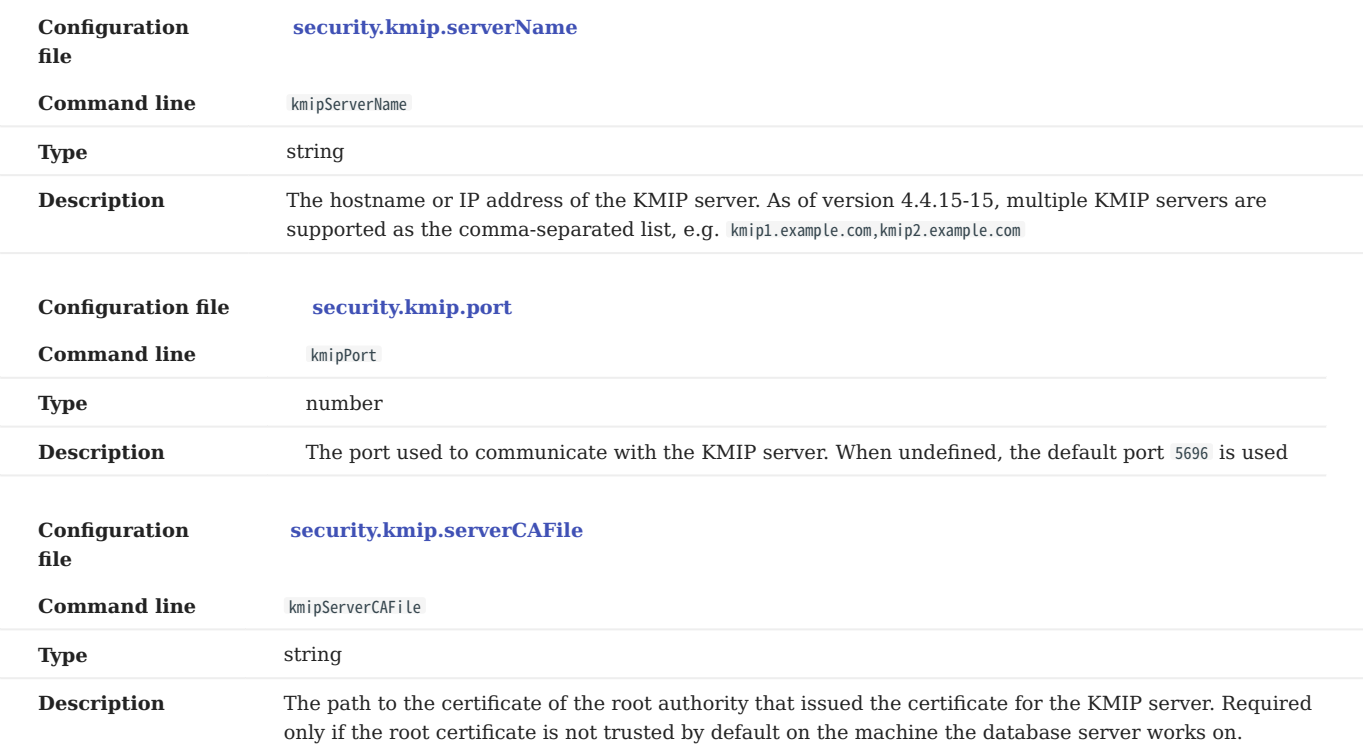

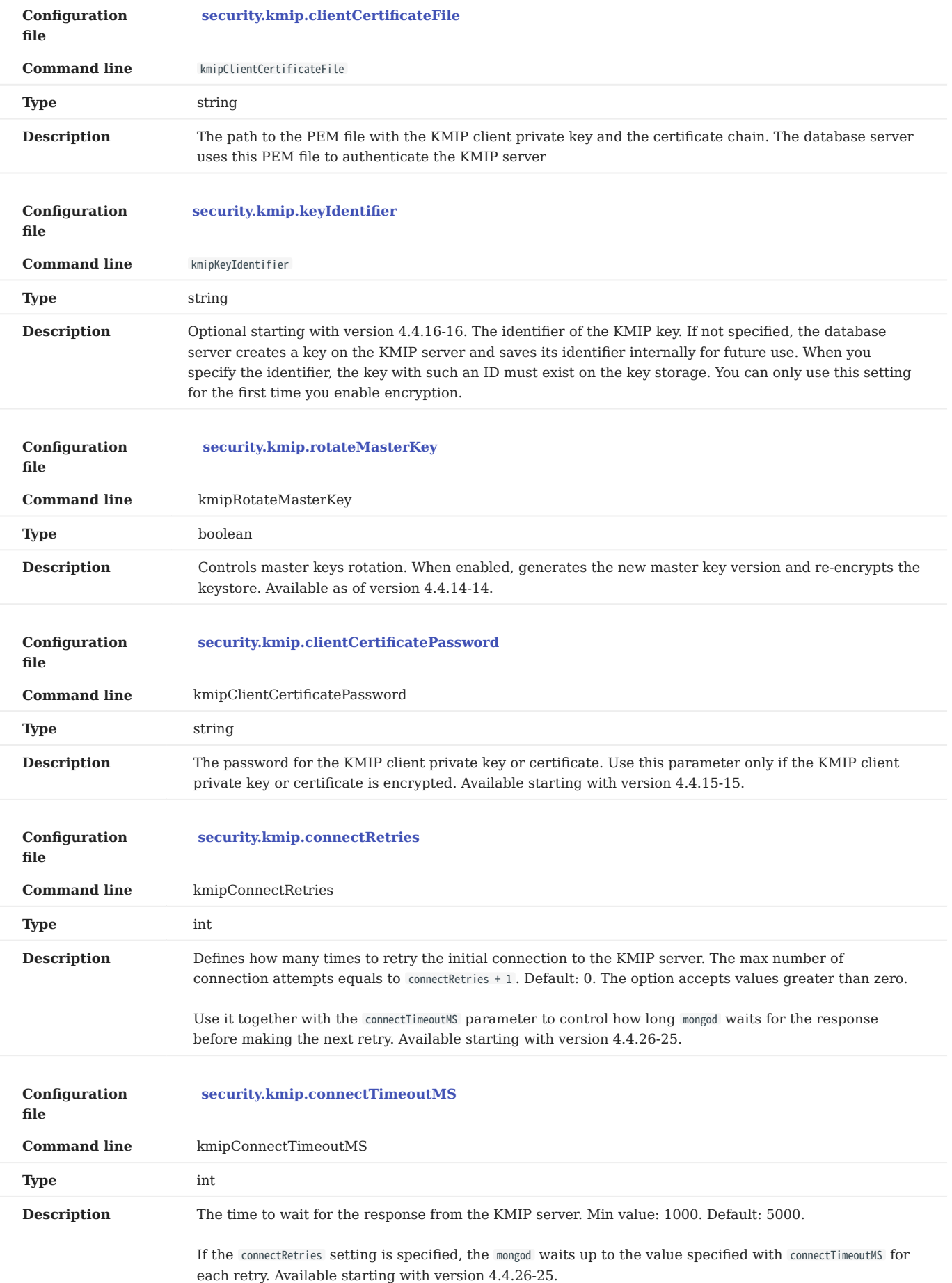

## **4.4.4 Key rotation**

Starting with release 4.4.14-14, the support for [master key rotation](https://www.mongodb.com/docs/manual/tutorial/rotate-encryption-key/#kmip-master-key-rotation) is added. This enables users to comply with data security regulations when using KMIP.

## **4.4.5 Configuration**

Make sure you have obtained the root certificate, and the keypair for the KMIP server and the mongod client. For testing purposes you can use the [OpenSSL](https://www.openssl.org/) to issue self-signed certificates. For production use we recommend you use the valid certificates issued by the key management appliance.

To enable data-at-rest encryption in Percona Server for MongoDB using KMIP, edit the /etc/mongod.conf configuration file as follows:

```
security:
  enableEncryption: true
  kmip:
   serverName: <kmip_server_name>
   port: <kmip_port>
   clientCertificateFile: </path/client_certificate.pem>
    serverCAFile: </path/ca.pem
   keyIdentifier: <key_name>
```
Alternatively, you can start Percona Server for MongoDB using the command line as follows:

```
$ mongod --enableEncryption \
  --kmipServerName <kmip servername> \
  --kmipPort <kmip_port>
  --kmipServerCAFile <path_to_ca_file> \
  --kmipClientCertificateFile <path_to_client_certificate> \
  --kmipKeyIdentifier <kmip_identifier>
```
Get expert help

If you need assistance, visit the community forum for comprehensive and free database knowledge, or contact our Percona Database Experts for professional support and services.

 **[Community Forum](https://forums.percona.com/c/mongodb/percona-server-for-mongodb/43)**  $\bigwedge$  [Get a Percona Expert](https://www.percona.com/about/contact)

December 18, 2023

December 7, 2022

## **4.4.6 Local key management using a keyfile**

The key file must contain a 32 character string encoded in base64. You can generate a random key and save it to a file by using the openssl command:

\$ openssl rand -base64 32 > mongodb-keyfile

Then, as the owner of the mongod process, update the file permissions: only the owner should be able to read and modify this file. The effective permissions specified with the chmod command can be:

- **600** only the owner may read and modify the file •
- **400** only the owner may read the file. •

\$ chmod 600 mongodb-keyfile

Enable the data encryption at rest in Percona Server for MongoDB by setting these options:

- --enableEncryption to enable data at rest encryption
- --encryptionKeyFile to specify the path to a file that contains the encryption key

\$ mongod ... --enableEncryption --encryptionKeyFile <fileName>

By default, Percona Server for MongoDB uses the AES256-CBC cipher mode. If you want to use the AES256-GCM cipher mode, then use the --encryptionCipherMode parameter to change it.

If mongod is started with the --relaxPermChecks option and the key file is owned by root , then mongod can read the file based on the group bit set accordingly. The effective key file permissions in this case are:

- **440** both the owner and the group can only read the file, or •
- 640 only the owner can read and the change the file, the group can only read the file.

All these options can be specified in the configuration file:

security: enableEncryption: <br/> <br/>boolean> encryptionCipherMode: <string> encryptionKeyFile: <string> relaxPermChecks: <boolean>

### Get expert help

If you need assistance, visit the community forum for comprehensive and free database knowledge, or contact our Percona Database Experts for professional support and services.

 **[Community Forum](https://forums.percona.com/c/mongodb/percona-server-for-mongodb/43)**  $\bigwedge$  [Get a Percona Expert](https://www.percona.com/about/contact)

December 7, 2022

December 7, 2022

## **4.4.7 Migrate from key file encryption to HashiCorp Vault encryption**

The steps below describe how to migrate from the key file encryption to using HashiCorp Vault.

## **Note**

This is a simple guideline and it should be used for testing purposes only. We recommend to use Percona Consulting Services to assist you with migration in production environment.

**ASSUMPTIONS**

We assume that you have installed and configured the vault server and enabled the KV Secrets Engine as the secrets storage for it.

1. Stop mongod.

\$ sudo systemctl stop mongod

- 2. Insert the key from keyfile into the HashiCorp Vault server to the desired secret path.
- 3. Retrieve the key value from the keyfile

\$ sudo cat /data/key/mongodb.key d0JTFcePmvROyLXwCbAH8fmiP/ZRm0nYbeJDMGaI7Zw=

4. Insert the key into vault

\$ vault kv put secret/dc/psmongodb1 value=d0JTFcePmvROyLXwCbAH8fmiP/ZRm0nYbeJDMGaI7Zw=

!!! note

Vault KV Secrets Engine uses different read and write secrets paths. To insert data to Vault, specify the secret path without the `data/` prefix.

Edit the configuration file to provision the HashiCorp Vault configuration options instead of the key file 5. encryption options.

```
security:
   enableEncryption: true
   vault:
      serverName: 10.0.2.15
     port: 8200
      .<br>secret: secret/data/dc/psmongodb1
      tokenFile: /etc/mongodb/token
      serverCAFile: /etc/mongodb/vault.crt
```
6. Start the mongod service

\$ sudo systemctl start mongod

### Get expert help

If you need assistance, visit the community forum for comprehensive and free database knowledge, or contact our Percona Database Experts for professional support and services.

 **[Community Forum](https://forums.percona.com/c/mongodb/percona-server-for-mongodb/43)**  $\bigwedge$  [Get a Percona Expert](https://www.percona.com/about/contact)

December 7, 2022

December 7, 2022

## **4.5 Auditing**

Auditing allows administrators to track and log user activity on a MongoDB server. With auditing enabled, the server will generate an audit log file. This file contains information about different user events including authentication, authorization failures, and so on.

To enable audit logging, specify where to send audit events using the --auditDestination option on the command line or the auditLog.destination variable in the configuration file.

If you want to output events to a file, also specify the format of the file using the --auditFormat option or the auditLog.format variable, and the path to the file using the --auditPath option or the auditLog.path variable.

To filter recorded events, use the --auditFilter option or the auditLog.filter variable.

For example, to log only events from a user named **tim** and write them to a JSON file /var/log/psmdb/audit.json , start the server with the following parameters:

```
$ mongod \
 --dbpath data/db
 --auditDestination file \
 --auditFormat JSON \
 --auditPath /var/log/psmdb/audit.json \
 --auditFilter '{ "users.user" : "tim" }'
```
The options in the previous example can be used as variables in the MongoDB configuration file:

```
storage:
  dbPath: data/db
auditLog:
  destination: file
  format: JSON
  path: /var/log/psmdb/audit.json
  filter: '{ "users.user" : "tim" }'
```
This example shows how to send audit events to the syslog . Specify the following parameters:

```
mongod \
--dbpath data/db
--auditDestination syslog \
```
Alternatively, you can edit the MongoDB configuration file:

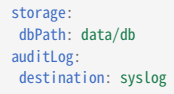

### **Note**

If you start the server with auditing enabled, you cannot disable auditing dynamically during runtime.

### **4.5.1 Audit options**

The following options control audit logging:

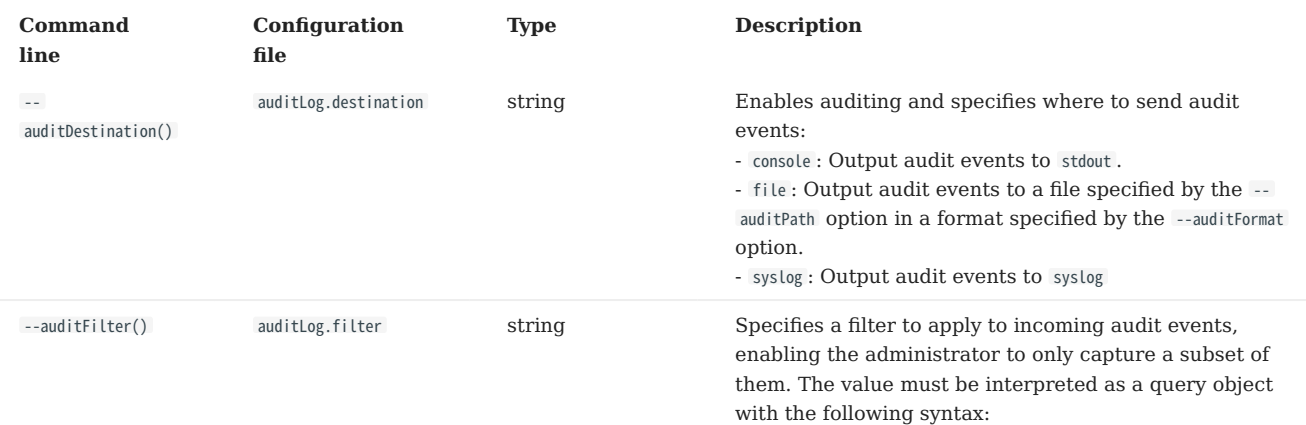

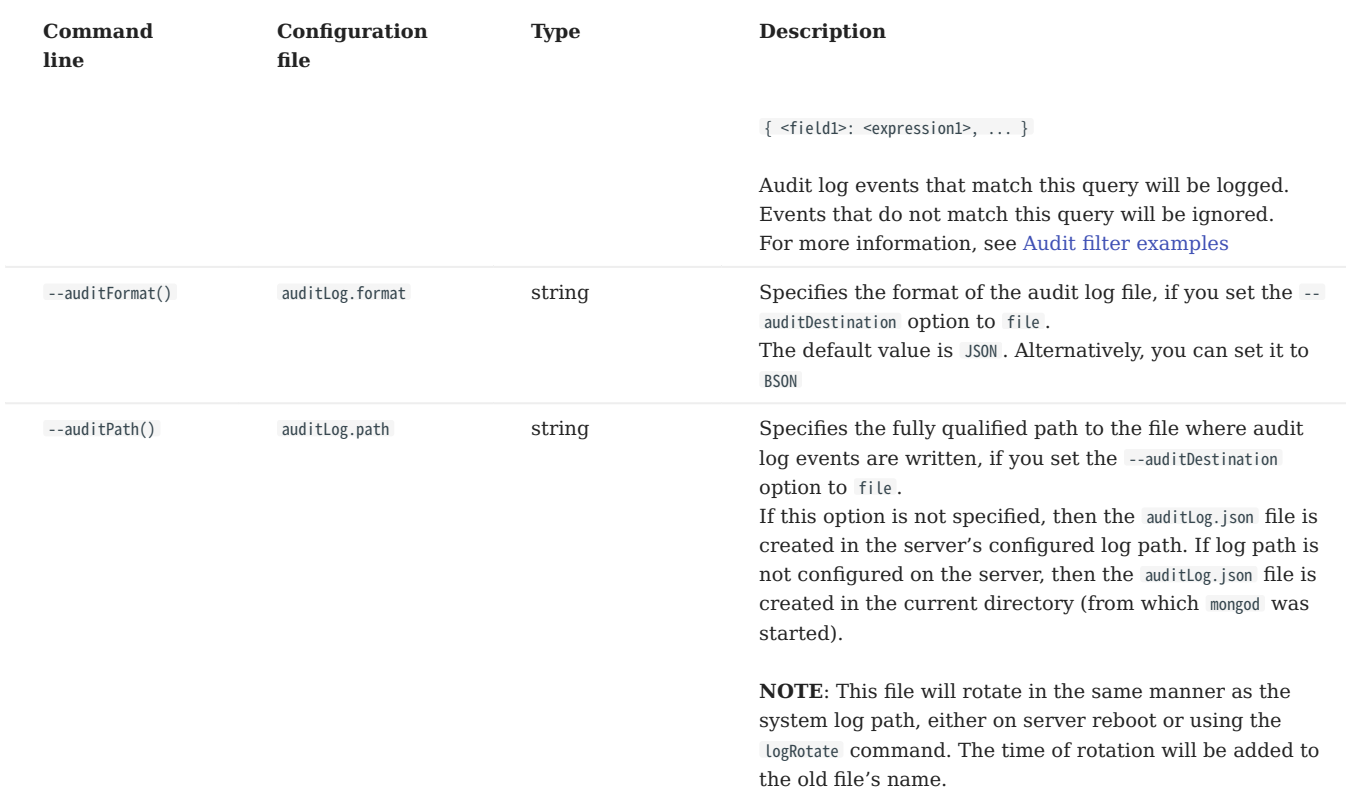

## **4.5.2 Audit message syntax**

Audit logging writes messages in JSON format with the following syntax:

```
{
   atype: <String>,
   ts : { "$date": <timestamp> },
   local: \{ ip: \leq String>, port: \leq int> \},
   remote: { ip: <String>, port: <int> },
   users : [ { user: <String>, db: <String> }, ... ],
   roles: [ { role: <String>, db: <String> }, ... ],
   param: <document>,
  result: <int>
}
```
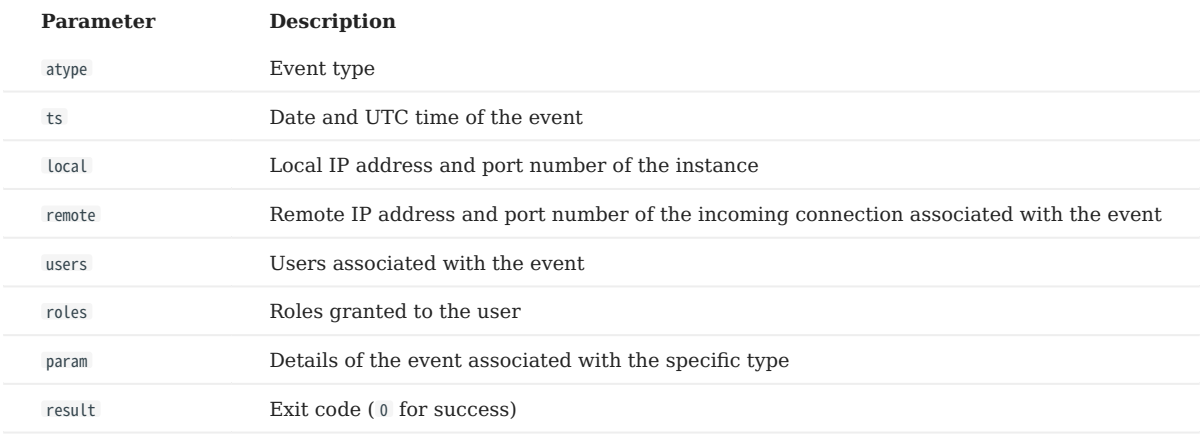

## **4.5.3 Audit filter examples**

The following examples show the flexibility of audit log filters.

```
auditLog:
  destination: file
      filter: '{atype: {$in: [
        "authenticate", "authCheck",
        "renameCollection", "dropCollection", "dropDatabase",
        "createUser", "dropUser", "dropAllUsersFromDatabase", "updateUser",
         "grantRolesToUser", "revokeRolesFromUser", "createRole", "updateRole",
        "dropRole", "dropAllRolesFromDatabase", "grantRolesToRole", "revokeRolesFromRole",
         "grantPrivilegesToRole", "revokePrivilegesFromRole",
         "replSetReconfig",
         "enableSharding", "shardCollection", "addShard", "removeShard",
         "shutdown",
         "applicationMessage"
      ]}}'
```
#### **Standard query selectors**

You can use query selectors, such as  $\S$ eq,  $\S$ in,  $\S$ gt,  $\S$ lt,  $\S$ ne, and others to log multiple event types.

For example, to log only the dropCollection and dropDatabase events:

```
Command line Config file
--auditDestination file --auditFilter '{ atype: { $in: [ "dropCollection", "dropDatabase" ] } }'
auditLog:
 destination: file
 filter: '{ atype: { $in: [ "dropCollection", "dropDatabase" ] } }'
```
### **Regular expressions**

Another way to specify multiple event types is using regular expressions.

For example, to filter all drop operations:

```
Command line Config file
--auditDestination file --auditFilter '{ "atype" : /^drop.*/ }'
auditLog:
 destination: file
 filter: '{ "atype" : /^drop.*/ }'
```
### **Read and write operations**

By default, operations with successful authorization are not logged, so for this filter to work, enable auditAuthorizationSuccess parameter, as described in [Enabling auditing of authorization success.](#page-80-0)

For example, to filter read and write operations on all the collections in the test database:

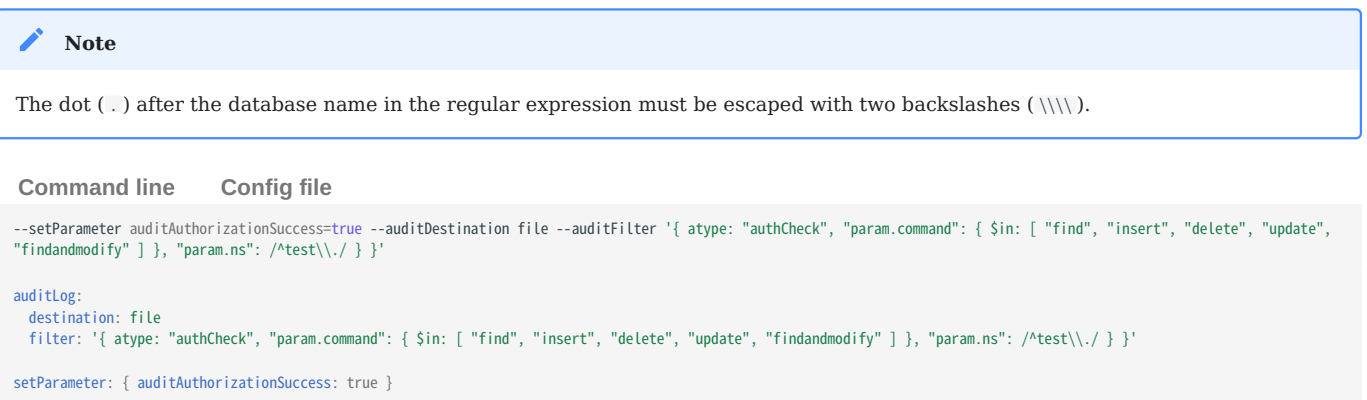

## <span id="page-80-0"></span>**4.5.4 Enabling auditing of authorization success**

By default, only authorization failures for the authCheck action are logged by the audit system. authCheck is for authorization by role-based access control, it does not concern authentication at logins.

To enable logging of authorization successes, set the auditAuthorizationSuccess parameter to true . Audit events will then be triggered by every command, including CRUD ones.

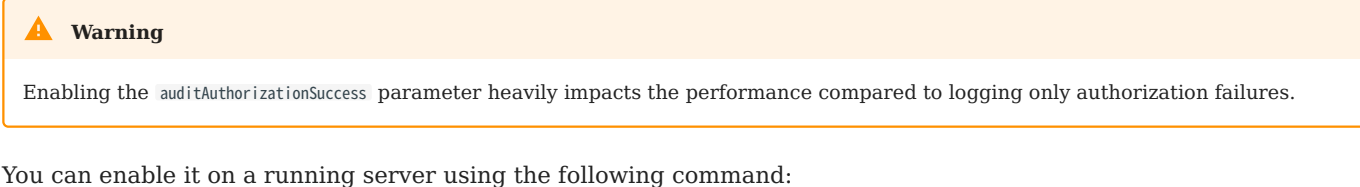

db.adminCommand( { setParameter: 1, auditAuthorizationSuccess: true } )

To enable it on the command line, use the following option when running mongod or mongos process:

--setParameter auditAuthorizationSuccess=true

You can also add it to the configuration file as follows:

setParameter: auditAuthorizationSuccess: true

## 4.5.5 Get expert help

If you need assistance, visit the community forum for comprehensive and free database knowledge, or contact our Percona Database Experts for professional support and services.

 **[Community Forum](https://forums.percona.com/c/mongodb/percona-server-for-mongodb/43)**  $\bigwedge$  [Get a Percona Expert](https://www.percona.com/about/contact)

September 21, 2023

December 7, 2022

# **4.6 Profiling rate limit**

Percona Server for MongoDB can limit the number of queries collected by the database profiler to decrease its impact on performance. Rate limit is an integer between 1 and 1000 and represents the fraction of queries to be profiled. For example, if you set it to 20, then every  $20^{th}$  query will be logged. For compatibility reasons, rate limit of 0 is the same as setting it to 1, and will effectively disable the feature meaning that every query will be profiled.

The MongoDB database profiler can operate in one of three modes:

- 0: Profiling is disabled. This is the default setting.
- 1: The profiler collects data only for *slow* queries. By default, queries that take more than 100 milliseconds to execute are considered *slow*.
- 2: Collects profiling data for all database operations.

Mode 1 ignores all *fast* queries, which may be the cause of problems that you are trying to find. Mode 2 provides a comprehensive picture of database performance, but may introduce unnecessary overhead.

With rate limiting you can collect profiling data for all database operations and reduce overhead by sampling queries. Slow queries ignore rate limiting and are always collected by the profiler.

### **4.6.1 Comparing to the sampleRate option**

The sampleRate option (= [slowOpSampleRate](https://docs.mongodb.com/manual/reference/program/mongod/index.html#cmdoption-mongod-slowopsamplerate) config file option) is a similar concept to rateLimit. But it works at different profile level, completely ignores operations faster than slow0psThresholdMs (a.k.a. slowMs), and affects the log file printing, too.

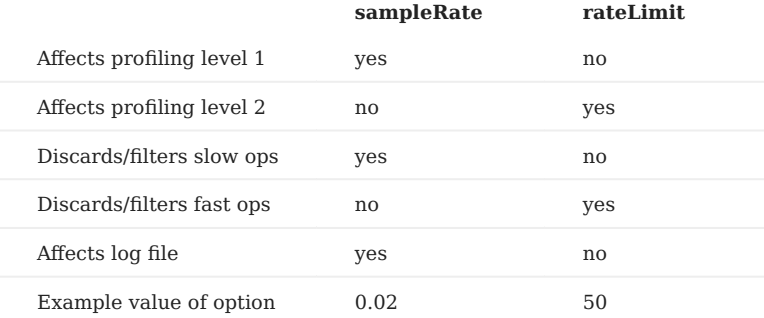

rateLimit is a better way to have continuous profiling for monitoring or live analysis purposes. sampleRate requires setting slowOpsThresholdMs to zero if you want to sample all types of operations. sampleRate has an effect on the log file which may either decrease or increase the log volume.

### **4.6.2 Enabling the rate limit**

To enable rate limiting, set the profiler mode to 2 and specify the value of the rate limit. Optionally, you can also change the default threshold for slow queries, which will not be sampled by rate limiting.

For example, to set the rate limit to 100 (profile every 100<sup>th</sup> *fast* query) and the slow query threshold to 200 (profile all queries slower than 200 milliseconds), run the mongod instance as follows:

\$ mongod --profile 2 --slowms 200 --rateLimit 100

To do the same at runtime, use the profile command. It returns the *previous* settings and "ok" : 1 indicates that the operation was successful:

```
> db.runCommand( { profile: 2, slowms: 200, ratelimit: 100 } );
{ "was" : 0, "slowms" : 100, "ratelimit" : 1, "ok" : 1 }
```
To check the current settings, run profile: -1 :

```
> db.runCommand( { profile: -1 } );
{ "was" : 2, "slowms" : 200, "ratelimit" : 100, "ok" : 1 }
```
If you want to set or get just the rate limit value, use the profilingRateLimit parameter on the admin database:

```
> db.getSiblingDB('admin').runCommand( { setParameter: 1, "profilingRateLimit": 100 } );
{ "was" : 1, "ok" : 1 }
 > db.getSiblingDB('admin').runCommand( { getParameter: 1, "profilingRateLimit": 1 } );
{ "profilingRateLimit" : 100, "ok" : 1 }
```
If you want rate limiting to persist when you restart mongod , set the corresponding variables in the MongoDB configuration file (by default, /etc/mongod.conf ):

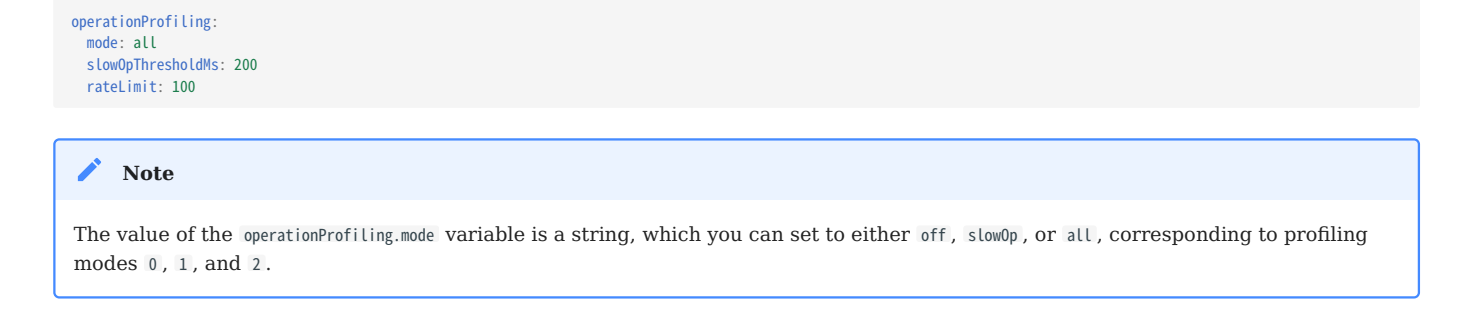

## **4.6.3 Profiler collection extension**

Each document in the system.profile collection includes an additional rateLimit field. This field always has the value of 1 for *slow* queries and the current rate limit value for *fast* queries.

## 4.6.4 Get expert help

If you need assistance, visit the community forum for comprehensive and free database knowledge, or contact our Percona Database Experts for professional support and services.

 **[Community Forum](https://forums.percona.com/c/mongodb/percona-server-for-mongodb/43)**  $\bigwedge$  [Get a Percona Expert](https://www.percona.com/about/contact)

December 7, 2022

December 7, 2022

# **4.7 Log redaction**

Percona Server for MongoDB can prevent writing sensitive data to the diagnostic log by redacting messages of events before they are logged. To enable log redaction, run mongod with the --redactClientLogData option.

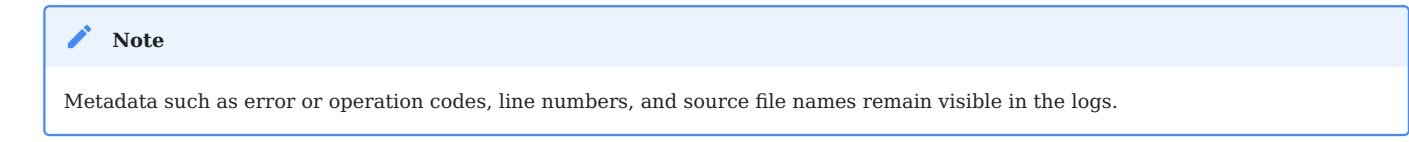

Log redaction is important for complying with security requirements, but it can make troubleshooting and diagnostics more difficult due to the lack of data related to the log event. For this reason, debug messages are not redacted even when log redaction is enabled. Keep this in mind when switching between log levels.

You can permanently enable log redaction by adding the following to the configuration file:

security: redactClientLogData: true

To enable log redaction at runtime, use the setParameter command as follows:

```
db.adminCommand(
  { setParameter: 1, redactClientLogData : true }
)
```
## 4.7.1 Get expert help

If you need assistance, visit the community forum for comprehensive and free database knowledge, or contact our Percona Database Experts for professional support and services.

 **[Community Forum](https://forums.percona.com/c/mongodb/percona-server-for-mongodb/43)**  $\bigwedge$  [Get a Percona Expert](https://www.percona.com/about/contact)

April 3, 2023

December 7, 2022

## **4.8 Additional text search algorithm - ngram**

The [ngram](https://en.wikipedia.org/wiki/N-gram) text search algorithm is useful for searching text for a specific string of characters in a field of a collection. This feature can be used to find exact sub-string matches, which provides an alternative to parsing text from languages other than the list of European languages already supported by MongoDB Community's full text search engine. It may also turn out to be more convenient when working with the text where symbols like dash('-'), underscore(''), or slash("/") are not token delimiters.

Unlike MongoDB full text search engine, *ngram* search algorithm uses only the following token delimiter characters that do not count as word characters in human languages:

- Horizontal tab
- Vertical tab
- Line feed
- Carriage return •
- Space

The *ngram* text search is slower than MongoDB full text search.

## **4.8.1 Usage**

To use *ngram*, create a text index on a collection setting the default\_language parameter to **ngram**:

> db.collection.createIndex({name:"text"}, {default\_language: "ngram"})

*ngram* search algorithm treats special characters like individual terms. Therefore, you don't have to enclose the search string in escaped double quotes  $(\wedge)$ " to query the text index. For example, to search for documents that contain the date 2021-02-12 , specify the following:

> db.collection.find({ \$text: { \$search: "2021-02-12" } })

However, both *ngram* and MongoDB full text search engine treat words with the hyphen-minus - sign in front of them as negated (e.g. "-coffee") and exclude such words from the search results.

## 4.8.2 Get expert help

If you need assistance, visit the community forum for comprehensive and free database knowledge, or contact our Percona Database Experts for professional support and services.

 **[Community Forum](https://forums.percona.com/c/mongodb/percona-server-for-mongodb/43)**  $\bigwedge$  [Get a Percona Expert](https://www.percona.com/about/contact)

December 7, 2022

December 7, 2022

# **5. Administration**

## **5.1 Percona Server for MongoDB parameter tuning guide**

Percona Server for MongoDB includes several parameters that can be changed in one of the following ways:

**S** Configuration file **S** Command line **The setParameter** command

Use the setParameter admonitions in the configuration file for persistent changes in production:

setParameter: <parameter>: <value>

Use the --setParameter command line option arguments when running the mongod process for development or testing purposes:

\$ mongod \ --setParameter <parameter>=<value>

Use the setParameter command on the admin database to make changes at runtime:

```
> db = db.getSiblingDB('admin')
> db.runCommand( { setParameter: 1, <parameter>: <value> } )
```
## **5.1.1 Parameters**

See what parameters you can define in the [parameters list](https://www.mongodb.com/docs/v4.4/reference/parameters/#parameters).

## 5.1.2 Get expert help

If you need assistance, visit the community forum for comprehensive and free database knowledge, or contact our Percona Database Experts for professional support and services.

 **[Community Forum](https://forums.percona.com/c/mongodb/percona-server-for-mongodb/43)**  $\bigwedge$  [Get a Percona Expert](https://www.percona.com/about/contact)

February 28, 2024

December 7, 2022

## **5.2 Upgrade**

## **5.2.1 Upgrading from Percona Server for MongoDB 4.2 to 4.4**

To upgrade Percona Server for MongoDB to version 4.4, you must be running version 4.2. Upgrades from earlier versions are not supported.

Before upgrading your production Percona Server for MongoDB deployments, test all your applications in a testing environment to make sure they are compatible with the new version. For more information, see [Compatibility](https://docs.mongodb.com/manual/release-notes/4.4-compatibility/) [Changes in MongoDB 4.4](https://docs.mongodb.com/manual/release-notes/4.4-compatibility/)

We recommend to upgrade Percona Server for MongoDB from official Percona repositories using [percona-release](https://docs.percona.com/percona-software-repositories/index.html) [repository management tool](https://docs.percona.com/percona-software-repositories/index.html) and the corresponding package manager for your system.

This document describes this method for the in-place upgrade (where your existing data and configuration files are preserved).

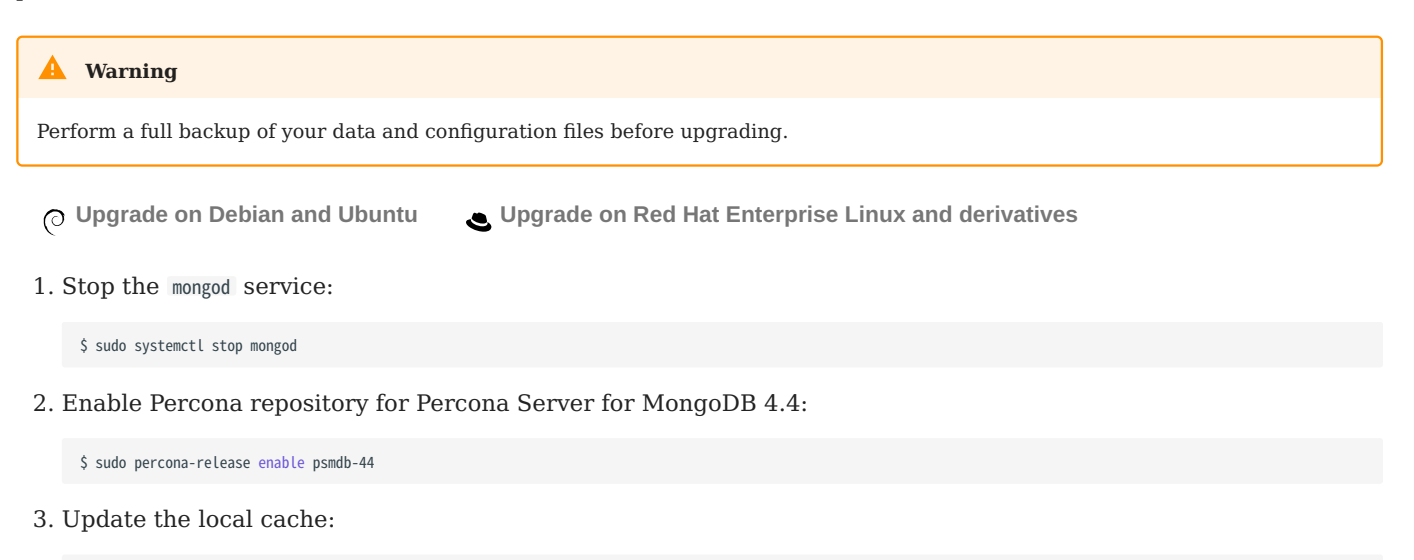

\$ sudo apt update

4. Install Percona Server for MongoDB 4.4 packages:

\$ sudo apt install percona-server-mongodb

Start the mongod instance: 5.

\$ sudo systemctl start mongod

For more information, see [Installing Percona Server for MongoDB on Debian and Ubuntu.](#page-8-0)

1. Stop the mongod service:

\$ sudo systemctl stop mongod

Enable Percona repository for Percona Server for MongoDB 4.4: 2.

\$ sudo percona-release enable psmdb-44

3. Install Percona Server for MongoDB 4.4 packages:

\$ sudo yum install percona-server-mongodb

4. Start the mongod instance:

\$ sudo systemctl start mongod

After the upgrade, Percona Server for MongoDB is started with the feature set of 4.2 version. Assuming that your applications are compatible with the new version, enable 4.4 version features. Run the following command against the admin database:

```
> db.adminCommand( { setFeatureCompatibilityVersion: "4.4" } )
```
### Get expert help

If you need assistance, visit the community forum for comprehensive and free database knowledge, or contact our Percona Database Experts for professional support and services.

 **[Community Forum](https://forums.percona.com/c/mongodb/percona-server-for-mongodb/43)**  $\bigwedge$  [Get a Percona Expert](https://www.percona.com/about/contact)

**Q**February 28, 2024

December 7, 2022

## <span id="page-87-0"></span>**5.2.2 Upgrade from MongoDB Community Edition to Percona Server for MongoDB**

This document provides instructions for an in-place upgrade from MongoDB Community Edition to Percona Server for MongoDB.

An in-place upgrade is done by keeping the existing data in the server and replacing the MongoDB binaries. Afterwards, you restart the mongod service with the same dbpath data directory.

An in-place upgrade is suitable for most environments except the ones that use ephemeral storage and/or host addresses.

### **Procedure**

#### **Note**

MongoDB creates a user that belongs to two groups, which is a potential security risk. This is fixed in Percona Server for MongoDB: the user is included only in the mongod group. To avoid problems with current MongoDB setups, existing user group membership is not changed when you migrate to Percona Server for MongoDB. Instead, a new mongod user is created during installation, and it belongs to the mongod group.

This procedure describes an in-place upgrade of a mongod instance. If you are using data at rest encryption, refer to the Upgrading to Percona Server for MongoDB with data at rest encryption enabled section.

## **b** Important

Before starting the upgrade, we recommend to perform a full backup of your data.

- **Upgrade on Debian and Ubuntu Upgrade on Red Hat Enterprise Linux and derivatives**
- 1. Save the current configuration file as the backup:

\$ sudo mv /etc/mongod.conf /etc/mongod.conf.bkp

2. Stop the mongod service:

\$ sudo systemctl stop mongod

Check for installed packages: 3.

\$ sudo dpkg -l | grep mongod

??? example "Sample output"

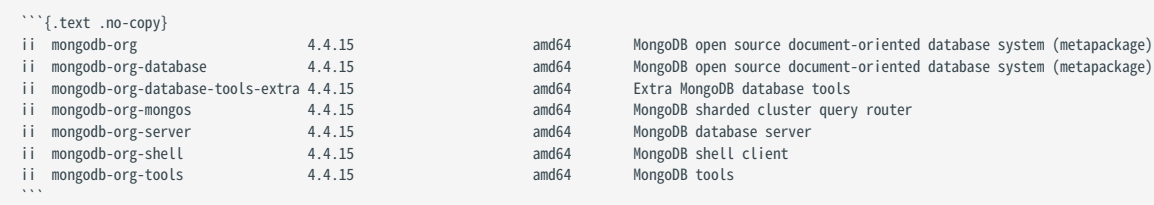

4. Remove the installed packages:

```
$ sudo apt remove \
 mongodb-org \
 mongodb-org-mongos \
 mongodb-org-server \
  mongodb-org-shell \
 mongodb-org-tools
```
5. [Install Percona Server for MongoDB](#page-8-0)

- 6. Verify that the configuration file includes correct options:
	- Copy the required configuration options like custom dbPath/system log path, additional security/replication or sharding options from the backup configuration file ( /etc/mongod.conf ) to the current one /etc/mongodb.conf .
	- Make sure that the mongod user has access to your custom paths. If not, provide it as follows:

```
$ sudo chown -R mongod:mongod <custom-dbPath>
$ sudo chown -R mongod:mongod <custom-systemLog.path>
```
• Make sure the configuration file includes the following configuration:

```
processManagement:
   fork: true
   pidFilePath: /var/run/mongod.pid
```
Troubleshooting tip: The pidFilePath setting in mongod.conf must match the PIDFile option in the systemd mongod service unit. Otherwise, the service will kill the mongod process after a timeout.

7. Restart the mongod service:

\$ sudo systemctl restart mongod

1. Stop the mongod service:

\$ sudo systemctl stop mongod

2. Check for installed packages:

\$ sudo rpm -qa | grep mongo

### ??? example "Sample output"

To upgrade a replica set or a sharded cluster, use the [rolling restart](#page-125-0) method. It allows you to perform the upgrade with minimum downtime. You upgrade the nodes one by one, while the whole cluster / replica set remains operational.

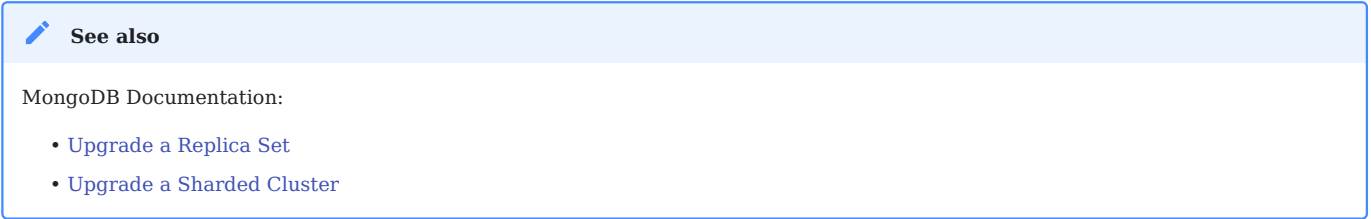

### **Upgrading to Percona Server for MongoDB with data at rest encryption enabled**

Steps to upgrade from MongoDB 4.4 Community Edition with data encryption enabled to Percona Server for MongoDB are different. mongod requires an empty dbPath data directory because it cannot encrypt data files in place. It must receive data from other replica set members during the initial sync. Please refer to the [Switching storage](#page-29-0) [engines](#page-29-0) for more information on migration of encrypted data. [Contact us](https://www.percona.com/about-percona/contact#us) for working at the detailed migration steps, if further assistance is needed.

### Get expert help

If you need assistance, visit the community forum for comprehensive and free database knowledge, or contact our Percona Database Experts for professional support and services.

```
 Community Forum \bigwedge Get a Percona Expert
```
February 28, 2024

December 7, 2022

## **5.2.3 Minor upgrade of Percona Server for MongoDB**

To upgrade Percona Server for MongoDB to the latest version, follow these steps:

0. Stop the mongod service:

\$ sudo systemctl stop mongod

- 0. **P**astall the latest version packages. Use the command relevant to your operating system.
- 0. **Start the mongod service:**

\$ sudo systemctl start mongod

To upgrade a replica set or a sharded cluster, use the rolling restart method. It allows you to perform the upgrade with minimum downtime. You upgrade the nodes one by one, while the whole cluster / replica set remains operational.

### Get expert help

If you need assistance, visit the community forum for comprehensive and free database knowledge, or contact our Percona Database Experts for professional support and services.

 **[Community Forum](https://forums.percona.com/c/mongodb/percona-server-for-mongodb/43)**  $\bigwedge$  [Get a Percona Expert](https://www.percona.com/about/contact)

February 28, 2024

October 24, 2023

## **5.3 Uninstall Percona Server for MongoDB**

To completely remove Percona Server for MongoDB you need to remove all the installed packages, data and configuration files. If you need the data, consider making a backup before uninstalling Percona Server for MongoDB. Follow the instructions, relevant to your operating system:

 **Uninstall on Debian and Ubuntu Uninstall on Red Hat Enterprise Linux and derivatives**

You can remove Percona Server for MongoDB packages with one of the following commands:

- apt remove will only remove the packages and leave the configuration and data files.
- apt purge will remove all the packages with configuration files and data.

Choose which command better suits you depending on your needs.

1. Stop the mongod server:

\$ sudo systemctl stop mongod

2. Remove the packages. There are two options.

 $\bigcap$  Keep the configuration and data files  $\bigcap$  Delete configuration and data files

\$ sudo apt remove percona-server-mongodb\*

\$ sudo apt purge percona-server-mongodb\*

### 1. Stop the mongod service:

\$ sudo systemctl stop mongod

### 2. Remove the packages:

\$ sudo yum remove percona-server-mongodb\*

3. Remove the data and configuration files:

```
$ sudo rm -rf /var/lib/mongodb
$ sudo rm -f /etc/mongod.conf
```
### **Warning**

This will remove all the packages and delete all the data files (databases, tables, logs, etc.). You might want to back up your data before doing this in case you need the data later.

## 5.3.1 Get expert help

If you need assistance, visit the community forum for comprehensive and free database knowledge, or contact our Percona Database Experts for professional support and services.

 **[Community Forum](https://forums.percona.com/c/mongodb/percona-server-for-mongodb/43)**  $\bigwedge$  [Get a Percona Expert](https://www.percona.com/about/contact)

February 28, 2024

December 7, 2022

# **6. Release notes**

## **6.1 Percona Server for MongoDB 4.4 release notes**

- [Percona Server for MongoDB 4.4.29-28 \(2024-04-02\)](#page-95-0)
- [Percona Server for MongoDB 4.4.28-27 \(2024-02-07\)](#page-96-0)
- [Percona Server for MongoDB 4.4.27-26 \(2024-01-17\)](#page-97-0)
- [Percona Server for MongoDB 4.4.26-25 \(2023-12-18\)](#page-97-1)
- [Percona Server for MongoDB 4.4.25-24 \(2023-10-16\)](#page-98-0)
- [Percona Server for MongoDB 4.4.24-23 \(2023-09-11\)](#page-99-0)
- [Percona Server for MongoDB 4.4.23-22 \(2023-08-14\)](#page-100-0)
- [Percona Server for MongoDB 4.4.22-21 \(2023-06-06\)](#page-101-0)
- [Percona Server for MongoDB 4.4.21-20 \(2023-05-09\)](#page-102-0)
- [Percona Server for MongoDB 4.4.19-19 \(2023-03-20\)](#page-103-0)
- [Percona Server for MongoDB 4.4.18-18 \(2022-12-19\)](#page-104-0)
- [Percona Server for MongoDB 4.4.17-17 \(2022-11-10\)](#page-105-0)
- [Percona Server for MongoDB 4.4.16-16 \(2022-08-30\)](#page-106-0)
- [Percona Server for MongoDB 4.4.15-15 \(2022-07-19\)](#page-108-0)
- *[Percona Server for MongoDB](#page-109-0)* 4.4.14-14 (2022-05-25)
- [Percona Server for MongoDB 4.4.13-13 \(2022-03-23\)](#page-110-0)
- [Percona Server for MongoDB 4.4.12-12 \(2022-02-07\)](#page-112-0)
- [Percona Server for MongoDB 4.4.10-11 \(2021-11-10\)](#page-113-0)
- [Percona Server for MongoDB 4.4.9-10 \(2021-10-07\)](#page-114-0)
- [Percona Server for MongoDB 4.4.8-9 \(2021-08-16\)](#page-115-0)
- [Percona Server for MongoDB 4.4.6-8 \(2021-06-02\)](#page-116-0)
- [Percona Server for MongoDB 4.4.5-7 \(2021-04-19\)](#page-117-0)
- [Percona Server for MongoDB 4.4.4-6 \(2021-02-25\)](#page-118-0)
- [Percona Server for MongoDB 4.4.3-5 \(2021-01-27\)](#page-119-0)
- [Percona Server for MongoDB 4.4.2-4 \(2020-12-01\)](#page-120-0)
- [Percona Server for MongoDB 4.4.1-3 \(2020-10-09\)](#page-121-0)
- [Percona Server for MongoDB 4.4.1-2 \(2020-09-24\)](#page-121-1)
- [Percona Server for MongoDB 4.4.0-1 \(2020-08-26\)](#page-122-0)

## 6.1.1 Get expert help

If you need assistance, visit the community forum for comprehensive and free database knowledge, or contact our Percona Database Experts for professional support and services.

 **[Community Forum](https://forums.percona.com/c/mongodb/percona-server-for-mongodb/43)**  $\bigwedge$  [Get a Percona Expert](https://www.percona.com/about/contact)

April 2, 2024

December 7, 2022

# <span id="page-95-0"></span>**6.2 Percona Server for MongoDB 4.4.29-28 (2024-04-02)**

## **[Installation](#page-5-0)**

Percona Server for MongoDB 4.4.29-28 is a source available, highly-scalable database that is a fully-compatible, drop-in replacement for MongoDB 4.4.29 Community Edition enhanced [with enterprise-grade features](#page-4-0).

It supports protocols and drivers of MongoDB 4.4.29.

### **Warning**

Due to [CVE-2024-1351](https://www.cve.org/CVERecord?id=CVE-2024-1351), in all MongoDB versions prior to 4.4.29, the mongod server allows incoming connections to skip peer certificate validation which results in untrusted connections to succeed. This issue occurs when the mongod is started with TLS enabled ( net.tls.mode set to allowTLS , preferTLS , or requireTLS ) and without a net.tls.CAFile configured. For details, see [SERVER-72839](https://jira.mongodb.org/browse/SERVER-72839).

The issue is fixed upstream in versions 4.4.29, 5.0.25, 6.0.14 and 7.0.6 and in Percona Server for MongoDB 4.4.29-28, 5.0.25-22, 6.0.14-11 and 7.0.7-4. Now, configuring MongoDB to use TLS requires specifying the value for the --tlsCAFile flag, the net.tls.CAFile configuration option, or the tlsUseSystemCA parameter.

## **6.2.1 Release Highlights**

• This is the last minor release in Percona Server for MongoDB 4.4.

The bug fixes, provided by MongoDB and included in Percona Server for MongoDB, are the following:

- [SERVER-72839](https://jira.mongodb.org/browse/SERVER-72839)  Fixed the issue with missing peer certificate validation if neither CAFile nor clusterCAFile is provided.
- [SERVER-70155](https://jira.mongodb.org/browse/SERVER-70155)  Add duration of how long an oplog slot is kept open by a write operation before commit to 'Slow query' log messages and the profiler data
- [SERVER-82353](https://jira.mongodb.org/browse/SERVER-82353)  Fixed the issue with multi-document transactions missing documents when the movePrimary operation runs concurrently by detecting placement conflicts in multi-document transactions
- [SERVER-83564](https://jira.mongodb.org/browse/SERVER-83564)  Add an index on the process field for the config. locks collection to ensure update operations on it are completed even in heavy loaded deployments.
- [SERVER-85536](https://jira.mongodb.org/browse/SERVER-85536)  Don't trigger write conflicts when removing unindexed documents on unique partial indexes

Find the full list of changes in the [MongoDB 4.4.29 Community Edition release notes.](https://www.mongodb.com/docs/manual/release-notes/4.4/#4.4.29---february-28--2024)

## 6.2.2 Get expert help

If you need assistance, visit the community forum for comprehensive and free database knowledge, or contact our Percona Database Experts for professional support and services.

 **[Community Forum](https://forums.percona.com/c/mongodb/percona-server-for-mongodb/43)**  $\bigwedge$  [Get a Percona Expert](https://www.percona.com/about/contact)

April 2, 2024

April 2, 2024

# <span id="page-96-0"></span>**6.3 Percona Server for MongoDB 4.4.28-27 (2024-02-07)**

## **[Installation](#page-5-0)**

Percona Server for MongoDB 4.4.28-27 is a source available, highly-scalable database that is a fully-compatible, drop-in replacement for MongoDB 4.4.28 Community Edition enhanced [with enterprise-grade features](#page-4-0).

It supports protocols and drivers of MongoDB 4.4.28.

## **6.3.1 Release Highlights**

The bug fixes, provided by MongoDB and included in Percona Server for MongoDB, are the following:

- [SERVER-77506](https://jira.mongodb.org/browse/SERVER-77506)  Fixed the issue with the data and the ShardVersion mismatch for sharded multi-document transactions by adding the check that no chunk has moved for the collection being referenced since transaction started
- [SERVER-82365](https://jira.mongodb.org/browse/SERVER-82365)  Improved cluster balancer performance by optimizing the construction of the balancer's collection distribution status histogram
- [SERVER-82883](https://jira.mongodb.org/browse/SERVER-82883)  Fixed the issue with blocking acquiring read/write tickets by TransactionCoordinator by validating that it can be recovered on step-up and can commit the transaction when there are no storage tickets available
- [WT-7929](https://jira.mongodb.org/browse/WT-7929)  Investigated a solution to avoid a Full Time Diagnostic Data Capture (FTDC) mechanism to stall during checkpoint

Find the full list of changes in the [MongoDB 4.4.28 Community Edition release notes.](https://www.mongodb.com/docs/manual/release-notes/4.4/#4.4.28---jan-18--2024)

## **6.3.2 Packaging changes**

Percona Server for MongoDB 4.4.28-27 is no longer available on Ubuntu 18.04 (Bionic Beaver).

### 6.3.3 Get expert help

If you need assistance, visit the community forum for comprehensive and free database knowledge, or contact our Percona Database Experts for professional support and services.

 **[Community Forum](https://forums.percona.com/c/mongodb/percona-server-for-mongodb/43)**  $\bigwedge$  [Get a Percona Expert](https://www.percona.com/about/contact)

February 7, 2024

February 7, 2024

# <span id="page-97-0"></span>**6.4 Percona Server for MongoDB 4.4.27-26 (2024-01-17)**

## **[Installation](#page-5-0)**

Percona Server for MongoDB 4.4.27-26 is a source available, highly-scalable database that is a fully-compatible, drop-in replacement for MongoDB 4.4.27 Community Edition enhanced [with enterprise-grade features](#page-4-0).

It supports protocols and drivers of MongoDB 4.4.27.

## **6.4.1 Release Highlights**

The bug fixes, provided by MongoDB and included in Percona Server for MongoDB, are the following:

- [SERVER-63865](https://jira.mongodb.org/browse/SERVER-63865)  Handle missing index idents during standalone startup recovery after unclean shutdown.
- [SERVER-81106](https://jira.mongodb.org/browse/SERVER-81106)  Improved the recipient shard behavior during the chunk migration to wait for changes to catalog cache to be persisted before the cloning phase.
- [SERVER-81878](https://jira.mongodb.org/browse/SERVER-81878)  Improved the startupRecoveryForRestore behavior by allowing writes in read-only mode from ident reaper
- [SERVER-82325](https://jira.mongodb.org/browse/SERVER-82325)  Fixed the issue with the balancer hitting an invariant during balancer round
- [WT-11564](https://jira.mongodb.org/browse/WT-11564) Fixed the rollback-to-stable behavior to read the newest transaction value only when it exists in the checkpoint.

Find the full list of changes in the [MongoDB 4.4.27 Community Edition release notes.](https://www.mongodb.com/docs/current/release-notes/4.4/#4.4.27---jan-3--2023)

## 6.4.2 Get expert help

If you need assistance, visit the community forum for comprehensive and free database knowledge, or contact our Percona Database Experts for professional support and services.

 **[Community Forum](https://forums.percona.com/c/mongodb/percona-server-for-mongodb/43)**  $\bigwedge$  [Get a Percona Expert](https://www.percona.com/about/contact)

January 17, 2024

January 17, 2024

# **6.5 2023 (versions 4.4.19-19 through 4.4.26-25)**

## <span id="page-97-1"></span>**6.5.1 Percona Server for MongoDB 4.4.26-25 (2023-12-18)**

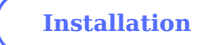

Percona Server for MongoDB 4.4.26-25 is a source available, highly-scalable database that is a fully-compatible, drop-in replacement for MongoDB 4.4.26 Community Edition enhanced [with enterprise-grade features](#page-4-0).

It supports protocols and drivers of MongoDB 4.4.26.

### **Release Highlights**

- [AWS IAM authentication](#page-52-0) is now generally available, enabling you to use this functionality in production environments.
- You can now configure the retry behavior for Percona Server for MongoDB to connect to the KMIP server when using [data-at-rest encryption.](#page-72-0)
- Percona Server for MongoDB now includes telemetry that fills in the gaps in our understanding of how you use Percona Server for MongoDB to improve our products. Participation in the anonymous program is optional. You can opt-out if you prefer not to share this information. [Read more about Telemetry](#page-125-1).

The bug fixes, provided by MongoDB and included in Percona Server for MongoDB, are the following:

- [SERVER-50792](https://jira.mongodb.org/browse/SERVER-50792)  Extend error message to provide more information why the index is invalid
- [SERVER-80021](https://jira.mongodb.org/browse/SERVER-80021)  Fixed the conversion form string to doubleValue to not lose precision and be able to rountrip and retrieve the same value back.
- [SERVER-81106](https://jira.mongodb.org/browse/SERVER-81106)  Improved the recipient shard behavior during the chunk migration to wait for changes to catalog cache to be persisted before the cloning phase.
- [SERVER-81966](https://jira.mongodb.org/browse/SERVER-81966)  Fixed the issue that caused the modification of the original ChunkMap vector during the chunk migration and that could lead to data loss. The issue affects MongoDB versions 4.4.25, 5.0.21, 6.0.10 through 6.0.11 and 7.0.1 through 7.0.2. Requires stopping all chunk merge activities and restarting all the binaries in the cluster (both mongod and mongos ). Please follow closely the upstream recommendations how to remediate the issue.
- [WT-10424](https://jira.mongodb.org/browse/WT-10424) Improved the performance of the search near WiredTiger cursor operation if many deleted items are present by reducing the cache size.

Find the full list of changes in the [MongoDB 4.4.26 Community Edition release notes.](https://www.mongodb.com/docs/manual/release-notes/4.4/#4.4.26---nov-27--2023)

### **New Features**

• [PSMDB-1241](https://jira.percona.com/browse/PSMDB-1241) - Implement the connectRetries and the connectTimeoutMS configuration file options

### Get expert help

If you need assistance, visit the community forum for comprehensive and free database knowledge, or contact our Percona Database Experts for professional support and services.

 **[Community Forum](https://forums.percona.com/c/mongodb/percona-server-for-mongodb/43)**  $\bigwedge$  [Get a Percona Expert](https://www.percona.com/about/contact)

December 18, 2023

December 18, 2023

## <span id="page-98-0"></span>**6.5.2 Percona Server for MongoDB 4.4.25-24 (2023-10-16)**

**[Installation](#page-5-0)**

Percona Server for MongoDB 4.4.25-24 is a source available, highly-scalable database that is a fully-compatible, drop-in replacement for MongoDB 4.4.25 Community Edition enhanced [with enterprise-grade features](#page-4-0).

It supports protocols and drivers of MongoDB 4.4.25.

### **Release Highlights**

The bug fixes, provided by MongoDB and included in Percona Server for MongoDB, are the following:

- [SERVER-70973](https://jira.mongodb.org/browse/SERVER-70973)  Improved the balancer behavior to stop iterating collections when there are no more available shards
- [SERVER-71627](https://jira.mongodb.org/browse/SERVER-71627)  Improved performance of updating the routing table and prevented blocking client requests during refresh for clusters with 1 million of chunks
- [SERVER-78813](https://jira.mongodb.org/browse/SERVER-78813)  Fixed commit point propagation for exhaust oplog cursors.
- [WT-8570](https://jira.mongodb.org/browse/WT-8570)  Do not increase oldest ID during recovery and let all the history store records return to the rollback to stable irrespective of global visibility.
- [WT-10449](https://jira.mongodb.org/browse/WT-10449) Do not save update chain when there are no updates to be written to the history store.

Find the full list of changes in the [MongoDB 4.4.25 Community Edition release notes.](https://www.mongodb.com/docs/manual/release-notes/4.4/#4.4.25---sep-29--2023)

### Get expert help

If you need assistance, visit the community forum for comprehensive and free database knowledge, or contact our Percona Database Experts for professional support and services.

## **[Community Forum](https://forums.percona.com/c/mongodb/percona-server-for-mongodb/43)**  $\bigwedge$  [Get a Percona Expert](https://www.percona.com/about/contact)

October 16, 2023

October 16, 2023

## <span id="page-99-0"></span>**6.5.3 Percona Server for MongoDB 4.4.24-23 (2023-09-11)**

## **[Installation](#page-5-0)**

Percona Server for MongoDB 4.4.24-23 is a source available, highly-scalable database that is a fully-compatible, drop-in replacement for MongoDB 4.4.24 Community Edition enhanced [with enterprise-grade features](#page-4-0).

It supports protocols and drivers of MongoDB 4.4.24.

### **Release Highlights**

• Percona Server for MongoDB 4.4.24-23 features a [Docker image for ARM64 architectures](#page-17-0).

The bug fixes, provided by MongoDB and included in Percona Server for MongoDB, are the following:

- [SERVER-76299](https://jira.mongodb.org/browse/SERVER-76299)  Improved issue identification during oplog application on secondary nodes by recording the number of writeConflicts in serverStatus.
- [SERVER-78828](https://jira.mongodb.org/browse/SERVER-78828)  Added taking snapshot of LDAP host timing data before sorting.
- [WT-11031](https://jira.mongodb.org/browse/WT-11031) Fixed the Rollback to Stable behavior to skip tables with no time window information in the checkpoint.

Find the full list of changes in the [MongoDB 4.4.24 Community Edition release notes.](https://www.mongodb.com/docs/manual/release-notes/4.4/#4.4.24---aug-23--2023)

Get expert help

If you need assistance, visit the community forum for comprehensive and free database knowledge, or contact our Percona Database Experts for professional support and services.

 **[Community Forum](https://forums.percona.com/c/mongodb/percona-server-for-mongodb/43)**  $\bigwedge$  [Get a Percona Expert](https://www.percona.com/about/contact)

September 11, 2023

September 11, 2023

## <span id="page-100-0"></span>**6.5.4 Percona Server for MongoDB 4.4.23-22 (2023-08-14)**

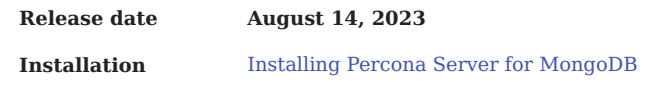

Percona Server for MongoDB 4.4.23-22 is a source available, highly-scalable database that is a fully-compatible, drop-in replacement for MongoDB 4.4.23 Community Edition enhanced [with enterprise-grade features](#page-4-0).

It supports protocols and drivers of MongoDB 4.4.23.

### **Release Highlights**

• The ability to [configure AWS STS endpoint](#page-55-0) improves authentication and connectivity with AWS services.

The bug fixes, provided by MongoDB and included in Percona Server for MongoDB, are the following:

- [SERVER-73943](https://jira.mongodb.org/browse/SERVER-73943)  Improve the behavior of systems without swap memory space by pinning program code segments in memory on mongod startup.
- [SERVER-75922](https://jira.mongodb.org/browse/SERVER-75922)  Fixed the issue with the index uniqueness violations after upgrade from version 4.0 to versions 4.2 and later by falling back to old format partial index entry removal if an entry in the new format is not found in the index.
- [SERVER-78126](https://jira.mongodb.org/browse/SERVER-78126)  Fixed performance issues of the aggregation framework by improving the Value::hash\_combine() function operation on big-endian platforms

Find the full list of changes in the [MongoDB 4.4.23 Community Edition release notes.](https://www.mongodb.com/docs/manual/release-notes/4.4/#4.4.23---jul-13--2023)

#### **New Features**

• [PSMDB-1291](https://jira.percona.com/browse/PSMDB-1291) - Add the ability to specify the AWS Security Token Service (STS) endpoint for authentication

### **Bugs Fixed**

- [PSMDB-1280](https://jira.percona.com/browse/PSMDB-1280)  Improve PSMDB behavior on client disconnect when the \$backupCursorExtend is opened
- [PSMDB-1289](https://jira.percona.com/browse/PSMDB-1289)  Fixed the issue with the server crash during LDAP authentication by retrying sending requests to the LDAP server and gracefully report errors.

### Get expert help

If you need assistance, visit the community forum for comprehensive and free database knowledge, or contact our Percona Database Experts for professional support and services.

 **[Community Forum](https://forums.percona.com/c/mongodb/percona-server-for-mongodb/43)**  $\bigwedge$  [Get a Percona Expert](https://www.percona.com/about/contact)

August 14, 2023

August 14, 2023

## <span id="page-101-0"></span>**6.5.5 Percona Server for MongoDB 4.4.22-21 (2023-06-06)**

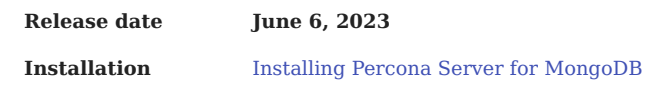

Percona Server for MongoDB 4.4.22-21 is a source available, highly-scalable database that is a fully-compatible, drop-in replacement for MongoDB 4.4.22 Community Edition enhanced [with enterprise-grade features](#page-4-0).

It supports protocols and drivers of MongoDB 4.4.22.

### **Release Highlights**

The bug fixes, provided by MongoDB and included in Percona Server for MongoDB, are the following:

• [WT-10551](https://jira.mongodb.org/browse/WT-10551) - Fixed the bug with WiredTiger failing to load the incremental backup change bitmap for a file. The issue affects MongoDB versions 4.4.8 through 4.4.21, 5.0.2 through 5.0.17, and 6.0.0 through 6.0.5 causing the server to crash with the checksum error if the affected incremental backup was restored and the affected data is accessed.

If you are using incremental backups, upgrade to the fixed upstream version 4.4.22 / Percona Server for MongoDB 4.4.22-21 as soon as possible. Follow closely the upstream recommendations to remediate the negative impact.

- [SERVER-48196](https://jira.mongodb.org/browse/SERVER-48196)  Updated the built-in timezone files the latest version by upgrading the timezone library
- [SERVER-57056](https://jira.mongodb.org/browse/SERVER-57056)  Fixed the syslog severity level for INFO messages

Find the full list of changes in the [MongoDB 4.4.22 Community Edition release notes.](https://www.mongodb.com/docs/manual/release-notes/4.4/#4.4.22---may-18--2023)

### Get expert help

If you need assistance, visit the community forum for comprehensive and free database knowledge, or contact our Percona Database Experts for professional support and services.

 **[Community Forum](https://forums.percona.com/c/mongodb/percona-server-for-mongodb/43)**  $\bigwedge$  [Get a Percona Expert](https://www.percona.com/about/contact)

June 6, 2023

**Q**June 6, 2023

## <span id="page-102-0"></span>**6.5.6 Percona Server for MongoDB 4.4.21-20 (2023-05-09)**

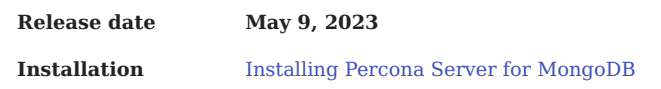

Percona Server for MongoDB 4.4.21-20 is a source available, highly-scalable database that is a fully-compatible, drop-in replacement for MongoDB 4.4.20 Community Edition and MongoDB 4.4.21 Community Edition enhanced [with enterprise-grade features.](#page-4-0)

It supports protocols and drivers of both MongoDB 4.4.20 and 4.4.21.

This release of Percona Server for MongoDB includes the improvements and bug fixes of MongoDB Community Edition 4.4.20 and 4.4.21.

### **Release Highlights**

The bug fixes, provided by MongoDB and included in Percona Server for MongoDB, are the following:

- [SERVER-51835](https://jira.mongodb.org/browse/SERVER-51835)  Fixed the handling of the read preference tags to respect their order and ignore other tags when all eligible replica set members are found
- [SERVER-75205](https://jira.mongodb.org/browse/SERVER-75205)  Fixed deadlock between stepdown and restoring locks after yielding when all read tickets exhausted
- [WT-9500](https://jira.mongodb.org/browse/WT-9500)  Prevent rollback to stable operation to generate wrong updates/tombstones by always reading the cell time window information to decide the history store update visibility.
- [SERVER-73229](https://jira.mongodb.org/browse/SERVER-73229)  Fixed the issue with early kills of the cursor during the logical session cache refresh by properly handling write errors.
- [SERVER-75261](https://jira.mongodb.org/browse/SERVER-75261)  Added accounting for array element overhead for "listCollections", "listIndexes", "\_shardsvrCheckMetadataConsistencyParticipant" commands
- [SERVER-75431](https://jira.mongodb.org/browse/SERVER-75431)  Improved the rename path behavior for a collection in sharded clusters by fixing the check for the databases to reside on the same primary shard
- [SERVER-76098](https://jira.mongodb.org/browse/SERVER-76098)  Allowed queries with search and non-simple collations

Find the full list of changes in the [MongoDB 4.4.20 Community Edition release notes](https://www.mongodb.com/docs/v4.4/release-notes/4.4/#4.4.20---apr-10--2023) and [MongoDB 4.4.21](https://www.mongodb.com/docs/v4.4/release-notes/4.4/#4.4.21---april-27--2023) [Community Edition release notes](https://www.mongodb.com/docs/v4.4/release-notes/4.4/#4.4.21---april-27--2023)

### **Bugs Fixed**

- [PSMDB-1211:](https://jira.percona.com/browse/PSMDB-1211) Improved the master key rotation handling in case of failure
- [PSMDB-1231:](https://jira.percona.com/browse/PSMDB-1231) Register a master key for data-at-rest encryption encryption on the KMIP server in the raw-bytes form
- [PSMDB-1239:](https://jira.percona.com/browse/PSMDB-1239) Fixed the issue with PSMDB failing to restart when wrong data-at-rest encryption options were used during the previous start

### Get expert help

If you need assistance, visit the community forum for comprehensive and free database knowledge, or contact our Percona Database Experts for professional support and services.

 **[Community Forum](https://forums.percona.com/c/mongodb/percona-server-for-mongodb/43)**  $\bigwedge$  [Get a Percona Expert](https://www.percona.com/about/contact)

May 9, 2023

May 9, 2023

## <span id="page-103-0"></span>**6.5.7 Percona Server for MongoDB 4.4.19-19 (2023-03-20)**

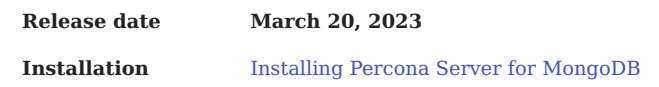

Percona Server for MongoDB 4.4.19-19 is a source available, highly-scalable database that is a fully-compatible, drop-in replacement for MongoDB 4.4.19 Community Edition enhanced [with enterprise-grade features](#page-4-0). It supports MongoDB 4.4.19 protocols and drivers.

### **Release Highlights**

- The support for authentication using [AWS IAM](#page-52-0) enables you to natively integrate Percona Server for MongoDB with AWS services, increase security of your infrastructure by setting up password-less authentication and offload your DBAs from managing different sets of secrets. This a the [technical preview feature](#page-125-2)
- Improved master key rotation for data at rest encrypted with HashiCorp Vault enables you to use the same secret key path on every server in your entire deployment thus significantly simplifying the secrets management and key rotation process.

The bug fixes, provided by MongoDB and included in Percona Server for MongoDB, are the following:

- [SERVER-68122](https://jira.mongodb.org/browse/SERVER-68122)  Fixed the issue with adding a new unencrypted node into an encrypted replica set by removing options which might not apply for this node.
- [SERVER-71759](https://jira.mongodb.org/browse/SERVER-71759)  Changed the yielding policy of dataSize command to YIELD AUTO for both when the command is called with estimate:true or false
- [SERVER-72222](https://jira.mongodb.org/browse/SERVER-72222)  Fixed the incorrect behavior of the mapReduce command with single reduce optimization in sharded clusters
- [SERVER-72535](https://jira.mongodb.org/browse/SERVER-72535)  Disallow creating the 'admin', 'local', and 'config' databases with alternative cases in names on sharded clusters
- [SERVER-70235](https://jira.mongodb.org/browse/SERVER-70235)  Fixed the issue with the upgrade from 4.2 to 4.4 when the UUID of the collections don't match by skipping the creation of range deletion documents upon upgrade

Find the full list of changes in the [MongoDB 4.4.19 Community Edition release notes](https://www.mongodb.com/docs/v6.0/release-notes/4.4/#4.4.19---feb-27--2023)

### **New Features**

• [PSMDB-1033:](https://jira.percona.com/browse/PSMDB-1033) Add authentication with AWS IAM

### **Improvements**

• [PSMDB-1148:](https://jira.percona.com/browse/PSMDB-1148) Improve the master key rotation when using a single master key for data-at-rest encryption with Vault in the entire deployment

### **Bugs Fixed**

- [PSMDB-1201:](https://jira.percona.com/browse/PSMDB-1201) Improved the error message if the attempt to save an encryption key to a KMIP server failed
- [PSMDB-1203:](https://jira.percona.com/browse/PSMDB-1203) Gracefully terminate mongod if the master encryption key can't be saved to a KMIP server
- [PSMDB-1204:](https://jira.percona.com/browse/PSMDB-1204) Fixed the handling of attributes list for LDAP authentication with OpenLDAP during the user to DN mapping stage

### Get expert help

If you need assistance, visit the community forum for comprehensive and free database knowledge, or contact our Percona Database Experts for professional support and services.

 **[Community Forum](https://forums.percona.com/c/mongodb/percona-server-for-mongodb/43)**  $\bigwedge$  [Get a Percona Expert](https://www.percona.com/about/contact)

March 20, 2023

March 20, 2023

# **6.6 2022 (versions 4.4.12-12 through 4.4.18-18)**

## <span id="page-104-0"></span>**6.6.1 Percona Server for MongoDB 4.4.18-18 (2022-12-19)**

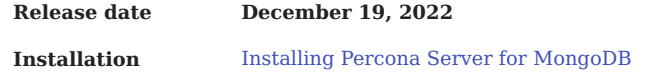

Percona Server for MongoDB 4.4.18-18 is a source available, highly-scalable database that is a fully-compatible, drop-in replacement for MongoDB 4.4.18 Community Edition enhanced [with enterprise-grade features](#page-4-0). It supports MongoDB 4.4.18 protocols and drivers.

### **Release Highlights**

The bug fixes, provided by MongoDB and included in Percona Server for MongoDB, are the following:

- [SERVER-66289](https://jira.mongodb.org/browse/SERVER-66289)  Fixed the issue with how the server handles batches of writes when running \$out with secondary read preference by updating write size estimation logic in DocumentSourceWriter
- [SERVER-61185](https://jira.mongodb.org/browse/SERVER-61185)  Improved the performance of inserts into unique indexes
- [SERVER-68115](https://jira.mongodb.org/browse/SERVER-68115)  Prevented dropping empty path component from elemMatch path during index selection
- [SERVER-50454](https://jira.mongodb.org/browse/SERVER-50454)  Avoided sending the "keyValue" field to drivers on duplicate key error
- [SERVER-69443](https://jira.mongodb.org/browse/SERVER-69443)  Disallowed the use of the allowSpeculativeMajorityReads flag for the find command in transactions

### **Improvements**

• [PSMDB-1181](https://jira.percona.com/browse/PSMDB-1181) Add backup cursor parameters to cursor's metadata

### **Bugs Fixed**

• [PSMDB-1177](https://jira.percona.com/browse/PSMDB-1177) Fixed incremental backup failure via \$backupCursor for PSMDB 4.2/4.4

### Get expert help

If you need assistance, visit the community forum for comprehensive and free database knowledge, or contact our Percona Database Experts for professional support and services.

 **[Community Forum](https://forums.percona.com/c/mongodb/percona-server-for-mongodb/43)**  $\bigwedge$  [Get a Percona Expert](https://www.percona.com/about/contact)

January 31, 2023

December 19, 2022

## <span id="page-105-0"></span>**6.6.2 Percona Server for MongoDB 4.4.17-17 (2022-11-10)**

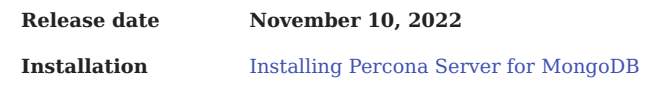

Percona Server for MongoDB 4.4.17-17 is an enhanced, source available, and highly-scalable database that is a fullycompatible, drop-in replacement for MongoDB 4.4.17 Community Edition. It supports MongoDB 4.4.17 protocols and drivers.

### **Release Highlights**

- Data-at-rest encryption using the Key Management Interoperability Protocol (KMIP) is generally available enabling you to use it in your production environment
- \$backupCursor and \$backupCursorExtend aggregation stages functionality is generally available, enabling your application developers to use it for building custom backup solutions.

**NOTE**: Percona provides [Percona Backup for MongoDB](https://docs.percona.com/percona-backup-mongodb/index.html) - the open source tool for consistent backups and restores in MongoDB sharded clusters.

• Fixed security vulnerability [CVE-2022-3602](https://cve.mitre.org/cgi-bin/cvename.cgi?name=CVE-2022-3602) for Percona Server for MongoDB 4.4.15-15 and higher installed from tarballs on Ubuntu 22.04.

The bug fixes, provided by MongoDB and included in Percona Server for MongoDB, are the following:

- [SERVER-68925](https://jira.mongodb.org/browse/SERVER-68925)  Detect and resolve table logging inconsistencies for WiredTiger tables at startup
- [SERVER-56127](https://jira.mongodb.org/browse/SERVER-56127)  Fixed retryable writes on update and delete commands to not execute more than once if chunk is migrated and shard key pattern uses nested fields
- [SERVER-64142](https://jira.mongodb.org/browse/SERVER-64142)  Verify that any unique indexes are prefixed by the new shard key pattern
- [SERVER-65382](https://jira.mongodb.org/browse/SERVER-65382)  Prevent the use of clientReadable function in AutoSplitVector when reordering shard key fields
- [WT-9870](https://jira.mongodb.org/browse/WT-9870)  Fixed the global time window state before performing the rollback to stable operation by updating the pinned timestamp as part of the transaction setup.

Find the full list of changes in the [MongoDB 4.4.17 Community Edition release notes](https://www.mongodb.com/docs/v4.4/release-notes/4.4/#4.4.17---sep-28--2022)

### **New Features**

• [PSMDB-776](https://jira.percona.com/browse/PSMDB-776): Align Docker container with upstream by adding missing mongodb-tools utilities (Thanks to Denys Holius for reporting this issue)

### **Improvements**

• [PSMDB-1116:](https://jira.percona.com/browse/PSMDB-1116) Use proper exit code and logging severity for successful master key rotation

### **Bugs Fixed**

- [PSMDB-1172:](https://jira.percona.com/browse/PSMDB-1172) Fixed CVE-2022-3602 by updating libssl for Ubuntu 22.04 tarball
- [PSMDB-1134:](https://jira.percona.com/browse/PSMDB-1134) Prevent the server crash by ensuring the backup cursor is closed before the server shutdown
- [PSMDB-1130:](https://jira.percona.com/browse/PSMDB-1130) Improve handling of the missing encryption key during KMIP key rotation
- [PSMDB-1129:](https://jira.percona.com/browse/PSMDB-1129) Prevent Percona Server for MongoDB from starting if the configured encryption key doesn't match the one used for data encryption
- [PSMDB-1082:](https://jira.percona.com/browse/PSMDB-1082) Improve error handling for Percona Server for MongoDB when the wrong encryption key is used

### Get expert help

If you need assistance, visit the community forum for comprehensive and free database knowledge, or contact our Percona Database Experts for professional support and services.

 **[Community Forum](https://forums.percona.com/c/mongodb/percona-server-for-mongodb/43)**  $\bigwedge$  [Get a Percona Expert](https://www.percona.com/about/contact)

December 7, 2022

December 7, 2022

## <span id="page-106-0"></span>**6.6.3 Percona Server for MongoDB 4.4.16-16 (2022-08-30)**

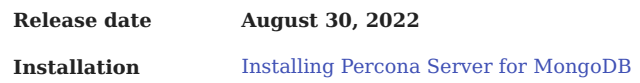

Percona Server for MongoDB 4.4.16-16 is an enhanced, source-available, and highly-scalable database that is a fullycompatible, drop-in replacement for MongoDB 4.4.16 Community Edition. It supports MongoDB 4.4.16 protocols and drivers.

### **Warning**

Take caution when upgrading from earlier versions of v4.4.x to later versions of 4.4 or on to v5.0. See [SERVER-68511](https://jira.mongodb.org/browse/SERVER-68511) for more details.

### **Release Highlights**

- [SERVER-67302](https://jira.mongodb.org/browse/SERVER-67302)  Fixed the server crash with the CLOCK\_REALTIME set to forward by making the linearizable reads robust to primary catch-up and simultaneous stepdown.
- [SERVER-61321,](https://jira.mongodb.org/browse/SERVER-61321) [SERVER-60607](https://jira.mongodb.org/browse/SERVER-60607) Improved handling of large/NaN (Not a Number) values for text index and geo index version.
- [SERVER-66418](https://jira.mongodb.org/browse/SERVER-66418)  Fixed the issue with bad projection created during dependency analysis due to string order assumption. It resulted in the PathCollision error. The issue is fixed by improving dependency analysis for projections by folding dependencies into ancestor dependencies where possible.
- [WT-9096](https://jira.mongodb.org/browse/WT-9096)  Fixed the wrong key/value returning during search near when the key doesn't exist.
- [SERVER-63243](https://jira.mongodb.org/browse/SERVER-63243)  This bug fix adjusts the functioning of the range-deleter to prevent the balancer from getting blocked, hung, or ranges being scheduled behind other ranges.
- [SERVER-67492](https://jira.mongodb.org/browse/SERVER-67492)  Failed chunk migrations can lead to recipient shard having different config.transactions records between primaries and secondaries - inconsistent data.
- [SERVER-60958](https://jira.mongodb.org/browse/SERVER-60958)  This fix avoids server hang in chunk migration when a step-down occurs.

Find the full list of changes in the [MongoDB 4.4.16 Community Edition release notes.](https://www.mongodb.com/docs/v4.4/release-notes/4.4/#4.4.16---aug-19--2022)

### **Improvements**

• [PSMDB-1046:](https://jira.percona.com/browse/PSMDB-1046) Make the kmipKeyIdentifier option not mandatory

#### **Note**

If you have configured data at rest encryption using the KMIP server and wish to upgrade Percona Server for MongoDB, go through the [encrypting existing data steps](https://www.mongodb.com/docs/v4.4/tutorial/configure-encryption/#std-label-encrypt-existing-data) during the upgrade as follows:

- 1. Prepare the server
- 2. [Upgrade Percona Server for MongoDB](#page-87-0)
- Enable encryption and initiate the data synchronization. 3.

### **Bugs Fixed**

• [PSMDB-1119:](https://jira.percona.com/browse/PSMDB-1119) Fixed the issue with backup cursor not opening if data-at-rest encryption is enabled

### **Packaging Notes**

Debian 9 ("Stretch") is no longer supported.
### Get expert help

If you need assistance, visit the community forum for comprehensive and free database knowledge, or contact our Percona Database Experts for professional support and services.

 **[Community Forum](https://forums.percona.com/c/mongodb/percona-server-for-mongodb/43)**  $\bigwedge$  [Get a Percona Expert](https://www.percona.com/about/contact)

December 7, 2022

December 7, 2022

## **6.6.4 Percona Server for MongoDB 4.4.15-15 (2022-07-19)**

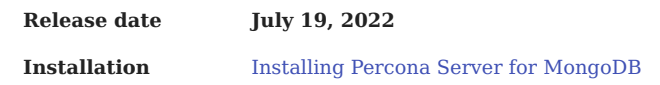

Percona Server for MongoDB 4.4.15-15 is an enhanced, source available, and highly-scalable database that is a fullycompatible, drop-in replacement for MongoDB 4.4.15 Community Edition. It supports MongoDB 4.4.15 protocols and drivers.

### **Release Highlights**

- Support of multiple KMIP servers adds failover to your data-at-rest encryption setup.
- Allow users to set KMIP client certificate password through a flag to simplify the migration from MongoDB Enterprise to Percona Server for MongoDB.

Other improvements and bug fixes introduced by MongoDB and included in Percona Server for MongoDB are the following:

- [SERVER-66433](https://jira.mongodb.org/browse/SERVER-66433)  Backported the check for user errors in case deadline on the migration destination manager is hit while waiting for a range to be cleared up. This prevents the balancer from getting blocked.
- [SERVER-65821](https://jira.mongodb.org/browse/SERVER-65821)  Fixed the deadlock situation in cross shard transactions that could occur when the FCV (Feature Compatibility Version) was set after the "prepared" state of the transactions. That ended up with both the the [setFCV](https://www.mongodb.com/docs/manual/reference/command/setFeatureCompatibilityVersion/) thread and the TransactionCoordinator hung.
- [SERVER-65131](https://jira.mongodb.org/browse/SERVER-65131)  This is a v6.0 backport fix to v4.4 that disables opportunistic read targeting (except for specified hedged reads) in order to prevent possible performance problems associated with uneven read distribution across the secondaries.
- [SERVER-54900](https://jira.mongodb.org/browse/SERVER-54900)  Fixed an issue where competing/blocking network calls to the sync source could prevent selecting a new sync-source. This is resolved by canceling the ASIO session when SSL handshake times out.

Find the full list of changes in the [MongoDB 4.4.15 Community Edition Release notes](https://www.mongodb.com/docs/manual/release-notes/4.4/#4.4.15---jun-21--2022).

#### **Supported versions**

Percona Server for MongoDB is now available on Ubuntu 22.04 (Jammy Jellyfish).

### **Improvements**

- [PSMDB-1045:](https://jira.percona.com/browse/PSMDB-1045) Add support for several KMIP servers
- [PSMDB-1054:](https://jira.percona.com/browse/PSMDB-1054) Add the ability to specify the password for the KMIP client keys and certificates to simplify migration from MongoDB Enterprise.

### Get expert help

If you need assistance, visit the community forum for comprehensive and free database knowledge, or contact our Percona Database Experts for professional support and services.

 **[Community Forum](https://forums.percona.com/c/mongodb/percona-server-for-mongodb/43)**  $\bigwedge$  [Get a Percona Expert](https://www.percona.com/about/contact)

December 7, 2022

December 7, 2022

## **6.6.5 Percona Server for MongoDB 4.4.14-14 (2022-05-25)**

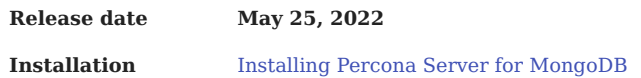

Percona Server for MongoDB 4.4.14-14 is an enhanced, source-available, and highly-scalable database that is a fullycompatible, drop-in replacement for MongoDB 4.4.14 Community Edition. It supports MongoDB 4.4.14 protocols and drivers.

### **Release Highlights**

Percona Server for MongoDB now supports the master key rotation for data encrypted using the Keys Management Interoperability Protocol (KMIP) protocol (tech preview feature). This improvement allows users to comply with regulatory standards for data security.

Other improvements and bug fixes introduced by MongoDB and included in Percona Server for MongoDB are the following:

• [WT-8924](https://jira.mongodb.org/browse/WT-8924) - Fixed a bug that causes replication to stall on secondary replica set members in a sharded cluster handling cross-shard transactions. It is caused by WiredTger to erroneously return a write conflict when deciding if an update to a record is allowed. If MongoDB decides to retry the operation that caused the conflict in WiredTiger, it will enter an indefinite retry loop, and oplog application will stall on secondary nodes.

If this bug is hit, the secondary nodes will experience indefinite growth in replication lag. Restart the secondary nodes to resume replication.

This bug affects MongoDB 4.4.10 through 4.4.13 and 5.0.4 to 5.0.7.

Update to the latest version to avoid the secondary replication stall and lag issues.

- [SERVER-60412](https://jira.mongodb.org/browse/SERVER-60412)  Check if the host has cgroups v2 enabled and read the memory limits according to that.
- [SERVER-62229](https://jira.mongodb.org/browse/SERVER-62229)  Fix invariant by allowing applying index build abort entry when in recoverFromOplogAsStandalone mode
- [SERVER-55429](https://jira.mongodb.org/browse/SERVER-55429)  Fixed the issue with blocked migrations by adding a timeout to migrations when waiting for range deletions on intersecting ranges

Find the full list of changes in the [MongoDB 4.4.14 Community Edition Release notes](https://www.mongodb.com/docs/manual/release-notes/4.4/#4.4.14---may-9--2022).

### **Improvements**

- [PSMDB-1011:](https://jira.percona.com/browse/PSMDB-1011) Add KMIP master key rotation
- [PSMDB-1043:](https://jira.percona.com/browse/PSMDB-1043) The kmipClientCertificateFile option now includes both the client private key and public certificate
- [PSMDB-1044:](https://jira.percona.com/browse/PSMDB-1044) Make the kmipPort option not mandatory and assign the default value

### **Bugs Fixed**

- [PSMDB-979](https://jira.percona.com/browse/PSMDB-979): Rotate audit logs in the mode as defined in the configuration.
- [PSMDB-1030:](https://jira.percona.com/browse/PSMDB-1030) Fix descriptions and mutual dependencies of KMIP related options for mongod and perconadecrypt

### Get expert help

If you need assistance, visit the community forum for comprehensive and free database knowledge, or contact our Percona Database Experts for professional support and services.

 **[Community Forum](https://forums.percona.com/c/mongodb/percona-server-for-mongodb/43)**  $\bigwedge$  [Get a Percona Expert](https://www.percona.com/about/contact)

December 7, 2022

December 7, 2022

## **6.6.6 Percona Server for MongoDB 4.4.13-13 (2022-03-23)**

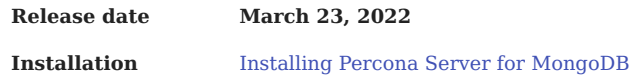

Percona Server for MongoDB 4.4.13-13 is an enhanced, source-available, and highly-scalable database that is a fullycompatible, drop-in replacement for MongoDB 4.4.13 Community Edition. It supports MongoDB 4.4.13 protocols and drivers.

#### **Warning**

Inconsistent data is observed after the upgrade from MongoDB 4.4.3 and 4.4.4 to versions 4.4.8+ and 5.0.2+. This issue is fixed upstream in versions 4.4.11+ and 5.0.6+. Percona Server for MongoDB also includes the fix starting from versions 4.4.12-12 and 5.0.6-5.

See the upgrade recommendations below:

- Clusters on versions 4.4.0 and 4.4.1 are safe to upgrade to 4.4.8+ or 5.0.2+ but should upgrade to recommended versions  $4.4.11 +$  or  $5.0.5 +$ .
- Clusters on versions 4.4.2, 4.4.3, or 4.4.4 should **downgrade** to 4.4.1 and then upgrade to versions 4.4.11+ or 5.0.5+.
- Clusters running versions 4.4.5 4.4.7 can and should upgrade to versions 4.4.11+ or 5.0.5+.

Note that clusters running versions 4.4.2 - 4.4.8 are affected by the bug [WT-7995.](https://jira.mongodb.org/browse/WT-7995) See [WT-7995](https://jira.mongodb.org/browse/WT-7995) for specific explanation and instructions on running the [validate](https://docs.mongodb.com/manual/reference/command/validate/) command to check for data inconsistencies. These data inconsistencies can lead to data loss if not identified and repaired at this point between versions 4.4.8 and 4.4.9.

If the [validate](https://docs.mongodb.com/manual/reference/command/validate/) command output reports any failures, resync the impacted node from an unaffected node. **The validate command must be run against all collections in the database. This process can be resource intensive and can negatively impact performance.**

### **Release Highlights**

Percona Server for MongoDB now supports [Keys Management Interoperability Protocol \(KMIP\)](#page-72-0) so that users can store encryption keys in their favorite KMIP-compatible key manager to set up encryption at rest. This is a tech preview feature.

The list of bug fixes introduced by MongoDB and included in Percona Server for MongoDB is the following:

- [SERVER-63203](https://jira.mongodb.org/browse/SERVER-63203)  Fixed the issue where having a large number of split points causes the chunk splitter to not function correctly and huge chunks would not be split without manual intervention. This can be caused when having small shard key ranges and a very high number of documents and where more than 8192 split points would be needed.
- [SERVER-62065](https://jira.mongodb.org/browse/SERVER-62065)  Added the repairShardedCollectionChunksHistory command to restore history fields for some chunks. This aims to fix broken snapshot reads and distributed transactions.
- [SERVER-59754](https://jira.mongodb.org/browse/SERVER-59754)  Fixed incorrect logging of queryHash/planCacheKey for operations that share the same \$lookup shape
- [SERVER-55483](https://jira.mongodb.org/browse/SERVER-55483)  Added a new startup parameter that skips verifying the table logging settings on restarting as a replica set node from the standalone mode during the restore. This speeds up the restore process.

Find the full list of changes in the [MongoDB 4.4.13 Community Edition Release notes](https://docs.mongodb.com/manual/release-notes/4.4/#4.4.13---mar-7--2022).

### **New Features**

• [PSMDB-971](https://jira.percona.com/browse/PSMDB-971): Added support for KMIP encryption. Now users can store encryption keys in their favorite KMIPcompatible key manager to set up encryption at rest.

### **Bug Fixes**

- [PSMDB-1010:](https://jira.percona.com/browse/PSMDB-1010) Fixed the parameters order in the LOGV2\_DEBUG statement for LDAP logging.
- [PSMDB-957](https://jira.percona.com/browse/PSMDB-957): Fixed server crash caused by LDAP misconfiguration. Now the server logs an error message and exits.

### Get expert help

If you need assistance, visit the community forum for comprehensive and free database knowledge, or contact our Percona Database Experts for professional support and services.

 **[Community Forum](https://forums.percona.com/c/mongodb/percona-server-for-mongodb/43)**  $\bigwedge$  [Get a Percona Expert](https://www.percona.com/about/contact)

December 7, 2022

December 7, 2022

## **6.6.7 Percona Server for MongoDB 4.4.12-12 (2022-02-07)**

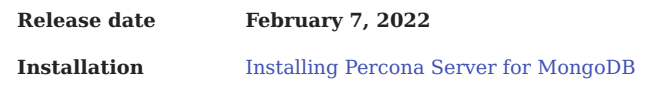

Percona Server for MongoDB 4.4.12-12 is an enhanced, source-available and highly-scalable database that is a fullycompatible, drop-in replacement for MongoDB Community Edition. It is based on MongoDB 4.4.11 and 4.4.12 and supports MongoDB 4.4.11 - 4.4.12 protocols and drivers.

### **Warning**

Inconsistent data is observed after the upgrade from MongoDB 4.4.3 and 4.4.4 to versions 4.4.8+ and 5.0.2+. This issue is fixed upstream in versions 4.4.11 and 5.0.6. Percona Server for MongoDB also includes the fix in versions 4.4.12-12 and 5.0.6-5

See the upgrade recommendations below:

- Clusters on versions 4.4.0 and 4.4.1 are safe to upgrade to 4.4.8+ or 5.0.2+ but should upgrade to recommended versions 4.4.11+ or 5.0.5+
- Clusters on versions 4.4.2, 4.4.3, or 4.4.4 should **downgrade** to 4.4.1 and then upgrade to versions 4.4.11+ or 5.0.5+.
- Clusters running versions 4.4.5 4.4.7 can and should upgrade to versions 4.4.11+ or 5.0.5+.

Note that clusters running versions 4.4.2 - 4.4.8 are affected by the bug [WT-7995.](https://jira.mongodb.org/browse/WT-7995) See [WT-7995](https://jira.mongodb.org/browse/WT-7995) for specific explanation and instructions on running the [validate](https://docs.mongodb.com/manual/reference/command/validate/) command to check for data inconsistencies. These data inconsistencies can lead to data loss if not identified and repaired at this point between versions 4.4.8 and 4.4.9.

If the [validate](https://docs.mongodb.com/manual/reference/command/validate/) command output reports any failures, resync the impacted node from an unaffected node. **The validate command must be run against all collections in the database. This process can be resource intensive and can negatively impact performance.**

### **Release Highlights**

The bug fixes and improvements, provided by MongoDB and included in Percona Server for MongoDB, are the following:

- [WT-8395](https://jira.mongodb.org/browse/WT-8395)  Fixed an issue with inconsistent data observed during the direct upgrade from from 4.4.3 and 4.4.4 to 4.4.8+ and 5.0.2+. Data inconsistency was caused by the incorrect checkpoint metadata to sometimes be recorded by MongoDB versions 4.4.3 and 4.4.4. WiredTiger used this metadata during node startup that could lead to data corruption and could cause the DuplicateKey error. The fix requires the upgrade to versions 4.4.11+ or 5.0.5+.
- [SERVER-61930](https://jira.mongodb.org/browse/SERVER-61930)  Defined a timeout for a health check process and throw an error when the process fails to complete within a timeout. This prevents health check to hang.
- [SERVER-61637](https://jira.mongodb.org/browse/SERVER-61637)  Changed the rangeDeleterBatchSize value to unlimited to avoid the balancer starvation during batched deletes.
- [SERVER-59362](https://jira.mongodb.org/browse/SERVER-59362)  Added the ability to transition through the valid states of the fault manager, and the interface to observer and log its state transitions.
- [SERVER-62147](https://jira.mongodb.org/browse/SERVER-62147)  Fixed broken OP\_QUERY exhaust cursor implementation
- [SERVER-62065](https://jira.mongodb.org/browse/SERVER-62065)  Added the repairShardedCollectionChunksHistory command to restore history fields for some chunks. This aims to fix broken snapshot reads and distributed transactions.

Find the full list of changes in the [MongoDB 4.4.11 Community Edition](https://docs.mongodb.com/manual/release-notes/4.4/#4.4.11---dec-30--2021) and [MongoDB 4.4.12 Community Edition](https://docs.mongodb.com/manual/release-notes/4.4/#4.4.12---jan-21--2022) [release notes](https://docs.mongodb.com/manual/release-notes/4.4/#4.4.12---jan-21--2022)

### **Bugs Fixed**

- [PSMDB-756](https://jira.percona.com/browse/PSMDB-756): Fixed an issue with unmet dependencies for installing MongoDB on Debian (Thanks to Stefan Schlesi for reporting this issue)
- [PSMDB-950](https://jira.percona.com/browse/PSMDB-950): Fixed LDAP authentication using mongo CLI for Percona Server for MongoDB installed from a tarball.

### Get expert help

If you need assistance, visit the community forum for comprehensive and free database knowledge, or contact our Percona Database Experts for professional support and services.

 **[Community Forum](https://forums.percona.com/c/mongodb/percona-server-for-mongodb/43)**  $\bigwedge$  [Get a Percona Expert](https://www.percona.com/about/contact)

December 7, 2022

December 7, 2022

## **6.7 2021 (version 4.4.3-5 through 4.4.10-11)**

## **6.7.1 Percona Server for MongoDB 4.4.10-11 (2021-11-10)**

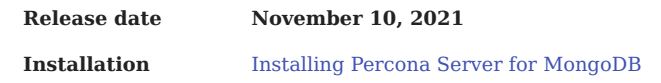

Percona Server for MongoDB 4.4.10-11 is an enhanced, source-available, and highly-scalable database that is a fullycompatible, drop-in replacement for MongoDB 4.4.10 Community Edition.

It is rebased on [MongoDB 4.4.10 Community Edition](https://docs.mongodb.com/v4.4/release-notes/4.4/#4.4.10---oct-15--2021) and supports MongoDB 4.4.10 protocols and drivers.

### **Release Highlights**

The changes and bug fixes introduced by MongoDB include the following:

• Fixed delays in establishing egress connections on mongos due to delayed responses from libcrypto.so

Find the full list of changes in the [MongoDB 4.4.10 Community Edition release notes.](https://docs.mongodb.com/v4.4/release-notes/4.4/#4.4.10---oct-15--2021)

### Get expert help

If you need assistance, visit the community forum for comprehensive and free database knowledge, or contact our Percona Database Experts for professional support and services.

 **[Community Forum](https://forums.percona.com/c/mongodb/percona-server-for-mongodb/43)**  $\bigwedge$  [Get a Percona Expert](https://www.percona.com/about/contact)

December 7, 2022

December 7, 2022

## **6.7.2 Percona Server for MongoDB 4.4.9-10 (2021-10-07)**

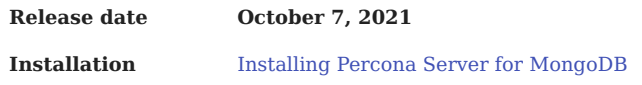

Percona Server for MongoDB 4.4.9-10 is an enhanced, source available, and highly-scalable database that is a fullycompatible, drop-in replacement for MongoDB 4.4.9 Community Edition. It supports MongoDB 4.4.9 protocols and drivers.

**WARNING**: Beginning with MongoDB 4.4.2, several data impacting or corrupting bugs were introduced. Details are listed below.

These bugs are fixed in MongoDB 4.4.9. Percona Server for MongoDB 4.4.9-10 includes the upstream fixes of these bugs.

Please upgrade to MongoDB 4.4.9 or Percona Server for MongoDB 4.4.9-10 as soon as possible.

### **Release Highlights**

The bug fixes, provided by MongoDB and included in Percona Server for MongoDB, are the following:

- [WT-7426](https://jira.mongodb.org/browse/WT-7426)  After upgrade to v4.4.5, startups or restarts can trigger WiredTigers RTS bug which can corrupt page metadata causing documents on affected pages to become invisible to MongoDB. This can lead to temporary query incorrectness, or more likely a fatal error and inability to restart. Affects only MongoDB 4.4.5 and Percona Server for MongoDB 4.4.5-7.
- [SERVER-58936](https://jira.mongodb.org/browse/SERVER-58936)  Unique Index constraint violations possible can cause duplicate data fixed in version 4.4.8.
- [WT-7995](https://jira.mongodb.org/browse/WT-7995)  Checkpoint thread can read and persist inconsistent version of data to disk. Can cause Duplicate Key error on startup and prevent the node from starting. Unclean shutdowns can cause data inconsistency within documents, deleted documents to still exist, incomplete query results due to lost or inaccurate index entries, and/ or missing documents. Affects MongoDB versions 4.4.2 through 4.4.8 and Percona Server for MongoDB 4.4.2-4 - 4.4.8-9 as well as MongoDB 5.0.0 through 5.0.2. Upgrade to fixed version of MongoDB 4.4.9 / Percona Server for MongoDB 4.4.9-10 as soon as possible.
- WT-7984 and associated Server Bug SERVER-60371. •
- [WT-7984](https://jira.mongodb.org/browse/WT-7984)  Bug that could cause Checkpoint thread to omit a page of data. If the server experiences an unclean shutdown, an inconsistent checkpoint is used for recovery and causes data corruption. Fixed in version 4.4.9. Requires the [validate](https://docs.mongodb.com/manual/reference/command/validate/) command to be run and possible data remediation via complete initial sync.
- [SERVER-60371](https://jira.mongodb.org/browse/SERVER-60371)  If previously upgraded to version 4.4.8 then upgrade to 4.4.9, could still experience Duplicate Key error and Fatal assertion. Related to the two previous WiredTiger bugs.

Requires the [validate](https://docs.mongodb.com/manual/reference/command/validate/) command to be run and possible data remediation via complete initial sync. Currently under review.

Find the full list of changes in the [MongoDB 4.4.9 Community Edition release notes](https://docs.mongodb.com/manual/release-notes/4.4/#4.4.9---sep-21--2021).

### **Improvements**

• [PSMDB-918](https://jira.percona.com/browse/PSMDB-918): Disable the ability to delete the mongod user in RPM packages - This preserves the permissions to the MongoDB data directory for the mongod user as its user ID and group ID remain unchanged.

### Get expert help

If you need assistance, visit the community forum for comprehensive and free database knowledge, or contact our Percona Database Experts for professional support and services.

 **[Community Forum](https://forums.percona.com/c/mongodb/percona-server-for-mongodb/43)**  $\bigwedge$  [Get a Percona Expert](https://www.percona.com/about/contact)

December 7, 2022

December 7, 2022

## **6.7.3 Percona Server for MongoDB 4.4.8-9 (2021-08-16)**

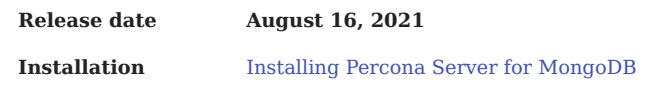

#### **Warning**

This version is not recommended for production use due to the following critical issues: [WT-7984](https://jira.mongodb.org/browse/WT-7984) and [WT-7995](https://jira.mongodb.org/browse/WT-7995). They are fixed in [MongoDB 4.4.9 Community Edition](https://docs.mongodb.com/manual/release-notes/4.4/#4.4.9---sep-21--2021) and Percona Server for MongoDB 4.4.9-10.

We recommend you to upgrade to Percona Server for MongoDB 4.4.9-10 and run the [validate](https://docs.mongodb.com/manual/reference/command/validate/) command on every collection on every replica set node.

Read more about the post-upgrade steps in [WT-7984](https://jira.mongodb.org/browse/WT-7984) and [WT-7995](https://jira.mongodb.org/browse/WT-7995).

Percona Server for MongoDB 4.4.8-9 is an enhanced, source available, and highly-scalable database that is a fullycompatible, drop-in replacement for [MongoDB 4.4.8 Community Edition](https://docs.mongodb.com/manual/release-notes/4.4/#4.4.8---aug-4--2021). It supports MongoDB 4.4.8 protocols and drivers.

### **Improvements**

- [PSMDB-211](https://jira.percona.com/browse/PSMDB-211): Add the ability to view the status of [hot backup](#page-32-0) using the mongo shell
- [PSMDB-824](https://jira.percona.com/browse/PSMDB-824), [PSMDB-892,](https://jira.percona.com/browse/PSMDB-892) [PSMDB-807](https://jira.percona.com/browse/PSMDB-807): Remove excessive log messages and improve error messages for various backup cases

#### **Bugs Fixed**

- [PSMDB-210](https://jira.percona.com/browse/PSMDB-210): Add the ability to stop a running hot backup with the kill op() method
- [PSMDB-902](https://jira.percona.com/browse/PSMDB-902): The rateLimit field can now be used to filter audit logs
- [PSMDB-876](https://jira.percona.com/browse/PSMDB-876): Fix limiting of the database Profiler with the rateLimit option
- [PSMDB-873](https://jira.percona.com/browse/PSMDB-873): Add missing runtime dependencies for LDAP authentication against active directory in RPM packages

#### Get expert help

If you need assistance, visit the community forum for comprehensive and free database knowledge, or contact our Percona Database Experts for professional support and services.

 **[Community Forum](https://forums.percona.com/c/mongodb/percona-server-for-mongodb/43)**  $\bigwedge$  [Get a Percona Expert](https://www.percona.com/about/contact)

December 7, 2022

December 7, 2022

### **6.7.4 Percona Server for MongoDB 4.4.6-8 (2021-08-16)**

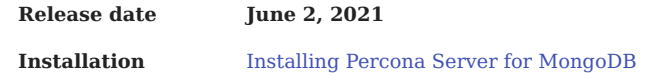

#### **Warning**

This version is not recommended for production use due to the following critical issues: [WT-7984](https://jira.mongodb.org/browse/WT-7984) and [WT-7995](https://jira.mongodb.org/browse/WT-7995). They are fixed in [MongoDB 4.4.9 Community Edition](https://docs.mongodb.com/manual/release-notes/4.4/#4.4.9---sep-21--2021) and Percona Server for MongoDB 4.4.9-10.

We recommend you to upgrade to Percona Server for MongoDB 4.4.9-10 as soon as possible and run the [validate](https://docs.mongodb.com/manual/reference/command/validate/) command on every collection on every replica set node.

Read more about the issues and post-upgrade steps in [WT-7984](https://jira.mongodb.org/browse/WT-7984) and [WT-7995.](https://jira.mongodb.org/browse/WT-7995)

Percona Server for MongoDB 4.4.6-8 is an enhanced, source available, and highly-scalable database that is a fullycompatible, drop-in replacement for [MongoDB 4.4.6 Community Edition](https://docs.mongodb.com/manual/release-notes/4.4/#4.4.6---may-10--2021). It supports MongoDB 4.4.6 protocols and drivers.

### **New Features**

• [PSMDB-802](https://jira.percona.com/browse/PSMDB-802): Create \$backupCursor and \$backupCursorExtend aggregation stages. (Tech Preview Feature)

### Get expert help

If you need assistance, visit the community forum for comprehensive and free database knowledge, or contact our Percona Database Experts for professional support and services.

 **[Community Forum](https://forums.percona.com/c/mongodb/percona-server-for-mongodb/43)**  $\bigwedge$  [Get a Percona Expert](https://www.percona.com/about/contact)

December 7, 2022

December 7, 2022

### **6.7.5 Percona Server for MongoDB 4.4.5-7 (2021-04-19)**

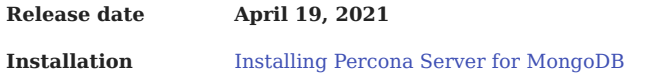

#### **Warning**

This version is not recommended for production use due to the following critical issues:

- [WT-7426,](https://jira.mongodb.org/browse/WT-7426)
- [WT-7984](https://jira.mongodb.org/browse/WT-7984) and
- [WT-7995.](https://jira.mongodb.org/browse/WT-7995)

The issue [WT-7426](https://jira.mongodb.org/browse/WT-7426) is fixed in [MongoDB 4.4.6 Community Edition](https://docs.mongodb.com/v5.0/release-notes/4.4/#4.4.6---may-10--2021) and Percona Server for MongoDB 4.4.6-8.

[WT-7984](https://jira.mongodb.org/browse/WT-7984) and [WT-7995](https://jira.mongodb.org/browse/WT-7995) are fixed in [MongoDB 4.4.9 Community Edition](https://docs.mongodb.com/manual/release-notes/4.4/#4.4.9---sep-21--2021) and Percona Server for MongoDB 4.4.9-10.

We recommend you to upgrade to Percona Server for MongoDB 4.4.9-10 as soon as possible and run the [validate](https://docs.mongodb.com/manual/reference/command/validate/) command on every collection on every replica set node.

Read more about the issues and post-upgrade steps in [WT-7984](https://jira.mongodb.org/browse/WT-7984) and [WT-7995.](https://jira.mongodb.org/browse/WT-7995)

Percona Server for MongoDB 4.4.5-7 is based on [MongoDB 4.4.5 Community Edition](https://docs.mongodb.com/manual/release-notes/4.4/#4.4.5---apr-8--2021) and does not include any additional changes.

Get expert help

If you need assistance, visit the community forum for comprehensive and free database knowledge, or contact our Percona Database Experts for professional support and services.

 **[Community Forum](https://forums.percona.com/c/mongodb/percona-server-for-mongodb/43)**  $\bigwedge$  [Get a Percona Expert](https://www.percona.com/about/contact)

December 7, 2022

December 7, 2022

## **6.7.6 Percona Server for MongoDB 4.4.4-6 (2021-02-25)**

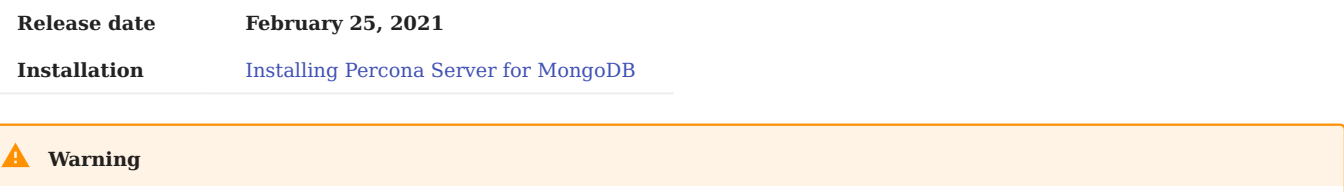

This version is not recommended for production use due to the following critical issues: [WT-7984](https://jira.mongodb.org/browse/WT-7984) and [WT-7995](https://jira.mongodb.org/browse/WT-7995). They are fixed in [MongoDB 4.4.9 Community Edition](https://docs.mongodb.com/manual/release-notes/4.4/#4.4.9---sep-21--2021) and Percona Server for MongoDB 4.4.9-10.

We recommend you to upgrade to Percona Server for MongoDB 4.4.9-10 as soon as possible and run the [validate](https://docs.mongodb.com/manual/reference/command/validate/) command on every collection on every replica set node.

Read more about the issues and post-upgrade steps in [WT-7984](https://jira.mongodb.org/browse/WT-7984) and [WT-7995.](https://jira.mongodb.org/browse/WT-7995)

Percona Server for MongoDB 4.4.4-6 is an enhanced, source available, and highly-scalable database that is a fullycompatible, drop-in replacement for [MongoDB 4.4.4 Community Edition](https://docs.mongodb.com/manual/release-notes/4.4/#feb-16-2021). It supports MongoDB 4.4.4 protocols and drivers.

### **Bugs Fixed**

• [PSMDB-817](https://jira.percona.com/browse/PSMDB-817): LDAP ConnectionPoller always uses up CPU of one core (Thanks to user cleiton.domazak for reporting this issue)

### Get expert help

If you need assistance, visit the community forum for comprehensive and free database knowledge, or contact our Percona Database Experts for professional support and services.

 **[Community Forum](https://forums.percona.com/c/mongodb/percona-server-for-mongodb/43)**  $\bigwedge$  [Get a Percona Expert](https://www.percona.com/about/contact)

December 7, 2022

December 7, 2022

## **6.7.7 Percona Server for MongoDB 4.4.3-5 (2021-01-27)**

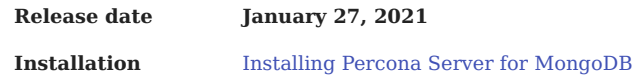

## This version is not recommended for production use due to the following critical issues: [WT-7984](https://jira.mongodb.org/browse/WT-7984) and [WT-7995](https://jira.mongodb.org/browse/WT-7995). They are fixed in [MongoDB 4.4.9 Community Edition](https://docs.mongodb.com/manual/release-notes/4.4/#4.4.9---sep-21--2021) and Percona Server for MongoDB 4.4.9-10. **Warning**

We recommend you to upgrade to Percona Server for MongoDB 4.4.9-10 as soon as possible and run the [validate](https://docs.mongodb.com/manual/reference/command/validate/) command on every collection on every replica set node.

Read more about the issues and post-upgrade steps in [WT-7984](https://jira.mongodb.org/browse/WT-7984) and [WT-7995.](https://jira.mongodb.org/browse/WT-7995)

Percona Server for MongoDB 4.4.3-5 is an enhanced, source available, and highly-scalable database that is a fullycompatible, drop-in replacement for [MongoDB 4.4.3 Community Edition](https://docs.mongodb.com/manual/release-notes/4.4/#jan-4-2021). It supports MongoDB 4.4.3 protocols and drivers.

### **Improvements**

- [PSMDB-745](https://jira.percona.com/browse/PSMDB-745): Add support for multiple LDAP servers for authentication
- [PSMDB-761](https://jira.percona.com/browse/PSMDB-761): Add validateLDAPServerConfig config option

### **Bugs Fixed**

• [PSMDB-788](https://jira.percona.com/browse/PSMDB-788): Fix LDAP rebind procedure to allow LDAP referrals to work with ldapBindMethod==sasl

### Get expert help

If you need assistance, visit the community forum for comprehensive and free database knowledge, or contact our Percona Database Experts for professional support and services.

 **[Community Forum](https://forums.percona.com/c/mongodb/percona-server-for-mongodb/43)**  $\bigwedge$  [Get a Percona Expert](https://www.percona.com/about/contact)

December 7, 2022

December 7, 2022

## **6.8 2020 (versions 4.4.0-1 through 4.4.2-4)**

## **6.8.1 Percona Server for MongoDB 4.4.2-4 (2020-12-01)**

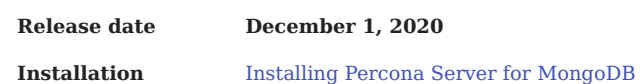

#### A **Warning**

This version is not recommended for production use due to the following critical issues: [WT-7984](https://jira.mongodb.org/browse/WT-7984) and [WT-7995](https://jira.mongodb.org/browse/WT-7995). They are fixed in [MongoDB 4.4.9 Community Edition](https://docs.mongodb.com/manual/release-notes/4.4/#4.4.9---sep-21--2021) and Percona Server for MongoDB 4.4.9-10.

We recommend you to upgrade to Percona Server for MongoDB 4.4.9-10 as soon as possible and run the [validate](https://docs.mongodb.com/manual/reference/command/validate/) command on every collection on every replica set node.

Read more about the issues and post-upgrade steps in [WT-7984](https://jira.mongodb.org/browse/WT-7984) and [WT-7995.](https://jira.mongodb.org/browse/WT-7995)

Percona Server for MongoDB 4.4.2-4 is an enhanced, source available, and highly-scalable database that is a fullycompatible, drop-in replacement for [MongoDB 4.4.2 Community Edition](https://docs.mongodb.com/manual/release-notes/4.4/#nov-18-2020). It supports MongoDB 4.4.2 protocols and drivers.

### **Improvements**

- [PSMDB-758](https://jira.percona.com/browse/PSMDB-758): Add mongobridge as a part of percona-server-mongodb-server package
- [PSMDB-755](https://jira.percona.com/browse/PSMDB-755): Add IdapDebug, IdapFollowReferrals and IdapConnectionPoolSizePerHost server parameters
- [PSMDB-711](https://jira.percona.com/browse/PSMDB-711): Improve audit log performance

### **Bugs Fixed**

- [PSMDB-718](https://jira.percona.com/browse/PSMDB-718): Audit log messages include datatype output
- [PSMDB-712](https://jira.percona.com/browse/PSMDB-712): User can't be authorized via LDAP due to 'LDAP search failed with error: Referral'
- [PSMDB-766](https://jira.percona.com/browse/PSMDB-766): Redirect openidap debug messages to mongodb log
- [PSMDB-715](https://jira.percona.com/browse/PSMDB-715): createBackup using AWS remote location fails with "EntityTooLarge"
- [PSMDB-544](https://jira.percona.com/browse/PSMDB-544): Binaries perconadecrypt and mongobridge do not have a version

### Get expert help

If you need assistance, visit the community forum for comprehensive and free database knowledge, or contact our Percona Database Experts for professional support and services.

 **[Community Forum](https://forums.percona.com/c/mongodb/percona-server-for-mongodb/43)**  $\bigwedge$  [Get a Percona Expert](https://www.percona.com/about/contact)

December 7, 2022

December 7, 2022

## **6.8.2 Percona Server for MongoDB 4.4.1-3 (2020-10-09)**

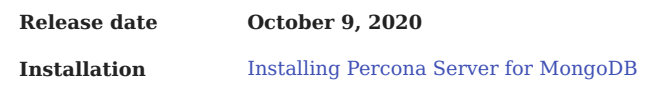

Percona Server for MongoDB 4.4.1-3 is an enhanced, source-available, and highly-scalable database that is a fullycompatible, drop-in replacement for [MongoDB 4.4.1 Community Edition](https://docs.mongodb.com/manual/release-notes/4.4/#sep-9-2020). It supports MongoDB 4.4.1 protocols and drivers.

This release fixes security vulnerability [CVE-2020-26542](https://cve.mitre.org/cgi-bin/cvename.cgi?name=CVE-2020-26542).

### Get expert help

If you need assistance, visit the community forum for comprehensive and free database knowledge, or contact our Percona Database Experts for professional support and services.

 **[Community Forum](https://forums.percona.com/c/mongodb/percona-server-for-mongodb/43)**  $\bigwedge$  [Get a Percona Expert](https://www.percona.com/about/contact)

December 7, 2022

December 7, 2022

## **6.8.3 Percona Server for MongoDB 4.4.1-2 (2020-09-24)**

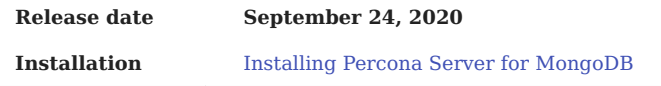

Percona Server for MongoDB 4.4.1-2 is an enhanced, source available, and highly-scalable database that is a fullycompatible, drop-in replacement for [MongoDB 4.4.1 Community Edition](https://docs.mongodb.com/manual/release-notes/4.4/#sep-9-2020). It supports MongoDB 4.4.1 protocols and drivers.

### **Bugs Fixed**

- [PSMDB-707](https://jira.percona.com/browse/PSMDB-707): LDAP authentication randomly fails with the "Bad parameter to an Idap routine" message in the log
- [PSMDB-677](https://jira.percona.com/browse/PSMDB-677): mongosh cannot authenticate LDAP user
- [PSMDB-674](https://jira.percona.com/browse/PSMDB-674): Provide binary tarball with shared libs and glibc suffix

### Get expert help

If you need assistance, visit the community forum for comprehensive and free database knowledge, or contact our Percona Database Experts for professional support and services.

 **[Community Forum](https://forums.percona.com/c/mongodb/percona-server-for-mongodb/43)**  $\bigwedge$  [Get a Percona Expert](https://www.percona.com/about/contact)

December 7, 2022

December 7, 2022

## **6.8.4 Percona Server for MongoDB 4.4.0-1 (2020-08-26)**

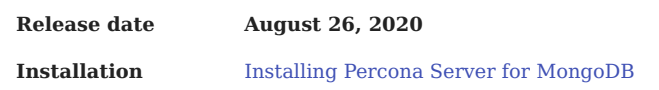

Percona Server for MongoDB 4.4.0-1 is an enhanced, source-available, and highly-scalable database that is a fullycompatible, drop-in replacement for MongoDB 4.4.0 Community Edition. It supports MongoDB 4.4.0 protocols and drivers.

This release includes [all features of MongoDB 4.4.0 Community Edition](https://docs.mongodb.com/manual/release-notes/4.4/#mongodb-4-4-released-july-30-2020) and provides Enterprise-level [enhancements](https://www.percona.com/software/mongodb/feature-comparison) for free.

Percona Server for MongoDB requires no changes to MongoDB applications or code and is available for download from [Percona website.](https://www.percona.com/downloads/percona-server-mongodb-4.4/)

### Get expert help

If you need assistance, visit the community forum for comprehensive and free database knowledge, or contact our Percona Database Experts for professional support and services.

 **[Community Forum](https://forums.percona.com/c/mongodb/percona-server-for-mongodb/43)**  $\bigwedge$  [Get a Percona Expert](https://www.percona.com/about/contact)

December 7, 2022

December 7, 2022

# **7. FAQ**

## **7.1 How to check Percona Server for MongoDB version?**

To see which version of Percona Server for MongoDB you are using, check the value of the psmdbVersion key in the output of the [buildInfo](https://docs.mongodb.com/manual/reference/command/buildInfo/#dbcmd.buildInfo) database command. If this key does not exist, Percona Server for MongoDB is not installed on the server.

## **7.2 Where is the location of the configuration and data files?**

By default, Percona Server for MongoDB stores data files in /var/lib/mongodb/ and configuration parameters in /etc/ mongod.conf .

## 7.3 Get expert help

If you need assistance, visit the community forum for comprehensive and free database knowledge, or contact our Percona Database Experts for professional support and services.

 **[Community Forum](https://forums.percona.com/c/mongodb/percona-server-for-mongodb/43)**  $\bigwedge$  [Get a Percona Expert](https://www.percona.com/about/contact)

February 28, 2024

February 28, 2024

# **8. Reference**

## **8.1 Glossary**

## **8.1.1 ACID**

Set of properties that guarantee database transactions are processed reliably. Stands for [Atomicity](#page-124-0), [Consistency,](#page-124-1) [Isolation](#page-124-2), [Durability.](#page-124-3)

## <span id="page-124-0"></span>**8.1.2 Atomicity**

Atomicity means that database operations are applied following a "all or nothing" rule. A transaction is either fully applied or not at all.

### <span id="page-124-1"></span>**8.1.3 Consistency**

Consistency means that each transaction that modifies the database takes it from one consistent state to another.

### <span id="page-124-3"></span>**8.1.4 Durability**

Once a transaction is committed, it will remain so.

### **8.1.5 Foreign Key**

A referential constraint between two tables. Example: A purchase order in the purchase orders table must have been made by a customer that exists in the customers table.

### <span id="page-124-2"></span>**8.1.6 Isolation**

The Isolation requirement means that no transaction can interfere with another.

## **8.1.7 Jenkins**

[Jenkins](http://www.jenkins-ci.org) is a continuous integration system that we use to help ensure the continued quality of the software we produce. It helps us achieve the aims of:

- no failed tests in trunk on any platform,
- aid developers in ensuring merge requests build and test on all platforms,
- no known performance regressions (without a damn good explanation).

### **8.1.8 Kerberos**

Kerberos is an authentication protocol for client/server authentication without sending the passwords over an insecure network. Kerberos uses symmetric encryption in the form of tickets - small pieces of encrypted data used for authentication. A ticket is issued for the client and validated by the server.

### **8.1.9 Rolling restart**

A rolling restart (rolling upgrade) is shutting down and upgrading nodes one by one. The whole cluster remains operational. There is no interruption to clients assuming the elections are short and all writes directed to the old primary use the retryWrite mechanism.

### **8.1.10 Technical preview feature**

Technical preview features are not yet ready for enterprise use and are not included in support via SLA. They are included in this release so that users can provide feedback prior to the full release of the feature in a future GA release (or removal of the feature if it is deemed not useful). This functionality can change (APIs, CLIs, etc.) from tech preview to GA.

### 8.1.11 Get expert help

If you need assistance, visit the community forum for comprehensive and free database knowledge, or contact our Percona Database Experts for professional support and services.

 **[Community Forum](https://forums.percona.com/c/mongodb/percona-server-for-mongodb/43)**  $\bigwedge$  [Get a Percona Expert](https://www.percona.com/about/contact)

March 20, 2023

December 7, 2022

## **8.2 Telemetry on Percona Server for MongoDB**

Percona telemetry fills in the gaps in our understanding of how you use Percona Server for MongoDB to improve our products. Participation in this anonymous program is optional. You can opt-out if you prefer to not share this information.

### **8.2.1 What information is collected**

Currently, telemetry is added only to the Percona packages and Docker images. It collects only information about the installation environment. Future releases may add additional telemetry metrics.

Be assured that access to this raw data is rigorously controlled. Percona does not collect personal data. All data is anonymous and cannot be traced to a specific user. To learn more about our privacy practices, read the [Percona](https://www.percona.com/privacy-policy#h.e34c40q8sb1a) [Privacy statement.](https://www.percona.com/privacy-policy#h.e34c40q8sb1a)

The following is an example of the collected data:

```
[{"id" : "c416c3ee-48cd-471c-9733-37c2886f8231",
"product_family" : "PRODUCT_FAMILY_PSMDB",
"instanceId" : "6aef422e-56a7-4530-af9d-94cc02198343",
"createTime" : "2023-11-01T10:46:23Z",
"metrics":
[{"key" : "deployment","value" : "PACKAGE"},
{"key" : "pillar_version","value" : "4.4.26-25"},
{"key" : "OS","value" : "Oracle Linux Server 8.8"},
{"key" : "hardware_arch","value" : "x86_64 x86_64"}]}]
```
### **8.2.2 Disable telemetry**

Starting with Percona Server for MongoDB 4.4.26-25, telemetry is enabled by default. If you decide not to send usage data to Percona, you can set the PERCONA\_TELEMETRY\_DISABLE=1 environment variable for either the root user or in the operating system prior to the installation process.

**Debian-derived distribution Red Hat-derived distribution Docker**

Add the environment variable before the install process.

\$ sudo PERCONA\_TELEMETRY\_DISABLE=1 apt install percona-server-mongodb

Add the environment variable before the install process.

\$ sudo PERCONA\_TELEMETRY\_DISABLE=1 yum install percona-server-mongodb

Add the environment variable when running a command in a new container.

```
$ docker run -d --name psmdb --restart always \
  -e PERCONA_TELEMETRY_DISABLE=1
  percona/percona-server-mongodb:<TAG>
```
### 8.2.3 Get expert help

If you need assistance, visit the community forum for comprehensive and free database knowledge, or contact our Percona Database Experts for professional support and services.

 **[Community Forum](https://forums.percona.com/c/mongodb/percona-server-for-mongodb/43)**  $\bigwedge$  [Get a Percona Expert](https://www.percona.com/about/contact)

December 18, 2023

December 18, 2023

## **8.3 Copyright and licensing information**

### **8.3.1 Documentation licensing**

Percona Server for MongoDB documentation is (C)2016-2023 Percona LLC and/or its affiliates and is distributed under the [Creative Commons Attribution 4.0 International License.](https://creativecommons.org/licenses/by/4.0/)

### **8.3.2 Software license**

Percona Server for MongoDB is [source-available software.](https://en.wikipedia.org/wiki/Source-available_software)

### 8.3.3 Get expert help

If you need assistance, visit the community forum for comprehensive and free database knowledge, or contact our Percona Database Experts for professional support and services.

### **[Community Forum](https://forums.percona.com/c/mongodb/percona-server-for-mongodb/43)**  $\bigwedge$  [Get a Percona Expert](https://www.percona.com/about/contact)

**Q**Iune 27, 2023

December 7, 2022

## **8.4 Trademark policy**

This [Trademark Policy](https://www.percona.com/trademark-policy) is to ensure that users of Percona-branded products or services know that what they receive has really been developed, approved, tested and maintained by Percona. Trademarks help to prevent confusion in the marketplace, by distinguishing one company's or person's products and services from another's.

Percona owns a number of marks, including but not limited to Percona, XtraDB, Percona XtraDB, XtraBackup, Percona XtraBackup, Percona Server, and Percona Live, plus the distinctive visual icons and logos associated with these marks. Both the unregistered and registered marks of Percona are protected.

Use of any Percona trademark in the name, URL, or other identifying characteristic of any product, service, website, or other use is not permitted without Percona's written permission with the following three limited exceptions.

*First*, you may use the appropriate Percona mark when making a nominative fair use reference to a bona fide Percona product.

*Second*, when Percona has released a product under a version of the GNU General Public License ("GPL"), you may use the appropriate Percona mark when distributing a verbatim copy of that product in accordance with the terms and conditions of the GPL.

*Third*, you may use the appropriate Percona mark to refer to a distribution of GPL-released Percona software that has been modified with minor changes for the sole purpose of allowing the software to operate on an operating system or hardware platform for which Percona has not yet released the software, provided that those third party changes do not affect the behavior, functionality, features, design or performance of the software. Users who acquire this Percona-branded software receive substantially exact implementations of the Percona software.

Percona reserves the right to revoke this authorization at any time in its sole discretion. For example, if Percona believes that your modification is beyond the scope of the limited license granted in this Policy or that your use of the Percona mark is detrimental to Percona, Percona will revoke this authorization. Upon revocation, you must immediately cease using the applicable Percona mark. If you do not immediately cease using the Percona mark upon revocation, Percona may take action to protect its rights and interests in the Percona mark. Percona does not grant any license to use any Percona mark for any other modified versions of Percona software; such use will require our prior written permission.

Neither trademark law nor any of the exceptions set forth in this Trademark Policy permit you to truncate, modify or otherwise use any Percona mark as part of your own brand. For example, if XYZ creates a modified version of the Percona Server, XYZ may not brand that modification as "XYZ Percona Server" or "Percona XYZ Server", even if that modification otherwise complies with the third exception noted above.

In all cases, you must comply with applicable law, the underlying license, and this Trademark Policy, as amended from time to time. For instance, any mention of Percona trademarks should include the full trademarked name, with proper spelling and capitalization, along with attribution of ownership to Percona Inc. For example, the full proper name for XtraBackup is Percona XtraBackup. However, it is acceptable to omit the word "Percona" for brevity on the second and subsequent uses, where such omission does not cause confusion.

In the event of doubt as to any of the conditions or exceptions outlined in this Trademark Policy, please contact [trademarks@percona.com](mailto:trademarks@percona.com) for assistance and we will do our very best to be helpful.

## 8.4.1 Get expert help

If you need assistance, visit the community forum for comprehensive and free database knowledge, or contact our Percona Database Experts for professional support and services.

 **[Community Forum](https://forums.percona.com/c/mongodb/percona-server-for-mongodb/43)**  $\bigwedge$  [Get a Percona Expert](https://www.percona.com/about/contact)

June 27, 2023

September 14, 2015